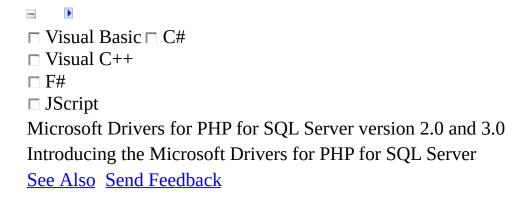

The Microsoft Drivers for PHP for SQL Server is a PHP 5 extension that provides data access to SQL Server 2005 and later versions. The extension provides a procedural interface (the SQLSRV driver) and an object-oriented interface (the PDO\_SQLSRV driver) for accessing data in all versions (including Express) beginning with SQL Server 2005. The Microsoft Drivers for PHP for SQL Server API includes support for Windows Authentication, transactions, parameter binding, streaming, metadata access, and error handling.

To use the Microsoft Drivers for PHP for SQL Server, you must have SQL Server Native Client installed on the same computer on which PHP is running. For more information, see <a href="System Requirements">System Requirements</a> (Microsoft Drivers for PHP for SQL Server).

## In This Section

| Торіс                                                                  | Description                                                                                                    |
|------------------------------------------------------------------------|----------------------------------------------------------------------------------------------------|
| What's New in<br>the Microsoft<br>Drivers for<br>PHP for SQL<br>Server | Lists the features that were added for version 3.0, and version 2.0.                                                                        |
| Support<br>Resources                                                   | Provides links to resources that can be helpful when you are developing applications that use the Microsoft Drivers for PHP for SQL Server. |
| About Code<br>Examples in<br>the<br>Documentation                      | Provides information that might be helpful when you run the code examples in this documentation.                                            |

## Reference

**SQLSRV** Driver API Reference

PDO\_SQLSRV Driver Reference

Constants (Microsoft Drivers for PHP for SQL Server)

## See Also

#### **Tasks**

**Example Application (SQLSRV Driver)** 

#### **Other Resources**

Getting Started
Programming Guide

Send <u>feedback</u> on this topic to Microsoft.

© 2012 Microsoft. All rights reserved.

| <b>D</b>                                  |                     |
|-------------------------------------------|---------------------|
| □ Visual Basic □ C#                       |                     |
| □ Visual C++                              |                     |
| □ F#                                      |                     |
| □ JScript                                 |                     |
| Microsoft Drivers for PHP for SQL Server  | version 2.0 and 3.0 |
| What's New in the Microsoft Drivers for P | HP for SQL Server   |
| See Also Send Feedback                    |                     |

This topic discusses what was added in the 3.0 and the 2.0 version of the Microsoft Drivers for PHP for SQL Server.

### **■What's New in Version 3.0**

Support for PHP 5.4. PHP 5.2 is not supported in version 3 of the Microsoft Drivers for PHP for SQL Server.

AttachDBFileName connection option is added. For more information, see <u>Connection Options</u>.

Support for LocalDB, which was added in SQL Server 2012. For more information, see <u>PHP Driver for SQL Server Support for LocalDB</u>.

AttachDBFileName connection option is added. For more information, see <u>Connection Options</u>.

Support for the high-availability, disaster recovery features. For more information, see <u>PHP Driver for SQL Server Support for High Availability</u>, <u>Disaster Recovery</u>.

Support for client-side cursors (caching a result set in-memory). For more information, see <u>Cursor Types (SQLSRV Driver)</u> and <u>Cursor Types (PDO SQLSRV Driver)</u>.

The PDO::ATTR\_EMULATE\_PREPARES attribute has been added. See <u>PDO::prepare</u> for more information.

## **What's New in Version 2.0** ■

In version 2.0, support for the PDO\_SQLSRV driver was added. For more information, see <u>PDO\_SQLSRV Driver Reference</u>.

## **See Also**

#### **Other Resources**

<u>Introducing the Microsoft Drivers for PHP for SQL Server</u> Send <u>feedback</u> on this topic to Microsoft.

© 2012 Microsoft. All rights reserved.

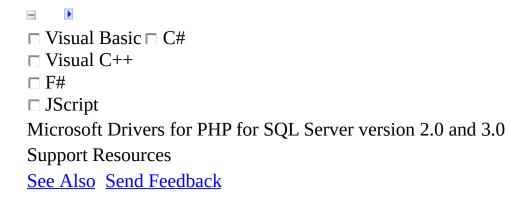

This topic lists resources that may be helpful when you are developing applications that use the Microsoft Drivers for PHP for SQL Server.

For support questions related to the Microsoft Drivers for PHP for SQL Server, contact Microsoft Customer Service and Support. For more information, see <u>How and when to contact Microsoft Customer Service and Support.</u>

# Microsoft Drivers for PHP for SQL Server Support Resources

For the latest documentation, see the <u>MSDN online documentation</u> for the Microsoft Drivers for PHP for SQL Server.

For peer-to-peer support, visit the Microsoft Drivers for PHP for SQL Server Forum.

If you are new to SQL Server and PHP, get started now with the <u>web platform</u> installer.

To provide feedback, ask questions, or learn what the development team is considering, visit the Microsoft Drivers for PHP for SQL Server <u>Team Blog</u>.

# **SQL Server/Transact-SQL Support Resources**

SQL Server and Transact-SQL documentation can be found at <u>SQL Server Books Online</u>.

For peer-to-peer support, visit the MSDN SQL Server Forums.

# Internet Information Services (IIS) Support Resources

For the latest IIS news, visit **IIS Home**.

For peer-to-peer support, visit the <u>IIS Forums</u>.

## **PHP Support Resources**

For the latest information about PHP, visit <a href="http://www.php.net/">http://www.php.net/</a>.

For PHP documentation, visit <a href="http://www.php.net/docs.php">http://www.php.net/docs.php</a>.

For information about using PHP in Windows, see the <u>PHP on Windows</u> <u>Training Kit</u>.

## **See Also**

#### **Other Resources**

<u>Introducing the Microsoft Drivers for PHP for SQL Server</u> Send <u>feedback</u> on this topic to Microsoft.

© 2012 Microsoft. All rights reserved.

```
□ Visual Basic □ C#
□ Visual C++
□ F#
□ JScript
Microsoft Drivers for PHP for SQL Server version 2.0 and 3.0
About Code Examples in the Documentation
See Also Send Feedback
```

There are several points to note when you execute the code examples in the Microsoft Drivers for PHP for SQL Server documentation:

• Nearly all the examples assume that SQL Server 2005 or later and the AdventureWorks database are installed on the local computer.

For information about how to download a free editions and trial versions of SQL Server, see <u>SQL Server 2008 Overview</u>.

Although most editions of SQL Server come with the AdventureWorks database, it can be installed separately. For information about how to download the AdventureWorks database, see Microsoft SQL Server Samples and Community Projects. For information about how to install the AdventureWorks database, see Walkthrough: Installing the AdventureWorks Database.

- Nearly all the code examples in this documentation are intended to be run from the command line, which enables automated testing of all the code examples. For information about how to run PHP from the command line, see <u>Using PHP from the command line</u>.
- Although examples are written to be run from the command line, each
  example can be run by invoking it from a browser without making any
  changes to the script. To achieve nice output formatting, replace each "\n"
  with "</br>" in each example before invoking it from a browser.
- For the purpose of keeping each example narrowly focused, correct error handling is not done in all examples. It is recommended that any call to a sqlsrv function or PDO method be checked for errors and handled

according to the needs of the application.

An easy way to obtain error information when an error is encountered is to exit the script with the following line of code:

```
die( print_r( sqlsrv_errors(), true));

Or, if you are using PDO,

□Copy Code

print_r ($stmt->errorInfo());
die();
```

For more information about handling errors and warnings, see <u>Handling Errors and Warnings</u>.

## **See Also**

#### **Other Resources**

<u>Introducing the Microsoft Drivers for PHP for SQL Server</u> Send <u>feedback</u> on this topic to Microsoft.

© 2012 Microsoft. All rights reserved.

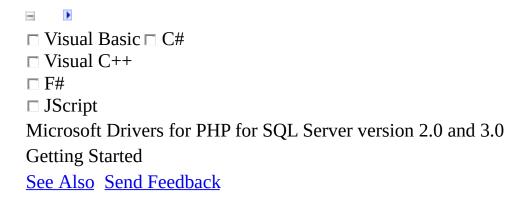

This section provides information about the system requirements for using the Microsoft Drivers for PHP for SQL Server, and for loading the driver into the PHP process space.

## In This Section

| Topic                                     | Description                                                                                     |
|-------------------------------------------|-------------------------------------------------------------------------------------------------|
| System<br>Requirements                    | Lists the system requirements for using the Microsoft Drivers for PHP for SQL Server.           |
| Loading the Driver                        | Describes the processes for loading the Microsoft Drivers for PHP for SQL Server.               |
| Configuring Internet Information Services | Provides resources for configuring Internet Information Services (IIS) to run PHP applications. |

### **See Also**

#### **Tasks**

**Example Application (SQLSRV Driver)** 

#### **Other Resources**

Programming Guide SQLSRV Driver API Reference

Send <u>feedback</u> on this topic to Microsoft.

© 2012 Microsoft. All rights reserved.

```
□ Visual Basic □ C#
□ Visual C++
□ F#
□ JScript
Microsoft Drivers for PHP for SQL Server version 2.0 and 3.0
System Requirements (Microsoft Drivers for PHP for SQL Server)
See Also Send Feedback
```

To access data in a SQL Server 2005 or later database using the Microsoft Drivers for PHP for SQL Server, you must have the following components installed on your computer:

- Supported operating systems for version 3.0 of the driver include:
  - Windows Server 2008 R2 SP1

Windows Vista SP2

Windows Server 2008 SP2

Windows 7 SP1

- Supported operating systems for version 2.0 of the driver include:
  - Supported operating systems for version 2.0 of the driver include:
  - Windows Server 2003 Service Pack 1
  - Windows XP Service Pack 3
  - Windows Vista Service Pack 1 or later
  - Windows Server 2008
  - Windows Server 2008 R2
  - Windows 7

• PHP 5. For information about how to download and install the latest stable binaries, visit <a href="http://php.net">http://php.net</a>.

Microsoft Drivers for PHP for SQL Server, version 3.0 requires PHP 5.3.0 or later. If possible, use PHP 5.3.6, or later. The version 2.0 driver works with PHP 5.2.4 or later, but not with PHP 5.4. If possible, use PHP 5.2.13, or later.

A version of the driver file must be in your PHP extension directory. See
Driver Versions later in this topic for information about the different driver
files. See <u>Loading the Microsoft Drivers for PHP for SQL Server</u> for
information on configuring the driver for the PHP runtime.

(See <u>The Data Center for the Microsoft Drivers for PHP for SQL Server</u> for information on where to download the Microsoft Drivers for PHP for SQL Server.)

A Web server. Your Web server must be configured to run PHP. For information about hosting PHP applications with Internet Information Services (IIS) 6.0, see <u>Using FastCGI to Host PHP Applications on IIS 6.0</u>. For information about hosting PHP applications with IIS 7.0, see <u>Using FastCGI to Host PHP Applications on IIS 7.0</u>.

The Microsoft Drivers for PHP for SQL Server has been tested using IIS 6 and IIS 7 with FastCGI.

• The x86 version of SQL Server Native Client is required on the computer where PHP is running. If you are using a 64-bit operating system, the x86 version of SQL Server Native Client will be installed with the x64 version of SQL Server Native Client (do not install the x86 version of SQL Server Native Client on an x64 operating system).

If you are using the SQLSRV driver, <u>sqlsrv\_client\_info</u> will return information about which version of SQL Server Native Client is being used by the Microsoft Drivers for PHP for SQL Server. If you are using the PDO\_SQLSRV driver, you can use <u>PDO::getAttribute</u> to discover the version.

 Version 3.0 of the driver requires Microsoft SQL Server 2012 Native Client. You can download Microsoft SQL Server 2012 Native Client from the SQL Server 2012 feature pack page.

Version 2.0 of the driver requires Microsoft SQL Server 2008 R2
 Native Client. Click on the appropriate link below:

Download the X86 package

Download the X64 package

### **Driver Versions**

This section lists the drivers that are installed for version 2.0 and version 3.0 of the Microsoft Drivers for PHP for SQL Server. PHP version 5.2 is not supported in version 3.0 of the Microsoft Drivers for PHP for SQL Server.

Follow the installation instructions in <u>Loading the Driver</u> to configure the driver for use with the PHP runtime.

Microsoft Drivers 2.0 for PHP for SQL Server installs several versions of the driver:

| Driver file                                             |     |     | Use with PHP .dll |
|---------------------------------------------------------|-----|-----|-------------------|
| php_sqlsrv_53_nts_vc6.dll php_pdo_sqlsrv_53_nts_vc6.dll | 5.3 | no  | php5.dll          |
| php_sqlsrv_53_nts_vc9.dll php_pdo_sqlsrv_53_nts_vc9.dll | 5.3 | no  | php5.dll          |
| php_sqlsrv_53_ts_vc6.dll php_pdo_sqlsrv_53_ts_vc6.dll   | 5.3 | yes | php5ts.dll        |
| php_sqlsrv_53_ts_vc9.dll php_pdo_sqlsrv_53_ts_vc9.dll   | 5.3 | yes | php5ts.dll        |
| php_sqlsrv_52_nts_vc6.dll                               |     |     |                   |

If the name of the driver file contains "vc9", it should be used with a PHP version compiled with Visual C++ 9.0.

Microsoft Drivers 3.0 for PHP for SQL Server installs several versions of the driver:

| Driver file                                        |     |     | Use with PHP .dll |
|----------------------------------------------------|-----|-----|-------------------|
| php_sqlsrv_53_nts.dll<br>php_pdo_sqlsrv_53_nts.dll | 5.3 | no  | php5.dll          |
| php_sqlsrv_53_ts.dll<br>php_pdo_sqlsrv_53_ts.dll   | 5.3 | yes | php5ts.dll        |
| php_sqlsrv_54_nts.dll<br>php_pdo_sqlsrv_54_nts.dll | 5.4 | no  | php5.dll          |
| php_sqlsrv_54_ts.dll<br>php_pdo_sqlsrv_54_ts.dll   | 5.4 | yes | php5ts.dll        |

## **See Also**

#### **Other Resources**

Getting Started
Programming Guide
SQLSRV Driver API Reference

Send <u>feedback</u> on this topic to Microsoft.

© 2012 Microsoft. All rights reserved.

| □ Visual Basic □ C#                                          |
|--------------------------------------------------------------|
| □ Visual C++                                                 |
| □ F#                                                         |
| □ JScript                                                    |
| Microsoft Drivers for PHP for SQL Server version 2.0 and 3.0 |
| Loading the Microsoft Drivers for PHP for SQL Server         |
| See Also Send Feedback                                       |

This topic provides instructions for loading the Microsoft Drivers for PHP for SQL Server into the PHP process space.

There are two options for loading a driver. The driver can be loaded when PHP is started or it can be loaded at PHP script runtime.

# Moving the Driver File into Your Extension Directory

Regardless of which procedure you use, the first step will be to put the driver file in a directory where the PHP runtime can find it. So, put the driver file in your PHP extension directory. See <a href="System Requirements">System Requirements</a> for a list of the driver files that are installed with the Microsoft Drivers for PHP for SQL Server.

If necessary, specify the directory location of the driver file in the PHP configuration file (php.ini), using the extension\_dir option. For example, if you will put the driver file in your c:\php\ext directory, use this option:

**■**Copy Code

extension\_dir = "c:\PHP\ext"

## **Loading the Driver at PHP Startup**

To load the Microsoft Drivers for PHP for SQL Server when PHP is started, first move a driver file into your extension directory. Then, follow these steps:

1. To enable the SQLSRV driver, modify php.ini by adding the following line to the extension section, or modifying the line that is already there (this example uses the version 3.0 thread safe driver for PHP 5.3):

#### **©**Copy Code

extension=php\_sqlsrv\_53\_ts.dll

To enable the PDO\_SQLSRV driver, modify php.ini by adding the following line to the extension section, or modifying the line that is already there (this example uses the version 3.0 thread safe driver for PHP 5.3):

#### **Copy Code**

extension=php\_pdo\_sqlsrv\_53\_ts.dll

2. If you want to use the PDO\_SQLSRV driver, the php\_pdo.dll must be available, either as a built-in extension, or as a dynamically-loaded extension. If you need to load the PDO\_SQLSRV driver dynamically, the php\_pdo.dll must be present in the extension directory and the the following line needs to be in the php.ini:

#### **□**Copy Code

extension=php\_pdo.dll

3. Restart the Web server.

✓Note

To determine whether the driver has been successfully loaded, run a script that calls <a href="mailto:phpinfo">phpinfo</a>().

For more information about php.ini directives, see <u>Description of core php.ini</u> <u>directives</u>.

# Loading the Driver at PHP Script Runtime

To load the Microsoft Drivers for PHP for SQL Server at script runtime, first move a driver file into your extension directory. Then include the following line at the start of the PHP script that will use the driver:

#### **■**Copy Code

```
dl('php_pdo_sqlsrv_53_ts.dll');
```

For more information about PHP functions related to dynamically loading extensions, see <u>dl</u> and <u>extension\_loaded</u>.

### See Also

#### **Concepts**

System Requirements (Microsoft Drivers for PHP for SQL Server)

#### **Other Resources**

Getting Started
Programming Guide
SQLSRV Driver API Reference

Send <u>feedback</u> on this topic to Microsoft.

© 2012 Microsoft. All rights reserved.

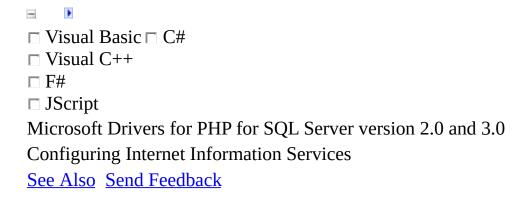

This topic provides links to resources on the <u>Internet Information Services</u> (<u>IIS</u>) <u>Web site</u> that are relevant to configuring IIS to host PHP applications. The resources listed here are specific to using FastCGI with IIS. FastCGI is a standard protocol that allows an application framework's Common Gateway Interface (CGI) executables to interface with the Web server. FastCGI differs from the standard CGI protocol in that FastCGI re-uses CGI processes for multiple requests.

## **Tutorials**

The following links are for tutorials about setting up FastCGI for PHP and hosting PHP applications on IIS 6.0 and IIS 7.0:

- FastCGI with PHP
- <u>Using FastCGI to Host PHP Applications on IIS 7.0</u>
- <u>Using FastCGI to Host PHP Applications on IIS 6.0</u>
- Configuring FastCGI Extension for IIS 6.0

## **■Video Presentations**

The following links are for video presentations about setting up FastCGI for PHP and using IIS 7.0 features to host PHP applications:

- Setting up FastCGI for PHP
- Partying with PHP on Microsoft Internet Information Services 7

## **Support Resources**

The following forums provide community support for FastCGI on IIS:

- FastCGI Handler
- IIS 7 FastCGI Module

### **Concepts**

Constants (Microsoft Drivers for PHP for SQL Server)

### **Other Resources**

Getting Started
Programming Guide
SQLSRV Driver API Reference

Send <u>feedback</u> on this topic to Microsoft.

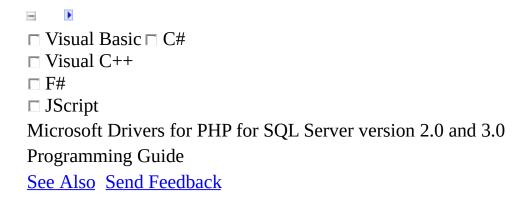

This section contains topics that help you develop applications with the Microsoft Drivers for PHP for SQL Server.

# In This Section

| Торіс                                                                                | Description                                                                                                    |  |
|--------------------------------------------------------------------------------------|----------------------------------------------------------------------------------------------------|--|
| Connecting to the Server                                                             | Describes the options and procedures for connecting to SQL Server.                                                                                                    |  |
| Comparing Execution Functions                                                        | Compares the functions that are used to execute a query by examining different use cases for each. Specifically, this document compares executing a single query with executing a prepared query multiple times. |  |
| Direct Statement Execution and Prepared Statement Execution in the PDO SQLSRV Driver | Discusses how to use the PDO::SQLSRV_ATTR_DIRECT_QUERY attribute to specify direct statement execution instead of the default, which is prepared statement execution.                                            |  |
| Retrieving Data                                                                      | Examines the various ways that data can be retrieved.                                                                                                    |  |
| Updating Data                                                                        | Addresses how to update data in a database by examining common use cases.                                                                                                    |  |
| Converting                                                                           | Addresses how to specify data types and                                                                                                    |  |

| Data Types                   | provide details on default data types.                                                 |  |
|------------------------------|----------------------------------------------------------------------------------------|--|
| Handling Errors and Warnings | Addresses how to handle errors and warnings.                                           |  |
| Logging<br>Activity          | Provides information about logging errors and warnings.                                |  |
| Security Considerations      | Describes security considerations for developing, deploying, and running applications. |  |

### **Tasks**

**Example Application (SQLSRV Driver)** 

### **Concepts**

Constants (Microsoft Drivers for PHP for SQL Server)

### **Other Resources**

Introducing the Microsoft Drivers for PHP for SQL Server
Getting Started
SQLSRV Driver API Reference

Send <u>feedback</u> on this topic to Microsoft.

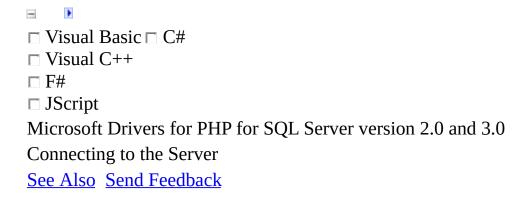

The topics in this section describe the options and procedures for connecting to SQL Server with the Microsoft Drivers for PHP for SQL Server.

The Microsoft Drivers for PHP for SQL Server can connect to SQL Server by using Windows Authentication or by using SQL Server Authentication. By default, the Microsoft Drivers for PHP for SQL Server try to connect to the server by using Windows Authentication.

# In This Section

| Торіс                                             | Description                                                                 |
|---------------------------------------------------|-----------------------------------------------------------------------------|
| How to: Connect Using Windows Authentication      | Describes how to establish a connection by using Windows Authentication.    |
| How to: Connect Using SQL Server Authentication   | Describes how to establish a connection by using SQL Server Authentication. |
| How to: Connect on a Specified Port               | Describes how to connect to the server on a specific port.                  |
| Connection Pooling                                | Provides information about connection pooling in the driver.                |
| How to: Disable Multiple Active Resultsets (MARS) | Describes how to disable the MARS feature when making a connection.         |

# Connection Options

Lists the options that are permitted in the associative array that contains connection attributes.

### PHP Driver for SQL Server Support for LocalDB

Describes Microsoft Drivers for PHP for SQL Server support for the LocalDB feature, which was added in SQL Server 2012.

PHP Driver for SQL Server Support for High Availability, Disaster Recovery

Discusses how your application can be configured to take advantage of the high-availability, disaster recovery features added in SQL Server 2012.

# Connecting to SQL Azure

Discusses how to connect to a Microsoft SQL Azure database.

### **Tasks**

**Example Application (SQLSRV Driver)** 

### **Other Resources**

**Programming Guide** 

Send <u>feedback</u> on this topic to Microsoft.

| □ Visual Basic □ C#                                             |
|-----------------------------------------------------------------|
| □ Visual C++                                                    |
| □ <b>F</b> #                                                    |
| □ JScript                                                       |
| Microsoft Drivers for PHP for SQL Server version 2.0 and 3.0 $$ |
| How to: Connect Using Windows Authentication                    |
| Example See Also Send Feedback                                  |

By default, the Microsoft Drivers for PHP for SQL Server use Windows Authentication to connect to SQL Server. It is important to notice that in most scenarios, this means that the Web server's process identity or thread identity (if the Web server is using impersonation) is used to connect to the server, not an end-user's identity.

The following points must be considered when you use Windows Authentication to connect to SQL Server:

- The credentials under which the Web server's process (or thread) is running must map to a valid SQL Server login in order to establish a connection.
- If SQL Server and the Web server are on different computers, SQL Server must be configured to enable remote connections.

#### ✓ Note

Connection attributes such as Database and ConnectionPooling can be set when you establish a connection. For a complete list of supported connection attributes, see <a href="ConnectionOptions">ConnectionOptions</a>.

Windows Authentication should be used to connect to SQL Server whenever possible for the following reasons:

 No credentials are passed over the network during authentication; user names and passwords are not embedded in the database connection string. This means that malicious users or attackers cannot obtain the credentials by monitoring the network or by viewing connection strings inside configuration files.

• Users are subject to centralized account management; security policies such as password expiration periods, minimum password lengths, and account lockout after multiple invalid logon requests are enforced.

If Windows Authentication is not a practical option, see <u>How to: Connect Using SQL Server Authentication</u>.

# **Example**

Using the SQLSRV driver of the Microsoft Drivers for PHP for SQL Server, the following example uses the Windows Authentication to connect to a local instance of SQL Server. After the connection has been established, the server is queried for the login of the user who is accessing the database.

The example assumes that SQL Server and the <u>AdventureWorks</u> database are installed on the local computer. All output is written to the browser when the example is run from the browser.

### **■**Copy Code

```
<?php
/* Specify the server and connection string attributes. */
$serverName = "(local)";
$connectionInfo = array( "Database"=>"AdventureWorks");
/* Connect using Windows Authentication. */
$conn = sqlsrv_connect( $serverName, $connectionInfo);
if( $conn === false )
{
     echo "Unable to connect.</br>";
     die( print_r( sqlsrv_errors(), true));
}
/* Query SQL Server for the login of the user accessing the
database. */
$tsql = "SELECT CONVERT(varchar(32), SUSER_SNAME())";
$stmt = sqlsrv_query( $conn, $tsql);
if( $stmt === false )
     echo "Error in executing query.</br>";
     die( print_r( sqlsrv_errors(), true));
}
/* Retrieve and display the results of the query. */
$row = sqlsrv_fetch_array($stmt);
echo "User login: ".$row[0]."</br>";
/* Free statement and connection resources. */
sqlsrv_free_stmt( $stmt);
sqlsrv_close( $conn);
```

The following example uses the PDO\_SQLSRV driver to accomplish the same task as the previous sample.

### **©**Copy Code

```
<?php
try {
    $conn = new PDO( "sqlsrv:Server=(local);Database=AdventureWorks",
    $conn->setAttribute( PDO::ATTR_ERRMODE, PDO::ERRMODE_EXCEPTION );
}

catch( PDOException $e ) {
    die( "Error connecting to SQL Server" );
}

echo "Connected to SQL Server\n";

$query = 'select * from Person.ContactType';
$stmt = $conn->query( $query );
while ( $row = $stmt->fetch( PDO::FETCH_ASSOC ) ){
    print_r( $row );
}
?>
```

### **Tasks**

How to: Connect Using SQL Server Authentication

### **Concepts**

**About Code Examples in the Documentation** 

### **Other Resources**

**Programming Guide** 

How to: Create a SQL Server Login

How to: Create a Database User

Managing Users, Roles, and Logins

**User-Schema Separation** 

**Grant Object Permissions (Transact-SQL)** 

Send <u>feedback</u> on this topic to Microsoft.

| □ Visual Basic □ C#                                          |
|--------------------------------------------------------------|
| □ Visual C++                                                 |
| □ F#                                                         |
| □ JScript                                                    |
| Microsoft Drivers for PHP for SQL Server version 2.0 and 3.0 |
| How to: Connect Using SQL Server Authentication              |
| Example See Also Send Feedback                               |

The Microsoft Drivers for PHP for SQL Server supports SQL Server Authentication when you connect to SQL Server.

SQL Server Authentication should be used only when Windows Authentication is not possible. For information about connecting with Windows Authentication, see <a href="How to: Connect Using Windows Authentication">How to: Connect Using Windows Authentication</a>.

The following points must be considered when you use SQL Server Authentication to connect to SQL Server:

- SQL Server Mixed Mode Authentication must be enabled on the server.
- The user ID and password (UID and PWD connection attributes in the SQLSRV driver) must be set when you try to establish a connection. The user ID and password must map to a valid SQL Server user and password.

#### ✓ Note

Passwords that contain a closing curly brace (}) must be escaped with a second closing curly brace. For example, if the SQL Server password is "pass}word", the value of the PWD connection attribute must be set to "pass} word".

The following precautions should be taken when you use SQL Server Authentication to connect to SQL Server:

• Protect (encrypt) the credentials passed over the network from the Web server to the database. Credentials are encrypted by default beginning in SQL Server 2005. For added security, set the Encrypt connection attribute

to "on" in order to encrypt all data sent to the server.

### **☑**Note

Setting the Encrypt connection attribute to "on" can cause slower performance because data encryption can be computationally intensive.

- Do not include values for the connection attributes UID and PWD in plain text in PHP scripts. These values should be stored in an application-specific directory with the appropriate restricted permissions.
- Avoid use of the sa account. Map the application to a database user who has the desired privileges and use a strong password.

### ✓Note

Connection attributes besides user ID and password can be set when you establish a connection. For a complete list of supported connection attributes, see <a href="Connection Options">Connection Options</a>.

# Example

The following example uses the SQLSRV driver with SQL Server Authentication to connect to a local instance of SQL Server. The values for the required UID and PWD connection attributes are taken from application-specific text files, uid.txt and pwd.txt, in the C:\AppData directory. After the connection has been established, the server is queried to verify the user login.

The example assumes that SQL Server and the <u>AdventureWorks</u> database are installed on the local computer. All output is written to the browser when the example is run from the browser.

### **■**Copy Code

```
<?php
/* Specify the server and connection string attributes. */
$serverName = "(local)";
/* Get UID and PWD from application-specific files.
$uid = file_get_contents("C:\AppData\uid.txt");
$pwd = file_get_contents("C:\AppData\pwd.txt");
$connectionInfo = array( "UID"=>$uid,
                           "PWD"=>$pwd,
                           "Database"=>"AdventureWorks");
/* Connect using SQL Server Authentication. */
$conn = sqlsrv_connect( $serverName, $connectionInfo);
if( $conn === false )
     echo "Unable to connect.</br>";
     die( print_r( sqlsrv_errors(), true));
}
/* Query SQL Server for the login of the user accessing the
database. */
$tsql = "SELECT CONVERT(varchar(32), SUSER_SNAME())";
$stmt = sqlsrv_query( $conn, $tsql);
if( $stmt === false )
{
     echo "Error in executing query.</br>";
     die( print_r( sqlsrv_errors(), true));
}
```

```
/* Retrieve and display the results of the query. */
$row = sqlsrv_fetch_array($stmt);
echo "User login: ".$row[0]."</br>";

/* Free statement and connection resources. */
sqlsrv_free_stmt( $stmt);
sqlsrv_close( $conn);
?>
```

This sample uses the PDO\_SQLSRV driver to demonstrate how to connect with SQL Server Authentication.

### **□**Copy Code

```
<?php
   $serverName = "(local)";
   $database = "AdventureWorks";
   // Get UID and PWD from application-specific files.
   $uid = file_get_contents("C:\AppData\uid.txt");
   $pwd = file_get_contents("C:\AppData\pwd.txt");
   try {
      $conn = new PDO( "sqlsrv:server=$serverName;Database = $database")
      $conn->setAttribute( PDO::ATTR ERRMODE, PDO::ERRMODE EXCEPTION
   catch( PDOException $e ) {
      die( "Error connecting to SQL Server" );
   }
   echo "Connected to SQL Server\n";
   $query = 'select * from Person.ContactType';
   $stmt = $conn->query( $query );
   while ( $row = $stmt->fetch( PDO::FETCH_ASSOC ) ){
      print_r( $row );
   }
   // Free statement and connection resources.
   $stmt = null;
   $conn = null;
2>
```

### **Tasks**

How to: Connect Using SQL Server Authentication

### **Concepts**

**About Code Examples in the Documentation** 

### **Other Resources**

**Programming Guide** 

SUSER\_SNAME (Transact-SQL)

How to: Create a SQL Server Login

How to: Create a Database User

Managing Users, Roles, and Logins

**User-Schema Separation** 

**Grant Object Permissions (Transact-SQL)** 

Send <u>feedback</u> on this topic to Microsoft.

```
□ Visual Basic □ C#
□ Visual C++
□ F#
□ JScript
Microsoft Drivers for PHP for SQL Server version 2.0 and 3.0
How to: Connect on a Specified Port
See Also Send Feedback
```

This topic describes how to connect to SQL Server on a specified port with the Microsoft Drivers for PHP for SQL Server.

### To connect on a specified port

- 1. Verify the port on which the server is configured to accept connections. For information about configuring a server to accept connections on a specified port, see <a href="How to: Configure a Server to Listen on a Specific TCP Port (SQL Server Configuration Manager">Server Configuration Manager</a>).
- 2. Add the desired port to the \$serverName parameter of the <a href="sqlsrv\_connect">sqlsrv\_connect</a> function. Separate the server name and the port with a comma. For example, the following lines of code use the SQLSRV driver to demonstrate how to connect to a server named myServer on port 1521:

### **□**Copy Code

```
$serverName = "myServer, 1521";
sqlsrv_connect( $serverName );
```

The following lines of code use the PDO\_SQLSRV driver to demonstrate how to connect to a server named myServer on port 1521:

### **□**Copy Code

```
$serverName = "(local), 1521";
$database = "AdventureWorks";
$conn = new PDO( "sqlsrv:server=$serverName;Database=$database",
```

### **Concepts**

PDO SQLSRV Driver Reference

### **Other Resources**

Connecting to the Server
Programming Guide
Getting Started
SQLSRV Driver API Reference

Send <u>feedback</u> on this topic to Microsoft.

| □ Visual Basic □ C#                                           |
|---------------------------------------------------------------|
| □ Visual C++                                                  |
| □ F#                                                          |
| □ JScript                                                     |
| Microsoft Drivers for PHP for SQL Server version 2.0 and 3.0  |
| Connection Pooling (Microsoft Drivers for PHP for SQL Server) |
| See Also Send Feedback                                        |

The following are important points to note about connection pooling in the Microsoft Drivers for PHP for SQL Server:

- The Microsoft Drivers for PHP for SQL Server uses ODBC connection pooling.
- By default, connection pooling is enabled. When you connect to a server, the driver attempts to use a pooled connection before it creates a new one. If an equivalent connection is not found in the pool, a new connection is created and added to the pool. The driver determines whether connections are equivalent based on a comparison of connection strings.
- When a connection from the pool is used, the connection state is reset.
- Closing the connection returns the connection to the pool.

For more information about connection pooling, see <u>Driver Manager Connection Pooling</u>.

## **Connection Attributes**

You can force the driver to create a new connection (instead of looking for an equivalent connection in the connection pool) by setting the value of the ConnectionPooling attribute in the connection string to false (or 0).

If the ConnectionPooling attribute is omitted from the connection string or if it is set to true (or 1), the driver will only create a new connection if an equivalent connection does not exist in the connection pool.

For information about other connection attributes, see **Connection Options**.

### **Tasks**

How to: Connect Using Windows Authentication
How to: Connect Using SQL Server Authentication

Send <u>feedback</u> on this topic to Microsoft.

| □ Visual Basic □ C#                                          |
|--------------------------------------------------------------|
| □ Visual C++                                                 |
| □ F#                                                         |
| □ JScript                                                    |
| Microsoft Drivers for PHP for SQL Server version 2.0 and 3.0 |
| How to: Disable Multiple Active Resultsets (MARS)            |
| Example See Also Send Feedback                               |

If you need to connect to a SQL Server data source that does not enable Multiple Active Result Sets (MARS), you can use the MultipleActiveResultSets connection option to disable or enable MARS.

## **Procedure**

### To disable MARS support

• Use the following connection option:

**©Copy Code** 

'MultipleActiveResultSets'=>false

If your application attempts to execute a query on a connection that has an open active result set, the second query attempt will return the following error information:

The connection cannot process this operation because there is a statement with pending results. To make the connection available for other queries either fetch all results, cancel or free the statement. For more information about the MultipleActiveResultSets connection option, see <a href="Connection">Connection</a>
<a href="Options">Options</a>.

# **Example**

The following example shows how to disable MARS support, using the SQLSRV driver of the Microsoft Drivers for PHP for SQL Server.

### **©**Copy Code

```
<?php
/* Connect to the local server using Windows Authentication and
specify the AdventureWorks database as the database in use. */
$serverName = "MyServer";
$connectionInfo = array( "Database"=>"AdventureWorks", 'MultipleAct:
$conn = sqlsrv_connect( $serverName, $connectionInfo);
if( $conn === false )
{
    echo "Could not connect.\n";
    die( print_r( sqlsrv_errors(), true));
}
sqlsrv_close( $conn);
?>
```

The following example shows how to disable MARS support, using the PDO\_SQLSRV driver of the Microsoft Drivers for PHP for SQL Server.

### **■**Copy Code

```
<?php
// Connect to the local server using Windows Authentication and Adve
$serverName = "(local)";
$database = "AdventureWorks";

try {
    $conn = new PDO(" sqlsrv:server=$serverName ; Database=$database
    $conn->setAttribute( PDO::ATTR_ERRMODE, PDO::ERRMODE_EXCEPTION );
}

catch( PDOException $e ) {
    die( "Error connecting to SQL Server" );
}
$conn = null;
```

### **Other Resources**

Connecting to the Server

Send <u>feedback</u> on this topic to Microsoft.

| □ Visual Basic □ C#                                          |
|--------------------------------------------------------------|
| □ Visual C++                                                 |
| □ F#                                                         |
| □ JScript                                                    |
| Microsoft Drivers for PHP for SQL Server version 2.0 and 3.0 |
| Connection Options                                           |
| See Also Send Feedback                                       |

This topic lists the options that are permitted in the associative array (when using <a href="sqlsrv\_connect">sqlsrv\_connect</a> in the SQLSRV driver) or the keywords that are permitted in the data source name (dsn) (when using <a href="PDO:">PDO:: construct</a> in the PDO\_SQLSRV driver).

| Key               |        | Value |                                        |
|-------------------|--------|-------|----------------------------------------|
| APP               | String |       | Spe<br>nan                             |
|                   |        |       | Dec<br>wor<br>con<br>Pos<br>Rea<br>Rea |
| ApplicationIntent | String |       | For abo for sup Ava PHI Ser Ava Rec    |

| AttachDBFileName                         | String                                                                                                | Spe<br>file<br>atta                      |
|------------------------------------------|----------------------------------------------------------------------------------------------------|------------------------------------------|
| CharacterSet                             |                                                                                                    | Spe<br>set the                           |
| (not supported in the PDO_SQLSRV driver) | String                                                                                                |                                          |
| ConnectionPooling                        | <ul><li>1 or true for connection pooling on.</li><li>0 or false for connection pooling off.</li></ul> | Spe<br>con<br>fror<br>(1 c<br>fals       |
| Database                                 | String                                                                                                | Spe<br>data<br>con<br>esta               |
| Encrypt                                  | <ul><li>1 or true for encryption on.</li><li>0 or false for encryption off.</li></ul>                 | Spe<br>con<br>SQl<br>(1 c<br>une<br>fals |

|                          |                                                                                                   | Spe<br>inst<br>min<br>con<br>the<br>una   |
|--------------------------|---------------------------------------------------------------------------------------------------|-------------------------------------------|
| Failover_Partner         | String                                                                                            | The usin with Mul For see Ser Ava Rec     |
| LoginTimeout             | Integer (SQLSRV driver String (PDO_SQLSRV driver                                                  | Spe<br>seco<br>faili<br>atte              |
| MultipleActiveResultSets | 1 or true to use multiple active result sets.  0 or false to disable multiple active result sets. | Distension enal mul sets  For see Mul Res |
|                          |                                                                                                   | Alw<br>mul<br>whe                         |

| MultiSubnetFailover                          | String                                                                                   | avalliste 201 or a Fail Inst mul con Dri Ser dete con (cui Pos and For abo for sup Ava PHI Ser Ava Rec |
|----------------------------------------------|------------------------------------------------------------------------------------------|----------------------------------------------------------------------------------------------------|
| PWD (not supported in the PDO_SQLSRV driver) | String                                                                                   | Spe<br>asso<br>ID t<br>con<br>Ser                                                                      |
| QuotedId                                     | <ul><li>1 or true to use SQL-92 rules.</li><li>0 or false to use legacy rules.</li></ul> | Spe<br>SQl<br>ider<br>to u<br>SQl                                                                      |

| ReturnDatesAsStrings<br>(not supported in the<br>PDO_SQLSRV driver) | <ul><li>1 or true to return date and time types as strings.</li><li>0 or false to return date and time types as PHP DateTime types.</li></ul> | Retitype time date or a usin driv as s PDC has          |
|---------------------------------------------------------------------|----------------------------------------------------------------------------------------------------|---------------------------------------------------------|
|                                                                     |                                                                                                    | For<br>see<br><u>Dat</u><br><u>Stri</u><br><u>SQl</u>   |
| Scrollable                                                          | String                                                                                                    | "bu<br>you<br>(bul<br>allo<br>enti<br>mer<br>Typ<br>for |
|                                                                     |                                                                                                    | The<br>to c                                             |
| Server                                                              |                                                                                                    | You<br>virti<br>con<br>avai                             |
| (not supported in the                                               | String                                                                                                    | moi<br>Mic                                              |

| SQLSRV driver)       |                                                                                                    | PHI sup Ava PHI Ser Ava Rec              |
|----------------------|----------------------------------------------------------------------------------------------------|------------------------------------------|
| TraceFile            | String                                                                                                    | Spe<br>file                              |
| TraceOn              | <ul><li>1 or true to enable tracing.</li><li>0 or false to disable tracing.</li></ul>                                                                 | Spe<br>OD<br>(1 c<br>or f<br>con<br>esta |
|                      | The SQLSRV driver uses the following values:  SQLSRV_TXN_READ_UNCOMMITTED  SQLSRV_TXN_READ_COMMITTED  SQLSRV_TXN_REPEATABLE_READ  SQLSRV_TXN_SNAPSHOT | Spe<br>isol                              |
| TransactionIsolation | SQLSRV_TXN_SERIALIZABLE  The PDO_SQLSRV driver uses the following values:  PDO::SQLSRV_TXN_READ_UNCOMMITTEI  PDO::SQLSRV_TXN_READ_COMMITTED           | For abo isol TR. ISC the doc             |

PDO::SQLSRV\_TXN\_REPEATABLE\_READ

PDO::SQLSRV\_TXN\_SNAPSHOT

PDO::SQLSRV\_TXN\_SERIALIZABLE

| TrustServerCertificate                       | <ul><li>1 or true to trust certificate.</li><li>0 or false to not trust certificate.</li></ul> | Spe<br>clie<br>true<br>a se<br>cert |
|----------------------------------------------|------------------------------------------------------------------------------------------------|-------------------------------------|
| UID (not supported in the PDO_SQLSRV driver) | String                                                                                         | Spe<br>be ι<br>witl<br>Aut          |
| WSID                                         | String                                                                                         | Spe<br>con                          |

- 1. All queries executed on the established connection will be made to the database that is specified by the Database attribute. However, data in other databases can be accessed by using a fully-qualified name if the user has the appropriate permissions. For example, if the master database is set with the Database connection attribute, it is still possible to execute a Transact-SQL query that accesses the AdventureWorks.HumanResources.Employee table by using the fully-qualified name.
- 2. Enabling Encryption can impact the performance of some applications due to the computational overhead required to encrypt data.
- 3. The UID and PWD attributes must both be set when connecting with SQL Server Authentication.

Many of the supported keys are ODBC connection string attributes. For

information about ODBC connection strings, see <u>Using Connection String Keywords with SQL Native Client</u>.

#### **Other Resources**

Connecting to the Server

Send <u>feedback</u> on this topic to Microsoft.

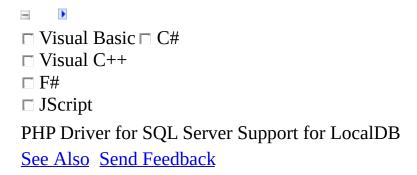

Beginning in SQL Server 2012, a lightweight version of SQL Server, called LocalDB, will be available. This topic discusses how to connect to a database in a LocalDB instance.

### Remarks

For more information about LocalDB, including how to install LocalDB and configure your LocalDB instance, see the SQL Server Books Online topic on SQL Server 2012 Express LocalDB.

To summarize, LocalDB allows you to:

- Use sqllocaldb.exe i to discover the name of the default instance.
- Use the AttachDBFilename connection string keyword to specify which
  database file the server should attach. When using AttachDBFilename, if
  you do not specify the name of the database with the Database connection
  string keyword, the database will be removed from the LocalDB instance
  when the application closes.
- Specify a LocalDB instance in your connection string. For example, here is a sample SQLSRV connection string:

```
□Copy Code
```

```
$conn = sqlsrv_connect( '(localdb)\v11.0', array( 'Database'=>'I
$conn = sqlsrv_connect( '(localdb)\v11.0', array('AttachDBFileNation)
$conn = sqlsrv_connect( '(localdb)\v11.0', array('AttachDBFileNation)
```

Here is a sample PDO\_SQLSRV connection string:

```
aCopy Cod
```

```
$conn = new PDO( 'sqlsrv:server=(localdb)\v11.0;Database=myData
$conn = new PDO( 'sqlsrv:server=(localdb)\v11.0;AttachDBFileName
$conn = new PDO( 'sqlsrv:server=(localdb)\v11.0;AttachDBFileName
```

If necessary, you can create a LocalDB instance with sqllocaldb.exe. You can also use sqlcmd.exe to add and modify databases in a LocalDB instance. For example, sqlcmd -S (localdb)\v11.0. (When running in IIS, you need to run under the correct account to get the same results as when you run at the

command line; see <u>Using LocalDB with Full IIS</u>, <u>Part 2</u>: <u>Instance Ownership</u> for more information.)

The following are example connection strings using the SQLSRV driver that connect to a database in a LocalDB named instance called myInstance:

#### **©**Copy Code

```
$conn = sqlsrv_connect( '(localdb)\myInstance', array( 'Database'=>'
```

The following are example connection strings using the PDO\_SQLSRV driver that connect to a database in a LocalDB named instance called myInstance:

#### **©**Copy Code

```
$conn = new PDO( 'sqlsrv:server=(localdb)\myInstance;database=myData
```

You can download LocalDB from the <u>SQL Server 2012 feature pack page</u>, or from the SQL Server 2012 Express edition. If you will use sqlcmd.exe to modify data in your LocalDB instance, you will need sqlcmd from SQL Server 2012, which you can get from the Command Line Utilities download in the SQL Server 2012 Feature Pack page.

#### **Other Resources**

Connecting to the Server

Send <u>feedback</u> on this topic to Microsoft.

| - |                   |
|---|-------------------|
|   | Visual Basic □ C# |
| Г | Visual C++        |
| Г | F#                |
| Г | JScript           |

- N

PHP Driver for SQL Server Support for High Availability, Disaster Recovery See Also Send Feedback

This topic discusses Microsoft Drivers for PHP for SQL Server support (added in version 3.0) for high-availability, disaster recovery -- AlwaysOn Availability Groups. AlwaysOn Availability Groups support was added in SQL Server 2012. For more information about AlwaysOn Availability Groups, see SQL Server Books Online.

In version 3.0 of the Microsoft Drivers for PHP for SQL Server, you can specify the availability group listener of a (high-availability, disaster-recovery) availability group (AG) in the connection property. If a Microsoft Drivers for PHP for SQL Server application is connected to an AlwaysOn database that fails over, the original connection is broken and the application must open a new connection to continue work after the failover.

If you are not connecting to an availability group listener, and if multiple IP addresses are associated with a hostname, the Microsoft Drivers for PHP for SQL Server will iterate sequentially through all IP addresses associated with DNS entry. This can be time consuming if the first IP address returned by DNS server is not bound to any network interface card (NIC). When connecting to an availability group listener, the Microsoft Drivers for PHP for SQL Server attempts to establish connections to all IP addresses in parallel and if a connection attempt succeeds, the driver will discard any pending connection attempts.

#### **☑**Note

Increasing connection timeout and implementing connection retry logic will increase the probability that an application will connect to an availability group. Also, because a connection can fail because of an availability group failover, you should implement connection retry logic, retrying a failed connection until it reconnects.

# **■Connecting With MultiSubnetFailover**

The MultiSubnetFailover connection property indicates that the application is being deployed in an availability group or Failover Cluster Instance and that the Microsoft Drivers for PHP for SQL Server will try to connect to the database on the primary SQL Server instance by trying to connect to all the IP addresses. When MultiSubnetFailover=true is specified for a connection, the client retries TCP connection attempts faster than the operating system's default TCP retransmit intervals. This enables faster reconnection after failover of either an AlwaysOn Availability Group or an AlwaysOn Failover Cluster Instance, and is applicable to both single- and multi-subnet Availability Groups and Failover Cluster Instances.

Always specify MultiSubnetFailover=True when connecting to a SQL Server 2012 availability group listener or SQL Server 2012 Failover Cluster Instance. MultiSubnetFailover enables faster failover for all Availability Groups and failover cluster instance in SQL Server 2012 and will significantly reduce failover time for single and multi-subnet AlwaysOn topologies. During a multi-subnet failover, the client will attempt connections in parallel. During a subnet failover, the Microsoft Drivers for PHP for SQL Server will aggressively retry the TCP connection.

For more information about connection string keywords in Microsoft Drivers for PHP for SQL Server, see <u>Connection Options</u>.

Specifying MultiSubnetFailover=true when connecting to something other than a availability group listener or Failover Cluster Instance may result in a negative performance impact, and is not supported.

Use the following guidelines to connect to a server in an availability group:

- Use the MultiSubnetFailover connection property when connecting to a single subnet or multi-subnet; it will improve performance for both.
- To connect to an availability group, specify the availability group listener of

the availability group as the server in your connection string.

- Connecting to a SQL Server instance configured with more than 64 IP addresses will cause a connection failure.
- Behavior of an application that uses the MultiSubnetFailover connection property is not affected based on the type of authentication: SQL Server Authentication, Kerberos Authentication, or Windows Authentication.
- Increase the value of loginTimeout to accommodate for failover time and reduce application connection retry attempts.
- Distributed transactions are not supported.

If read-only routing is not in effect, connecting to a secondary replica location in an availability group will fail in the following situations:

- 1. If the secondary replica location is not configured to accept connections.
- 2. If an application uses ApplicationIntent=ReadWrite (discussed below) and the secondary replica location is configured for read-only access.

A connection will fail if a primary replica is configured to reject read-only workloads and the connection string contains ApplicationIntent=ReadOnly.

# **■Upgrading to Use Multi-Subnet** Clusters from Database Mirroring

A connection error will occur if the MultiSubnetFailover and Failover\_Partner connection keywords are present in the connection string. An error will also occur if MultiSubnetFailover is used and the SQL Server returns a failover partner response indicating it is part of a database mirroring pair.

If you upgrade a Microsoft Drivers for PHP for SQL Server application that currently uses database mirroring to a multi-subnet scenario, you should remove the Failover\_Partner connection property and replace it with MultiSubnetFailover set to Yes and replace the server name in the connection string with an availability group listener. If a connection string uses Failover\_Partner and MultiSubnetFailover=true, the driver will generate an error. However, if a connection string uses Failover\_Partner and MultiSubnetFailover=false (or ApplicationIntent=ReadWrite), the application will use database mirroring.

The driver will return an error if database mirroring is used on the primary database in the AG, and if MultiSubnetFailover=true is used in the connection string that connects to a primary database instead of to an availability group listener.

# **■Specifying Application Intent**

When ApplicationIntent=ReadOnly, the client requests a read workload when connecting to an AlwaysOn enabled database. The server will enforce the intent at connection time and during a USE database statement but only to an Always On enabled database.

The ApplicationIntent keyword does not work with legacy, read-only databases.

A database can allow or disallow read workloads on the targeted AlwaysOn database. (This is done with the ALLOW\_CONNECTIONS clause of the PRIMARY\_ROLE and SECONDARY\_ROLE Transact-SQL statements.)

The ApplicationIntent keyword is used to enable read-only routing.

# **■Read-Only Routing**

Read-only routing is a feature that can ensure the availability of a read only replica of a database. To enable read-only routing:

- 1. You must connect to an Always On Availability Group availability group listener.
- 2. The ApplicationIntent connection string keyword must be set to ReadOnly.
- 3. The Availability Group must be configured by the database administrator to enable read-only routing.

It is possible that multiple connections using read-only routing will not all connect to the same read-only replica. Changes in database synchronization or changes in the server's routing configuration can result in client connections to different read-only replicas. To ensure that all read-only requests connect to the same read-only replica, do not pass an availability group listener to the Server connection string keyword. Instead, specify the name of the read-only instance.

Read-only routing may take longer than connecting to the primary because read only routing first connects to the primary and then looks for the best available readable secondary. Because of this, you should increase your login timeout.

#### **Other Resources**

Connecting to the Server

Send <u>feedback</u> on this topic to Microsoft.

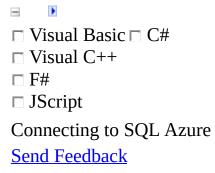

For more information on connecting to SQL Azure, see <u>How to: Connect to SQL Azure Using PHP</u>.

Send <u>feedback</u> on this topic to Microsoft.

| □ Visual Basic □ C#                                          |
|--------------------------------------------------------------|
| □ Visual C++                                                 |
| □ F#                                                         |
| □ JScript                                                    |
| Microsoft Drivers for PHP for SQL Server version 2.0 and 3.0 |
| Comparing Execution Functions                                |
| See Also Send Feedback                                       |

The Microsoft Drivers for PHP for SQL Server provides several options for executing functions.

If you are using the SQLSRV driver, use <u>sqlsrv\_query</u> to execute a single query and <u>sqlsrv\_prepare</u> with <u>sqlsrv\_execute</u> to execute a prepared statement multiple times with different parameter values for each execution.

If you are using the PDO\_SQLSRV driver, you can execute a query with one of the following:

- PDO::exec
- PDO::query
- PDO::prepare and PDOStatement::execute.

#### Concepts

PDO SQLSRV Driver Reference

#### **Other Resources**

SQLSRV Driver API Reference Programming Guide

Send <u>feedback</u> on this topic to Microsoft.

| □ Visual Basic □ C#                                                |
|--------------------------------------------------------------------|
| □ Visual C++                                                       |
| □ F#                                                               |
| □ JScript                                                          |
| Microsoft Drivers for PHP for SQL Server version 2.0 and 3.0       |
| Direct Statement Execution and Prepared Statement Execution in the |
| PDO_SQLSRV Driver                                                  |
| See Also Send Feedback                                             |

This topic discusses how you can use the PDO::SQLSRV\_ATTR\_DIRECT\_QUERY attribute to specify direct statement execution instead of the default, which is prepared statement execution. When the driver prepares a statement, it can result in better performance if the statement will be executed more than once using bound parameters.

### Remarks

If you want to send a Transact-SQL statement directly to the server without statement preparation by the driver, you can set the PDO::SQLSRV\_ATTR\_DIRECT\_QUERY attribute with PDO::setAttribute (or as a driver option passed to PDO::\_\_construct) or when you call PDO::prepare. By default, the value of PDO::SQLSRV\_ATTR\_DIRECT\_QUERY is False (use prepared statement execution).

If you use <a href="PDO::query">PDO::query</a>, you might want direct execution. Before calling <a href="PDO::setAttribute">PDO::setAttribute</a> and set <a href="PDO::SQLSRV\_ATTR\_DIRECT\_QUERY">PDO::SQLSRV\_ATTR\_DIRECT\_QUERY</a> to True. Each call to <a href="PDO::query">PDO::query</a> can be executed with a different setting for <a href="PDO::SQLSRV\_ATTR\_DIRECT\_QUERY">PDO::SQLSRV\_ATTR\_DIRECT\_QUERY</a>.

If you use <u>PDO::prepare</u> and <u>PDOStatement::execute</u> to execute a query multiple times using bound parameters, prepared statement execution will optimize execution of the repeated query. In that situation, call <u>PDO::prepare</u> with PDO::SQLSRV\_ATTR\_DIRECT\_QUERY set to False in the driver options array parameter. When necessary, you can execute prepared statements with PDO::SQLSRV\_ATTR\_DIRECT\_QUERY set to False.

After you call <u>PDO::prepare</u>, the value of PDO::SQLSRV\_ATTR\_DIRECT\_QUERY cannot change when executing the prepared query.

If a query requires the context that was set in a previous query, you should execute your queries with PDO::SQLSRV\_ATTR\_DIRECT\_QUERY set to True. For example, if you use temporary tables in your queries, PDO::SQLSRV\_ATTR\_DIRECT\_QUERY must be set to True.

The following sample shows that when context from a previous statement is required, you need to set PDO::SQLSRV\_ATTR\_DIRECT\_QUERY to True. This sample uses temporary tables, which are only available to subsequent statements in your program when queries are executed directly.

```
<?php
   $conn = new PDO('sqlsrv:Server=(local)', '', '');
   $conn->setAttribute(constant('PDO::SQLSRV_ATTR_DIRECT_QUERY'), tr
  $stmt1 = $conn->query("DROP TABLE #php_test_table");
  $stmt2 = $conn->query("CREATE TABLE #php_test_table ([c1_int] int
  v1 = 1;
  v2 = 2;
  $stmt3 = $conn->prepare("INSERT INTO #php_test_table (c1_int, c2_
  if ($stmt3) {
      $stmt3->bindValue(1, $v1);
      $stmt3->bindValue(2, $v2);
      if ($stmt3->execute())
         echo "Execution succeeded\n";
     else
         echo "Execution failed\n";
   }
  else
     var_dump($conn->errorInfo());
  $stmt4 = $conn->query("DROP TABLE #php_test_table");
?>
```

#### **Other Resources**

**Programming Guide** 

Send <u>feedback</u> on this topic to Microsoft.

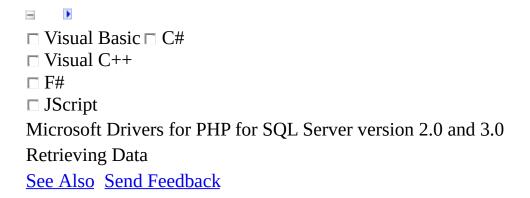

This topic and the topics in this section discuss how to retrieve data.

### **SQLSRV** Driver

The SQLSRV driver of the Microsoft Drivers for PHP for SQL Server provides the following options for retrieving data from a result set:

- sqlsrv\_fetch\_array
- sqlsrv\_fetch\_object
- sqlsrv fetch/sqlsrv get field

#### **☑**Note

When you use any of the functions mentioned above, avoid null comparisons as the criterion for exiting loops. Because sqlsrv functions return false when an error occurs, the following code could result in an infinite loop upon an error in sqlsrv fetch array:

```
/* This code could result in an infinite loop. It is recommended that
you do NOT use null comparisons as the criterion for exiting loops,
as is done here. */
do{
$result = sqlsrv_fetch_array($stmt);
} while(!is null($result));
```

If your query retrieves more than one result set, you can move to the next result set with <a href="mailto:sqlsrv\_next\_result">sqlsrv\_next\_result</a>.

Beginning in version 1.1 of the Microsoft Drivers for PHP for SQL Server, you can use <u>sqlsrv</u> has <u>rows</u> to see if a result set has rows.

### **PDO\_SQLSRV** Driver

The PDO\_SQLSRV driver of the Microsoft Drivers for PHP for SQL Server provides the following options for retrieving data from a result set:

- PDOStatement::fetch
- PDOStatement::fetchAll
- PDOStatement::fetchColumn
- PDOStatement::fetchObject

If your query retrieves more than one result set, you can move to the next result set with <a href="mailto:PDOStatement::nextRowset">PDOStatement::nextRowset</a>.

You can see how many rows are in a result set if you specify a scrollable cursor, and then call PDOStatement::rowCount.

<u>PDO::prepare</u> lets you specify a cursor type. Then, with <u>PDOStatement::fetch</u> you can select a row. See <u>PDO::prepare</u> for a sample and more information.

# In This Section

| Topic                                                                  | Description                                                                                                    |
|------------------------------------------------------------------------|----------------------------------------------------------------------------------------------------|
| Retrieving Data as a Stream                                            | Provides an overview of how to stream data from the server, and provides links to specific use cases.                           |
| Using<br>Directional<br>Parameters                                     | Describes how to use directional parameters when calling a stored procedure.                                                    |
| Specifying a Cursor Type and Selecting Rows                            | Demonstrates how to<br>create a result set with<br>rows that you can<br>access in any order<br>when using the<br>SQLSRV driver. |
| How to: Retrieve Date and Time Type as Strings Using the SQLSRV Driver | Describes how to retrieve date and time types as strings.                                                                       |

# **Related Sections**

How to: Specify PHP Data Types

### Concepts

**Retrieving Data** 

#### **Other Resources**

**Programming Guide** 

Send <u>feedback</u> on this topic to Microsoft.

| □ Visual Basic □ C#                                             |
|-----------------------------------------------------------------|
| □ Visual C++                                                    |
| □ F#                                                            |
| □ JScript                                                       |
| Microsoft Drivers for PHP for SQL Server version 2.0 and 3.0 $$ |
| Retrieving Data as a Stream Using the SQLSRV Driver             |
| See Also Send Feedback                                          |

Retrieving data as a stream is only available in the SQLSRV driver of the Microsoft Drivers for PHP for SQL Server, and is not available in the PDO\_SQLSRV driver.

The Microsoft Drivers for PHP for SQL Server takes advantage of streams for retrieving large amounts of data. The topics in this section provide details about how to retrieve data as a stream.

The following steps summarize how to retrieve data as a stream:

- 1. Prepare and execute a Transact-SQL query with <u>sqlsrv\_query</u> or the combination of <u>sqlsrv\_prepare</u>/<u>sqlsrv\_execute</u>.
- 2. Use <u>sqlsrv\_fetch</u> to move to the next row in the result set.
- 3. Use <u>sqlsrv\_get\_field</u> to retrieve a field from the row. Specify that the data is to be retrieved as a stream by using SQLSRV\_PHPTYPE\_STREAM(<encoding>) as the third parameter in the function call. This table lists the constants used to specify encodings and their descriptions:

| SQLSRV Constant  | Description                               |
|------------------|-------------------------------------------|
|                  | Data is returned as                       |
| SQLSRV_ENC_BINAR | a raw byte<br>stream from<br>Y the server |

without performing encoding or translation.

Data is returned in 8-bit characters as specified in the code page of the Windows locale set on the system. Any multibyte

SQLSRV\_ENC\_CHAR

characters or characters that do not map into this code page are substituted with a single byte question mark (?) character.

#### ✓Note

Some data types are returned as streams by default. For more information, see <u>Default PHP Data Types</u>.

# In This Section

| Торіс                                                               | Description                                                                   |
|---------------------------------------------------------------------|-------------------------------------------------------------------------------|
| Data Types with Stream Support Using the SQLSRV Driver              | Lists the SQL<br>Server data types<br>that can be<br>retrieved as<br>streams. |
| How to: Retrieve Character Data as a Stream Using the SQLSRV Driver | Demonstrates how to retrieve character data as a stream.                      |
| How to: Retrieve Binary Data as a Stream Using the SQLSRV Driver    | Demonstrates how to retrieve binary data as a stream.                         |

### Concepts

**Retrieving Data** 

Constants (Microsoft Drivers for PHP for SQL Server)

Send <u>feedback</u> on this topic to Microsoft.

Retrieving data as a stream is only available in the SQLSRV driver of the Microsoft Drivers for PHP for SQL Server, and is not available in the PDO\_SQLSRV driver.

The following SQL Server data types can be retrieved as streams with the SQLSRV driver:

- binary
- char
- image
- nchar
- ntext
- nvarchar
- text
- UDT
- varbinary
- varchar
- XML

#### **Tasks**

**How to: Specify PHP Data Types** 

### Concepts

**Default PHP Data Types** 

#### **Other Resources**

Retrieving Data as a Stream Using the SQLSRV Driver Send <u>feedback</u> on this topic to Microsoft.

| □ Visual Basic □ C#                                                 |
|---------------------------------------------------------------------|
| □ Visual C++                                                        |
| □ F#                                                                |
| □ JScript                                                           |
| Microsoft Drivers for PHP for SQL Server version 2.0 and 3.0        |
| How to: Retrieve Character Data as a Stream Using the SQLSRV Driver |
| Example See Also Send Feedback                                      |
|                                                                     |

Retrieving data as a stream is only available in the SQLSRV driver of the Microsoft Drivers for PHP for SQL Server, and is not available in the PDO\_SQLSRV driver.

The SQLSRV driver takes advantage of PHP streams for retrieving large amounts of data from the server. The example in this topic demonstrates how to retrieve character data as a stream.

# **Example**

The following example retrieves a row from the Production.ProductReview table of the AdventureWorks database. The Comments field of the returned row is retrieved as a stream and displayed by using the PHP <u>fpassthru</u> function.

Retrieving data as a stream is accomplished by using <u>sqlsrv\_fetch</u> and <u>sqlsrv\_get\_field</u> with the return type specified as a character stream. The return type is specified by using the constant SQLSRV\_PHPTYPE\_STREAM. For information about sqlsrv constants, see <u>Constants (Microsoft Drivers for PHP for SQL Server)</u>.

The example assumes that SQL Server and the <u>AdventureWorks</u> database are installed on the local computer. All output is written to the console when the example is run from the command line.

#### **■**Copy Code

```
<?php
/*Connect to the local server using Windows Authentication and
specify the AdventureWorks database as the database in use. */
$serverName = "(local)";
$connectionInfo = array( "Database"=>"AdventureWorks");
$conn = sqlsrv_connect( $serverName, $connectionInfo);
if( $conn === false )
     echo "Could not connect.\n";
     die( print_r( sqlsrv_errors(), true));
}
/* Set up the Transact-SQL query. */
$tsql = "SELECT ReviewerName,
               CONVERT(varchar(32), ReviewDate, 107) AS [ReviewDate]
               Rating,
               Comments
         FROM Production.ProductReview
         WHERE ProductReviewID = ? ";
/* Set the parameter value. */
$productReviewID = 1;
$params = array( $productReviewID);
```

```
/* Execute the guery. */
$stmt = sqlsrv_query($conn, $tsql, $params);
if( $stmt === false )
     echo "Error in statement execution.\n";
     die( print_r( sqlsrv_errors(), true));
}
/* Retrieve and display the data. The first three fields are retriev
as strings and the fourth as a stream with character encoding. */
if(sqlsrv_fetch( $stmt ) === false )
     echo "Error in retrieving row.\n";
     die( print_r( sqlsrv_errors(), true));
}
echo "Name: ".sqlsrv_get_field( $stmt, 0 )."\n";
echo "Date: ".sqlsrv_get_field( $stmt, 1 )."\n";
echo "Rating: ".sqlsrv_get_field( $stmt, 2 )."\n";
echo "Comments: ";
$comments = sqlsrv_get_field( $stmt, 3,
                             SQLSRV_PHPTYPE_STREAM(SQLSRV_ENC_CHAR)
fpassthru($comments);
/* Free the statement and connection resources. */
sqlsrv_free_stmt( $stmt);
sqlsrv_close( $conn);
?>
```

Because no PHP return type is specified for the first three fields, each field is returned according to its default PHP type. For information about default PHP data types, see <u>Default PHP Data Types</u>. For information about how to specify PHP return types, see <u>How to: Specify PHP Data Types</u>.

#### Concepts

Retrieving Data
About Code Examples in the Documentation

#### **Other Resources**

Retrieving Data as a Stream Using the SQLSRV Driver Send <u>feedback</u> on this topic to Microsoft.

| □ Visual Basic □ C#                                              |
|------------------------------------------------------------------|
| □ Visual C++                                                     |
| □ <b>F</b> #                                                     |
| □ JScript                                                        |
| Microsoft Drivers for PHP for SQL Server version 2.0 and 3.0     |
| How to: Retrieve Binary Data as a Stream Using the SQLSRV Driver |
| Example See Also Send Feedback                                   |
|                                                                  |

Retrieving data as a stream is only available in the SQLSRV driver of the Microsoft Drivers for PHP for SQL Server, and is not available in the PDO\_SQLSRV driver.

The Microsoft Drivers for PHP for SQL Server takes advantage of PHP streams for retrieving large amounts of binary data from the server. This topic demonstrates how to retrieve binary data as a stream.

Using the streams to retrieve binary data, such as images, avoids using large amounts of script memory by retrieving chunks of data instead of loading the whole object into script memory.

# Example

The following example retrieves binary data, an image in this case, from the Production.ProductPhoto table of the AdventureWorks database. The image is retrieved as a stream and displayed in the browser.

Retrieving image data as a stream is accomplished by using <u>sqlsrv\_fetch</u> and <u>sqlsrv\_get\_field</u> with the return type specified as a binary stream. The return type is specified by using the constant SQLSRV\_PHPTYPE\_STREAM. For information about sqlsrv constants, see <u>Constants (Microsoft Drivers for PHP for SQL Server)</u>.

The example assumes that SQL Server and the <u>AdventureWorks</u> database are installed on the local computer. All output is written to the browser when the example is run from the browser.

## **©**Copy Code

```
<?php
/* Connect to the local server using Windows Authentication and
specify the AdventureWorks database as the database in use. */
$serverName = "(local)";
$connectionInfo = array( "Database"=>"AdventureWorks");
$conn = sqlsrv_connect( $serverName, $connectionInfo);
if( $conn === false )
     echo "Could not connect.\n";
     die( print_r( sqlsrv_errors(), true));
}
/* Set up the Transact-SQL query. */
$tsql = "SELECT LargePhoto
         FROM Production. Product Photo
         WHERE ProductPhotoID = ?";
/* Set the parameter values and put them in an array. */
$productPhotoID = 70;
$params = array( $productPhotoID);
/* Execute the query. */
$stmt = sqlsrv_query($conn, $tsql, $params);
if( $stmt === false )
```

```
{
     echo "Error in statement execution.</br>";
     die( print_r( sqlsrv_errors(), true));
}
/* Retrieve and display the data.
The return data is retrieved as a binary stream. */
if ( sqlsrv_fetch( $stmt ) )
   $image = sqlsrv_get_field( $stmt, 0,
                      SQLSRV_PHPTYPE_STREAM(SQLSRV_ENC_BINARY));
   header("Content-Type: image/jpg");
   fpassthru($image);
else
     echo "Error in retrieving data.</br>";
     die(print_r( sqlsrv_errors(), true));
}
/* Free statement and connection resources. */
sqlsrv_free_stmt( $stmt);
sqlsrv_close( $conn);
?>
```

Specifying the return type in the example demonstrates how to specify the PHP return type as a binary stream. Technically, it is not required in the example because the LargePhoto field has SQL Server type varbinary(max) and is therefore returned as a binary stream by default. For information about default PHP data types, see <a href="Default PHP Data Types">Default PHP Data Types</a>. For information about how to specify PHP return types, see <a href="How to: Specify PHP Data Types">How to: Specify PHP Data Types</a>.

## **Concepts**

Retrieving Data
About Code Examples in the Documentation

## **Other Resources**

Retrieving Data as a Stream Using the SQLSRV Driver Send <u>feedback</u> on this topic to Microsoft.

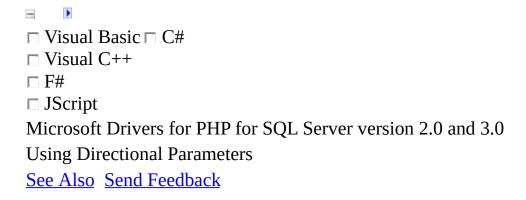

When using the PDO\_SQLSRV driver, you can use <u>PDOStatement::bindParam</u> to specify input and output parameters.

The topics in this section describe how to use directional parameters when calling stored procedures using the SQLSRV driver.

# In This Section

| Topic                                                            | Description                                                                                               |
|------------------------------------------------------------------|----------------------------------------------------------------------------------------------------|
| How to: Specify Parameter Direction Using the SQLSRV Driver      | Demonstrates how to<br>specify parameter<br>direction when calling<br>a stored procedure.                 |
| How to: Retrieve Output Parameters Using the SQLSRV Driver       | Demonstrates how to call a stored procedure with an output parameter and how to retrieve its value.       |
| How to: Retrieve Input/Output Parameters Using the SQLSRV Driver | Demonstrates how to call a stored procedure with an input/output parameter and how to retrieve its value. |

## Concepts

**Retrieving Data** 

## **Other Resources**

<u>Updating Data (Microsoft Drivers for PHP for SQL Server)</u> Send <u>feedback</u> on this topic to Microsoft.

```
□ Visual Basic □ C#
□ Visual C++
□ F#
□ JScript
Microsoft Drivers for PHP for SQL Server version 2.0 and 3.0
How to: Specify Parameter Direction Using the SQLSRV Driver

See Also Send Feedback
```

This topic describes how to use the SQLSRV driver to specify parameter direction when you call a stored procedure. Note that the parameter direction is specified when you construct a parameter array (step 3) that is passed to <a href="sqlsrv\_query">sqlsrv\_query</a> or <a href="sqlsrv\_prepare">sqlsrv\_prepare</a>.

## To specify parameter direction

1. Define a Transact-SQL query that calls a stored procedure. Use question marks (?) instead of the parameters to be passed to the stored procedure. For example, this string calls a stored procedure (UpdateVacationHours) that accepts two parameters:

## **■**Copy Code

```
$tsql = "{call UpdateVacationHours(?, ?)}";
```

#### **∠**Note

Calling stored procedures using canonical syntax is the recommended practice. For more information about canonical syntax, see <u>Calling a Stored Procedure</u>.

2. Initialize or update PHP variables that correspond to the placeholders in the Transact-SQL query. For example, the following code initializes the two parameters for the UpdateVacationHours stored procedure:

## **©**Copy Code

```
$employeeId = 101;
$usedVacationHours = 8;
```

#### ✓**Note**

Variables that are initialized or updated to null, DateTime, or stream types cannot be used as output parameters.

3. Use your PHP variables from step 2 to create or update an array of parameter values that correspond, in order, to the parameter placeholders in the Transact-SQL string. Specify the direction for each parameter in the array. The direction of each parameter is determined in one of two ways: by default (for input parameters) or by using SQLSRV\_PARAM\_\* constants (for output and bidirectional parameters). For example, the following code specifies the \$employeeId parameter as an input parameter and the \$usedVacationHours parameter as a bidirectional parameter:

## **Copy Code**

To understand the syntax for specifying parameter direction in general, suppose that \$var1, \$var2, and \$var3 correspond to input, output, and bidirectional parameters, respectively. You can specify the parameter direction in either of the following ways:

• Implicitly specificy the input parameter, explicitly specify the output parameter, and explicitly specify a bidirectional parameter:

## **©**Copy Code

• Explicitly specificy the input parameter, explicitly specificy the output parameter, and explicitly specificy a bidirectional parameter:

## **©**Copy Code

4. Execute the query with <u>sqlsrv\_query</u> or with <u>sqlsrv\_prepare</u> and <u>sqlsrv\_execute</u>. For example, the following code uses the connection \$conn to execute the query \$tsql with parameter values specified in \$params:

## **■**Copy Code

```
sqlsrv_query($conn, $tsql, $params);
```

## **Tasks**

How to: Retrieve Output Parameters Using the SQLSRV Driver How to: Retrieve Input/Output Parameters Using the SQLSRV Driver Send feedback on this topic to Microsoft.

This topic demonstrates how to call a stored procedure in which one parameter has been defined as an output parameter. Note that when retrieving an output or input/output parameter, all results returned by the stored procedure must be consumed before the returned parameter value is accessible.

#### **☑**Note

Variables that are initialized or updated to null, DateTime, or stream types cannot be used as output parameters.

Data truncation can occur when stream types such as SQLSRV\_SQLTYPE\_VARCHAR('max') are used as output parameters. Stream types are not supported as output parameters. For non-stream types, data truncation can occur if the length of the output parameter is not specified or if the specified length is not sufficiently large for the output parameter.

# **Example**

The following example calls a stored procedure that returns the year-to-date sales by a specified employee. The PHP variable \$lastName is an input parameter and \$salesYTD is an output parameter.

#### ✓Note

Initializing \$salesYTD to 0.0 sets the returned PHPTYPE to float. To ensure data type integrity, output parameters should be initialized before calling the stored procedure, or the desired PHPTYPE should be specified. For information about specifying the PHPTYPE, see <a href="How to: Specify PHP Data Types">How to: Specify PHP Data Types</a>.

Because only one result is returned by the stored procedure, \$salesYTD contains the returned value of the output parameter immediately after the stored procedure is executed.

#### Note

Calling stored procedures using canonical syntax is the recommended practice. For more information about canonical syntax, see <u>Calling a Stored Procedure</u>.

The example assumes that SQL Server and the <u>AdventureWorks</u> database are installed on the local computer. All output is written to the console when the example is run from the command line.

## **□**Copy Code

```
/* Connect to the local server using Windows Authentication and
specify the AdventureWorks database as the database in use. */
$serverName = "(local)";
$connectionInfo = array( "Database"=>"AdventureWorks");
$conn = sqlsrv_connect( $serverName, $connectionInfo);
if( $conn === false )
{
```

```
echo "Could not connect.\n";
     die( print_r( sqlsrv_errors(), true));
}
/* Drop the stored procedure if it already exists. */
$tsql_dropSP = "IF OBJECT_ID('GetEmployeeSalesYTD', 'P') IS NOT NULL
                DROP PROCEDURE GetEmployeeSalesYTD";
$stmt1 = sqlsrv_query( $conn, $tsql_dropSP);
if( $stmt1 === false )
{
     echo "Error in executing statement 1.\n";
     die( print_r( sqlsrv_errors(), true));
}
/* Create the stored procedure. */
$tsql createSP = " CREATE PROCEDURE GetEmployeeSalesYTD
                   @SalesPerson nvarchar(50),
                   @SalesYTD money OUTPUT
                   SELECT @SalesYTD = SalesYTD
                   FROM Sales. Sales Person AS sp
                   JOIN HumanResources.vEmployee AS e
                   ON e.EmployeeID = sp.SalesPersonID
                   WHERE LastName = @SalesPerson";
$stmt2 = sqlsrv_query( $conn, $tsql_createSP);
if( $stmt2 === false )
     echo "Error in executing statement 2.\n";
     die( print_r( sqlsrv_errors(), true));
}
/*----- The next few steps call the stored procedure. ------
/* Define the Transact-SQL query. Use question marks (?) in place of
 the parameters to be passed to the stored procedure */
$tsql_callSP = "{call GetEmployeeSalesYTD( ?, ? )}";
/* Define the parameter array. By default, the first parameter is an
INPUT parameter. The second parameter is specified as an OUTPUT
parameter. Initializing $salesYTD to 0.0 sets the returned PHPTYPE 1
float. To ensure data type integrity, output parameters should be
initialized before calling the stored procedure, or the desired
PHPTYPE should be specified in the $params array.*/
$lastName = "Blythe";
salesYTD = 0.0;
params = array(
                 array($lastName, SQLSRV_PARAM_IN),
                 array($salesYTD, SQLSRV_PARAM_OUT)
               );
```

```
/* Execute the query. */
$stmt3 = sqlsrv_query( $conn, $tsql_callSP, $params);
if( $stmt3 === false )
{
     echo "Error in executing statement 3.\n";
     die( print_r( sqlsrv_errors(), true));
}

/* Display the value of the output parameter $salesYTD. */
echo "YTD sales for ".$lastName." are ". $salesYTD. ".";

/*Free the statement and connection resources. */
sqlsrv_free_stmt( $stmt1);
sqlsrv_free_stmt( $stmt2);
sqlsrv_free_stmt( $stmt3);
sqlsrv_close( $conn);
?>
```

## **Tasks**

<u>How to: Specify Parameter Direction Using the SQLSRV Driver</u> <u>How to: Retrieve Input/Output Parameters Using the SQLSRV Driver</u>

## **Concepts**

**Retrieving Data** 

Send <u>feedback</u> on this topic to Microsoft.

This topic demonstrates how to use the SQLSRV driver to call a stored procedure in which one parameter has been defined as an input/output parameter, and how to retrieve the results. Note that when retrieving an output or input/output parameter, all results returned by the stored procedure must be consumed before the returned parameter value is accessible.

#### ✓Note

Variables that are initialized or updated to null, DateTime, or stream types cannot be used as output parameters.

# Example

The following example calls a stored procedure that subtracts used vacation hours from the available vacation hours of a specified employee. The variable that represents used vacation hours, \$vacationHrs, is passed to the stored procedure as an input parameter. After updating the available vacation hours, the stored procedure uses the same parameter to return the number of remaining vacation hours.

#### ✓Note

Initializing \$vacationHrs to 4 sets the returned PHPTYPE to integer. To ensure data type integrity, input/output parameters should be initialized before calling the stored procedure, or the desired PHPTYPE should be specified. For information about specifying the PHPTYPE, see <a href="How to: Specify PHP Data Types">How to: Specify PHP Data Types</a>.

Because the stored procedure returns two results, <u>sqlsrv\_next\_result</u> must be called after the stored procedure has been executed to make the value of the output parameter available. After calling sqlsrv\_next\_result, \$vacationHrs contains the value of the output parameter returned by the stored procedure.

#### ✓Note

Calling stored procedures using canonical syntax is the recommended practice. For more information about canonical syntax, see <u>Calling a Stored Procedure</u>.

The example assumes that SQL Server and the <u>AdventureWorks</u> database are installed on the local computer. All output is written to the console when the example is run from the command line.

## **■**Copy Code

<?php

/\* Connect to the local server using Windows Authentication and

```
specify the AdventureWorks database as the database in use. */
$serverName = "(local)";
$connectionInfo = array( "Database"=>"AdventureWorks");
$conn = sqlsrv_connect( $serverName, $connectionInfo);
if( $conn === false )
{
     echo "Could not connect.\n";
     die( print_r( sqlsrv_errors(), true));
}
/* Drop the stored procedure if it already exists. */
$tsql_dropSP = "IF OBJECT_ID('SubtractVacationHours', 'P') IS NOT NI
                DROP PROCEDURE SubtractVacationHours";
$stmt1 = sqlsrv_query( $conn, $tsql_dropSP);
if( $stmt1 === false )
     echo "Error in executing statement 1.\n";
     die( print_r( sqlsrv_errors(), true));
}
/* Create the stored procedure. */
$tsql_createSP = "CREATE PROCEDURE SubtractVacationHours
                         @EmployeeID int,
                         @VacationHrs smallint OUTPUT
                  AS
                  UPDATE HumanResources. Employee
                  SET VacationHours = VacationHours - @VacationHrs
                  WHERE EmployeeID = @EmployeeID;
                  SET @VacationHrs = (SELECT VacationHours
                                       FROM HumanResources. Employee
                                       WHERE EmployeeID = @EmployeeI[
$stmt2 = sqlsrv_query( $conn, $tsql_createSP);
if( $stmt2 === false )
{
     echo "Error in executing statement 2.\n";
     die( print_r( sqlsrv_errors(), true));
}
/*----- The next few steps call the stored procedure. ------
/* Define the Transact-SQL query. Use question marks (?) in place of
the parameters to be passed to the stored procedure */
$tsql_callSP = "{call SubtractVacationHours( ?, ?)}";
/* Define the parameter array. By default, the first parameter is an
INPUT parameter. The second parameter is specified as an INOUT
parameter. Initializing $vacationHrs to 8 sets the returned PHPTYPE
integer. To ensure data type integrity, output parameters should be
initialized before calling the stored procedure, or the desired
```

```
PHPTYPE should be specified in the $params array.*/
semployeeId = 4;
vacationHrs = 8;
params = array(
                 array($employeeId, SQLSRV_PARAM_IN),
                 array($vacationHrs, SQLSRV_PARAM_INOUT)
               );
/* Execute the query. */
$stmt3 = sqlsrv_query( $conn, $tsql_callSP, $params);
if( $stmt3 === false )
{
     echo "Error in executing statement 3.\n";
     die( print_r( sqlsrv_errors(), true));
}
/* Display the value of the output parameter $vacationHrs. */
sqlsrv_next_result($stmt3);
echo "Remaining vacation hours: ".$vacationHrs;
/*Free the statement and connection resources. */
sqlsrv_free_stmt( $stmt1);
sqlsrv_free_stmt( $stmt2);
sqlsrv_free_stmt( $stmt3);
sqlsrv_close( $conn);
?>
```

## **Tasks**

<u>How to: Specify Parameter Direction Using the SQLSRV Driver</u> <u>How to: Retrieve Output Parameters Using the SQLSRV Driver</u>

## **Concepts**

**Retrieving Data** 

Send <u>feedback</u> on this topic to Microsoft.

```
Visual Basic □ C#
Visual C++
□ F#
□ JScript
Microsoft Drivers for PHP for SQL Server version 2.0 and 3.0
Specifying a Cursor Type and Selecting Rows
See Also Send Feedback
```

You can create a result set with rows that you can access in any order, depending on the cursor type. This section discusses client-side and server-side cursors:

- Cursor Types (SQLSRV Driver)
- Cursor Types (PDO\_SQLSRV Driver)

## Concepts

**Retrieving Data** 

Send <u>feedback</u> on this topic to Microsoft.

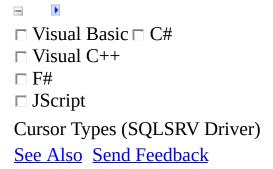

The SQLSRV driver lets you create a result set with rows that you can access in any order, depending on the cursor type. This topic will discuss client-side (buffered) and server-side (unbuffered) cursors.

# **Cursor Types**

When you create a result set with <u>sqlsrv\_query</u> or with <u>sqlsrv\_prepare</u>, you can specify the type of cursor. By default, a forward-only cursor is used, which lets you move one row at a time starting at the first row of the result set until you reach the end of the result set.

You can create a result set with a scrollable cursor, which allows you to access any row in the result set, in any order. The following table lists the values that can be passed to the Scrollable option in **sqlsrv\_query** or **sqlsrv\_prepare**.

|                       | Option                                                                            | Description                                                                                                |
|-----------------------|-----------------------------------------------------------------------------------|----------------------------------------------------------------------------------------------------|
|                       |                                                                                   | Lets you move one row at a time state the first row of the result set until you the end of the result set. |
| SQLSRV_CURSOR_FORWARD | D EODAIADD                                                                        | This is the default cursor type.                                                                           |
|                       | <pre>sqlsrv_num_rows returns an error f sets created with this cursor type.</pre> |                                                                                                    |
|                       |                                                                                   | forward is the abbreviated form of SQLSRV_CURSOR_FORWARD.                                                  |
| SQLSRV_CURSOR_STATIC  | R STATIC                                                                          | Lets you access rows in any order be not reflect changes in the database.                                  |
|                       |                                                                                   | static is the abbreviated form of SQLSRV_CURSOR_STATIC.                                                    |
|                       |                                                                                   | Lets you access rows in any order a reflect changes in the database.                                       |

| SQLSRV_CURSOR_DYNAMIC         | sqlsrv_num_rows returns an error for sets created with this cursor type.                                                                              |
|-------------------------------|----------------------------------------------------------------------------------------------------|
|                               | dynamic is the abbreviated form of SQLSRV_CURSOR_DYNAMIC.                                                                                             |
| SQLSRV_CURSOR_KEYSET          | Lets you access rows in any order. I a keyset cursor does not update the count if a row is deleted from the ta deleted row is returned with no value. |
|                               | keyset is the abbreviated form of SQLSRV_CURSOR_KEYSET.                                                                                               |
| SQLSRV_CURSOR_CLIENT_BUFFERED | Lets you access rows in any order. ( client-side cursor query.                                                                                        |
|                               | buffered is the abbreviated form of SQLSRV_CURSOR_CLIENT_BU                                                                                           |

If a query generates multiple result sets, the Scrollable option applies to all result sets.

# **Selecting Rows in a Result Set**

After you create a result set, you can use <u>sqlsrv fetch</u>, <u>sqlsrv fetch array</u>, or <u>sqlsrv fetch object</u> to specify a row.

The following table describes the values you can specify in the row parameter.

| Parameter           | Description                                                                                                    |
|---------------------|----------------------------------------------------------------------------------------------------|
| SQLSRV_SCROLL_NEXT  | Specifies the next row. This is the default value, if you do not specify the row parameter for a scrollable result set. |
| SQLSRV_SCROLL_PRIOR | Specifies the row before the current row.                                                                               |
| SQLSRV_SCROLL_FIRST | Specifies<br>the first row<br>in the result<br>set.                                                                     |

Specifies the last row in the result set.

SQLSRV\_SCROLL\_ABSOLUTE

the row specified with the offset parameter.

Specifies

SQLSRV\_SCROLL\_RELATIVE

Specifies the row specified with the offset parameter from the current row.

# **Server-Side Cursors and the SQLSRV Driver**

The following example shows the effect of the various cursors. On line 33 of the example, you see the first of three query statements that specify different cursors. Two of the query statements are commented. Each time you run the program, use a different cursor type to see the effect of the database update on line 47.

## **■**Copy Code

```
<?php
$server = "server_name";
$conn = sqlsrv_connect( $server, array( 'Database' => 'test' ));
if ( $conn === false ) {
   die( print_r( sqlsrv_errors(), true ));
}
$stmt = sqlsrv_query( $conn, "DROP TABLE dbo.ScrollTest" );
if ( $stmt !== false ) {
   sqlsrv_free_stmt( $stmt );
}
$stmt = sqlsrv_query( $conn, "CREATE TABLE ScrollTest (id int, value)
if ( $stmt === false ) {
   die( print_r( sqlsrv_errors(), true ));
}
$stmt = sqlsrv_query( $conn, "INSERT INTO ScrollTest (id, value) VAI
if ( $stmt === false ) {
   die( print_r( sqlsrv_errors(), true ));
}
$stmt = sqlsrv_query( $conn, "INSERT INTO ScrollTest (id, value) VAI
if ( $stmt === false ) {
   die( print_r( sqlsrv_errors(), true ));
}
$stmt = sqlsrv_query( $conn, "INSERT INTO ScrollTest (id, value) VAI
if ( $stmt === false ) {
   die( print_r( sqlsrv_errors(), true ));
}
```

```
$stmt = sqlsrv_query( $conn, "SELECT * FROM ScrollTest", array(), ar
// $stmt = sqlsrv_query( $conn, "SELECT * FROM ScrollTest", array(),
// $stmt = sqlsrv_query( $conn, "SELECT * FROM ScrollTest", array(),
$rows = sqlsrv_has_rows( $stmt );
if ( $rows != true ) {
  die( "Should have rows" );
}
$result = sqlsrv_fetch( $stmt, SQLSRV_SCROLL_LAST );
$field1 = sqlsrv_get_field( $stmt, 0 );
$field2 = sqlsrv_get_field( $stmt, 1 );
echo "\n$field1 $field2\n";
$stmt2 = sqlsrv_query( $conn, "delete from ScrollTest where id = 3"
// or
// $stmt2 = sqlsrv_query( $conn, "UPDATE ScrollTest SET id = 4 WHERE
if ( $stmt2 !== false ) {
   sqlsrv_free_stmt( $stmt2 );
}
$result = sqlsrv_fetch( $stmt, SQLSRV_SCROLL_LAST );
$field1 = sqlsrv_get_field( $stmt, 0 );
$field2 = sqlsrv_get_field( $stmt, 1 );
echo "\n$field1 $field2\n";
sqlsrv_free_stmt( $stmt );
sqlsrv_close( $conn );
?>
```

# **■Client-Side Cursors and the SQLSRV Driver**

Client-side cursors are a feature added in version 3.0 of the Microsoft Drivers for PHP for SQL Server that allows you to cache an entire result set in memory. Row count is available after the query is executed when using a client-side cursor.

Client-side cursors should be used for small- to medium-sized result sets. Use server-side cursors for large result sets.

A query will return false if the buffer is not large enough to hold the entire result set. You can increase the buffer size up to the PHP memory limit.

Using the SQLSRV driver, you can configure the size of the buffer that holds the result set with the ClientBufferMaxKBSize setting for <u>sqlsrv\_configure</u>. <u>sqlsrv\_get\_config</u> returns the value of ClientBufferMaxKBSize. You can also set the maximum buffer size in the php.ini file with sqlsrv.ClientBufferMaxKBSize (for example, sqlsrv.ClientBufferMaxKBSize = 1024).

The following sample shows:

- Row count is always available with a client-side cursor.
- Use of client-side cursors and batch statements.

**■**Copy Code

```
<?php
$serverName = "(local)";
$connectionInfo = array("Database"=>"AdventureWorks");
$conn = sqlsrv_connect( $serverName, $connectionInfo);

if ( $conn === false ) {
   echo "Could not connect.\n";
   die( print_r( sqlsrv_errors(), true));
}
```

```
$tsql = "select * from HumanResources.Department";
// Execute the query with client-side cursor.
$stmt = sqlsrv_query($conn, $tsql, array(), array("Scrollable"=>"but")
if (! $stmt) {
   echo "Error in statement execution.\n";
   die( print_r( sqlsrv_errors(), true));
}
// row count is always available with a client-side cursor
$row_count = sqlsrv_num_rows( $stmt );
echo "\nRow count = $row_count\n";
// Move to a specific row in the result set.
$row = sqlsrv_fetch($stmt, SQLSRV_SCROLL_FIRST);
$EmployeeID = sqlsrv_get_field( $stmt, 0);
echo "Employee ID = $EmployeeID \n";
// Client-side cursor and batch statements
$tsql = "select top 2 * from HumanResources.Employee; Select top 3 *
$stmt = sqlsrv_query($conn, $tsql, array(), array("Scrollable"=>"but")
if (! $stmt) {
   echo "Error in statement execution.\n";
  die( print_r( sqlsrv_errors(), true));
}
$row_count = sqlsrv_num_rows( $stmt );
echo "\nRow count for first result set = $row count\n";
$row = sqlsrv_fetch($stmt, SQLSRV_SCROLL_FIRST);
$EmployeeID = sqlsrv_get_field( $stmt, 0);
echo "Employee ID = $EmployeeID \n";
sqlsrv_next_result($stmt);
$row_count = sqlsrv_num_rows( $stmt );
echo "\nRow count for second result set = $row count\n";
$row = sqlsrv fetch($stmt, SQLSRV SCROLL LAST);
$EmployeeID = sqlsrv_get_field( $stmt, 0);
echo "Employee ID = $EmployeeID \n";
?>
```

The following sample shows a client-side cursor using <a href="sqlsrv\_prepare">sqlsrv\_prepare</a>.

```
<?php
$serverName = "(local)";
$connectionInfo = array( "Database"=>"AdventureWorks");
$conn = sqlsrv_connect( $serverName, $connectionInfo);
if ( $conn === false ) {
   echo "Could not connect.\n";
   die( print_r( sqlsrv_errors(), true));
}
$tsql = "select * from HumanResources.Employee";
$stmt = sqlsrv_prepare( $conn, $tsql, array(), array("Scrollable"=>5
if (! $stmt ) {
   echo "Statement could not be prepared.\n";
   die( print_r( sqlsrv_errors(), true));
}
sqlsrv_execute( $stmt);
$row_count = sqlsrv_num_rows( $stmt );
if ($row_count)
   echo "\nRow count = $row_count\n";
$row = sqlsrv_fetch($stmt, SQLSRV_SCROLL_FIRST);
if ($row ) {
   $EmployeeID = sqlsrv_get_field( $stmt, 0);
   echo "Employee ID = $EmployeeID \n";
}
?>
```

## Concepts

Specifying a Cursor Type and Selecting Rows
Send <u>feedback</u> on this topic to Microsoft.

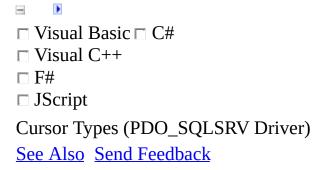

The PDO\_SQLSRV driver lets you create scrollable result sets with one of several cursors.

For information on how to specify a cursor using the PDO\_SQLSRV driver, and for code samples, see <u>PDO::prepare</u>.

# **PDO\_SQLSRV** and Server-Side Cursors

Prior to version 3.0 of the Microsoft Drivers for PHP for SQL Server, the PDO\_SQLSRV driver allowed you to create a result set with a server-side forward-only or static cursor. Beginning in version 3.0 of the Microsoft Drivers for PHP for SQL Server, keyset and dynamic cursors are also available.

You can indicate the type of server-side cursor by using PDO::prepare or PDOStatement::setAttribute to select either cursor type:

- PDO::ATTR\_CURSOR => PDO::CURSOR\_FWDONLY
- PDO::ATTR CURSOR => PDO::CURSOR SCROLL

You can request a keyset or dynamic cursor by specifying PDO::ATTR\_CURSOR => PDO::CURSOR\_SCROLL and then pass the appropriate value to PDO::SQLSRV\_ATTR\_CURSOR\_SCROLL\_TYPE. Possible values that you can pass to PDO::SQLSRV\_ATTR\_CURSOR\_SCROLL\_TYPE are:

- PDO::SQLSRV\_CURSOR\_BUFFERED
- PDO::SQLSRV\_CURSOR\_DYNAMIC
- PDO::SQLSRV\_CURSOR\_KEYSET\_DRIVEN
- PDO::SQLSRV\_CURSOR\_STATIC

# **PDO\_SQLSRV** and Client-Side Cursors

Client-side cursors were added in version 3.0 of the Microsoft Drivers for PHP for SQL Server that allows you to cache an entire result set in memory. One advantage is that row count is available after a query is executed.

Client-side cursors should be used for small- to medium-sized result sets. Large result sets should use server-side cursors.

A query will return false if the buffer is not large enough to hold an entire result set when using a client-side cursor. You can increase the buffer size up to the PHP memory limit.

You can configure the size of the buffer that holds the result set with the PDO::SQLSRV\_ATTR\_CLIENT\_BUFFER\_MAX\_KB\_SIZE attribute of PDO::setAttribute or PDOStatement::setAttribute. You can also set the maximum buffer size in the php.ini file with pdo\_sqlsrv.client\_buffer\_max\_kb\_size (for example, pdo\_sqlsrv.client\_buffer\_max\_kb\_size = 1024).

You indicate that you want a client-side cursor by using PDO::prepare or PDOStatement::setAttribute and select the PDO::ATTR\_CURSOR => PDO::CURSOR\_SCROLL cursor type. You then specify PDO::SQLSRV\_ATTR\_CURSOR\_SCROLL\_TYPE => PDO::SQLSRV\_CURSOR\_BUFFERED.

```
<?php
$database = "AdventureWorks";
$server = "(local)";
$conn = new PDO( "sqlsrv:server=$server ; Database = $database", "",
$query = "select * from Person.ContactType";
$stmt = $conn->prepare( $query, array(PDO::ATTR_CURSOR => PDO::CURS( $stmt->execute();
print $stmt->rowCount();
```

```
echo "\n";
while ( $row = $stmt->fetch( PDO::FETCH_ASSOC ) ){
   print "$row[Name]\n";
echo "\n..\n";
$row = $stmt->fetch( PDO::FETCH_BOTH, PDO::FETCH_ORI_FIRST );
print_r($row);
$row = $stmt->fetch( PDO::FETCH_ASSOC, PDO::FETCH_ORI_REL, 1 );
print "$row[Name]\n";
$row = $stmt->fetch( PDO::FETCH_NUM, PDO::FETCH_ORI_NEXT );
print "$row[1]\n";
$row = $stmt->fetch( PDO::FETCH_NUM, PDO::FETCH_ORI_PRIOR );
print "$row[1]..\n";
$row = $stmt->fetch( PDO::FETCH_NUM, PDO::FETCH_ORI_ABS, 0 );
print_r($row);
$row = $stmt->fetch( PDO::FETCH_NUM, PDO::FETCH_ORI_LAST );
print_r($row);
?>
```

#### Concepts

Specifying a Cursor Type and Selecting Rows
Send <u>feedback</u> on this topic to Microsoft.

This feature was added in version 1.1 of the Microsoft Drivers for PHP for SQL Server and is only valid when using the SQLSRV driver for the Microsoft Drivers for PHP for SQL Server. It is an error to use the ReturnDatesAsStrings connection option with the PDO\_SQLSRV driver.

You can retrieve date and time types (datetime, date, time, datetime2, and datetimeoffset) as strings by specifying an option in the connection string.

#### To retrieve date and time types as strings

• Use the following connection option:

**■**Copy Code

'ReturnDatesAsStrings'=>true

The default is false, which means that datetime, Date, Time, DateTime2, and DateTimeOffset types will be returned as PHP Datetime types.

# **Example**

The following example shows the syntax specifying to retrieve date and time types as strings.

#### **□**Copy Code

```
<?php
$serverName = "MyServer";
$connectionInfo = array( "Database"=>"AdventureWorks", 'ReturnDates/
$conn = sqlsrv_connect( $serverName, $connectionInfo);
if( $conn === false )
{
    echo "Could not connect.\n";
    die( print_r( sqlsrv_errors(), true));
}

sqlsrv_close( $conn);
?>
```

The following example shows that you can retrieve dates as strings by specifying UTF-8 when you retrieve the string, even when the connection was made with "ReturnDatesAsStrings" => false.

#### **□**Copy Code

```
<?php
$serverName = "MyServer";
$connectionInfo = array( "Database"=>"AdventureWorks", "ReturnDates/
$conn = sqlsrv_connect( $serverName, $connectionInfo);
if( $conn === false ) {
    echo "Could not connect.\n";
    die( print_r( sqlsrv_errors(), true));
}

$tsql = "SELECT VersionDate FROM AWBuildVersion";

$stmt = sqlsrv_query( $conn, $tsql);

if ( $stmt === false ) {
    echo "Error in statement preparation/execution.\n";
    die( print_r( sqlsrv_errors(), true));
```

```
sqlsrv_fetch( $stmt );

// retrieve date as string
$date = sqlsrv_get_field( $stmt, 0, SQLSRV_PHPTYPE_STRING("UTF-8"));

if( $date === false ) {
    die( print_r( sqlsrv_errors(), true ));
}

echo $date;

sqlsrv_close( $conn);
?>
```

The following example shows how to retrieve dates as strings by specifying UTF-8 and "ReturnDatesAsStrings" => true in the connection string.

**□**Copy Code

```
<?php
$serverName = "MyServer";
$connectionInfo = array( "Database"=>"AdventureWorks", 'ReturnDates/
$conn = sqlsrv_connect( $serverName, $connectionInfo);
if( $conn === false ) {
   echo "Could not connect.\n";
   die( print_r( sqlsrv_errors(), true));
}
$tsql = "SELECT VersionDate FROM AWBuildVersion";
$stmt = sqlsrv_query( $conn, $tsql);
if ( $stmt === false ) {
   echo "Error in statement preparation/execution.\n";
   die( print_r( sqlsrv_errors(), true));
}
sqlsrv_fetch( $stmt );
// retrieve date as string
$date = sqlsrv_get_field( $stmt, 0 );
if ( $date === false ) {
   die( print_r( sqlsrv_errors(), true ));
}
```

```
echo $date;
sqlsrv_close( $conn);
?>
```

The following example shows how to retrieve the date as a PHP type. 'ReturnDatesAsStrings'=> false is on by default.

#### **©**Copy Code

```
<?php
$serverName = "MyServer";
$connectionInfo = array( "Database"=>"AdventureWorks");
$conn = sqlsrv_connect( $serverName, $connectionInfo);
if( $conn === false ) {
   echo "Could not connect.\n";
   die( print_r( sqlsrv_errors(), true));
}
$tsql = "SELECT VersionDate FROM AWBuildVersion";
$stmt = sqlsrv_query( $conn, $tsql);
if ( $stmt === false ) {
   echo "Error in statement preparation/execution.\n";
   die( print_r( sqlsrv_errors(), true));
}
sqlsrv_fetch( $stmt );
// retrieve date as string
$date = sqlsrv_get_field( $stmt, 0 );
if ( $date === false ) {
   die( print_r( sqlsrv_errors(), true ));
}
$date_string = date_format( $date, 'jS, F Y' );
echo "Date = $date_string\n";
sqlsrv_close( $conn);
?>
```

### Concepts

**Retrieving Data** 

Send <u>feedback</u> on this topic to Microsoft.

The topics in this section address how to update data in a database by examining common use cases.

The steps for using the Microsoft Drivers for PHP for SQL Server to update data in a database can be summarized as follows:

- 1. Define a Transact-SQL query that performs an insert, update, or delete operation.
- 2. Update parameter values for parameterized queries.
- 3. Execute the Transact-SQL queries with the updated parameter values (if applicable). See <u>Comparing Execution Functions</u> for more information about executing a query.

# In This Section

| Topic                                 | Description                                                    |
|---------------------------------------|----------------------------------------------------------------|
| How to: Perform Parameterized Queries | Describes how to perform parameterized queries.                |
| How to: Send Data as a Stream         | Describes how to stream data to the server.                    |
| How to: Perform Transactions          | Describes how to use sqlsrv functions to perform transactions. |

#### **Tasks**

**Example Application (SQLSRV Driver)** 

#### **Other Resources**

**Programming Guide** 

Send <u>feedback</u> on this topic to Microsoft.

| □ Visual Basic □ C#                                          |  |  |  |
|--------------------------------------------------------------|--|--|--|
| □ Visual C++                                                 |  |  |  |
| □ F#                                                         |  |  |  |
| □ JScript                                                    |  |  |  |
| Microsoft Drivers for PHP for SQL Server version 2.0 and 3.0 |  |  |  |
| How to: Perform Parameterized Queries                        |  |  |  |
| Example See Also Send Feedback                               |  |  |  |

This topic summarizes and demonstrates how to use the Microsoft Drivers for PHP for SQL Server to perform a parameterized query.

The steps for performing a parameterized query can be summarized into four steps:

- 1. Put question marks (?) as parameter placeholders in the Transact-SQL string that is the query to be executed.
- 2. Initialize or update PHP variables that correspond to the placeholders in the Transact-SQL query.
- 3. Use PHP variables from step 2 to create or update an array of parameter values that correspond in order to parameter placeholders in the Transact-SQL string.
- 4. Execute the query:
  - If you are using the SQLSRV driver, use <u>sqlsrv\_query</u> or <u>sqlsrv\_prepare/sqlsrv\_execute</u>.
  - If you are using the PDO\_SQLSRV driver, execute the query with <u>PDO::prepare</u> and <u>PDOStatement::execute</u>. The topics for <u>PDO::prepare</u> and <u>PDOStatement::execute</u> have code examples.

The rest of this topic discusses parameterized queries using the SQLSRV driver.

#### ✓Note

Parameters are implicitly bound by using sqlsrv\_prepare. This means that if a

parameterized query is prepared using sqlsrv\_prepare and values in the parameter array are updated, the updated values will be used upon the next execution of the query. See the second example in this topic for more detail.

# **Example**

The following example updates the quantity for a specified product ID in the Production.ProductInventory table of the AdventureWorks database. The quantity and product ID are parameters in the UPDATE query.

The example then queries the database to verify that the quantity has been correctly updated. The product ID is a parameter in the SELECT query.

The example assumes that SQL Server and the <u>AdventureWorks</u> database are installed on the local computer. All output is written to the console when the example is run from the command line.

#### **■**Copy Code

```
<?php
/* Connect to the local server using Windows Authentication and
specify the AdventureWorks database as the database in use. */
$serverName = "(local)";
$connectionInfo = array( "Database"=>"AdventureWorks");
$conn = sqlsrv connect( $serverName, $connectionInfo);
if( $conn === false )
{
     echo "Could not connect.\n";
     die( print_r( sqlsrv_errors(), true));
}
/* Define the Transact-SQL query.
Use question marks as parameter placeholders. */
$tsql1 = "UPDATE Production.ProductInventory
          SET Quantity = ?
         WHERE ProductID = ?";
/* Initialize $qty and $productId */
qty = 10; productId = 709;
/* Execute the statement with the specified parameter values. */
$stmt1 = sqlsrv_query( $conn, $tsql1, array($qty, $productId));
if( $stmt1 === false )
{
     echo "Statement 1 could not be executed.\n";
     die( print_r( sqlsrv_errors(), true));
}
```

```
/* Free statement resources. */
sqlsrv_free_stmt( $stmt1);
/* Now verify the updated quantity.
Use a question mark as parameter placeholder. */
$tsql2 = "SELECT Quantity
          FROM Production. ProductInventory
          WHERE ProductID = ?";
/* Execute the statement with the specified parameter value.
Display the returned data if no errors occur. */
$stmt2 = sqlsrv_query( $conn, $tsql2, array($productId));
if( $stmt2 === false )
     echo "Statement 2 could not be executed.\n";
     die( print_r(sqlsrv_errors(), true));
}
else
     $qty = sqlsrv_fetch_array( $stmt2);
     echo "There are $qty[0] of product $productId in inventory.\n";
}
/* Free statement and connection resources. */
sqlsrv_free_stmt( $stmt2);
sqlsrv_close( $conn);
?>
```

The previous example uses the sqlsrv\_query function to execute queries. This function is good for executing one-time queries since it does both statement preparation and execution. The combination of sqlsrv\_prepare/sqlsrv\_execute is best for re-execution of a query with different parameter values. To see an example of re-execution of a query with different parameter values, see the next example.

The following example demonstrates the implicit binding of variables when you use the sqlsrv\_prepare function. The example inserts several sales orders into the Sales.SalesOrderDetail table. The \$params array is bound to the statement (\$stmt) when sqlsrv\_prepare is called. Before each execution of a query that inserts a new sales order into the table, the \$params array is updated with new values corresponding to sales order details. The subsequent query execution uses the new parameter values.

The example assumes that SQL Server and the <u>AdventureWorks</u> database are installed on the local computer. All output is written to the console when the example is run from the command line.

#### **©**Copy Code

```
<?php
/* Connect to the local server using Windows Authentication and
specify the AdventureWorks database as the database in use. */
$serverName = "(local)";
$connectionInfo = array( "Database"=>"AdventureWorks");
$conn = sqlsrv_connect( $serverName, $connectionInfo);
if( $conn === false )
{
     echo "Could not connect.\n";
     die( print_r( sqlsrv_errors(), true));
}
$tsql = "INSERT INTO Sales.SalesOrderDetail (SalesOrderID,
                                              OrderOty,
                                              ProductID,
                                              SpecialOfferID,
                                              UnitPrice)
         VALUES (?, ?, ?, ?, ?)";
/* Each sub array here will be a parameter array for a query.
The values in each sub array are, in order, SalesOrderID, OrderQty,
 ProductID, SpecialOfferID, UnitPrice. */
parameters = array(array(43659, 8, 711, 1, 20.19),
                     array(43660, 6, 762, 1, 419.46),
                     array(43661, 4, 741, 1, 818.70)
/* Initialize parameter values. */
\$orderId = 0;
sqty = 0;
prodId = 0;
specialOfferId = 0;
price = 0.0;
/* Prepare the statement. $params is implicitly bound to $stmt. */
$stmt = sqlsrv_prepare( $conn, $tsql, array( &$orderId,
                                              &$qty,
                                              &$prodId,
                                              &$specialOfferId,
                                              &$price));
if( $stmt === false )
```

```
echo "Statement could not be prepared.\n";
     die( print_r( sqlsrv_errors(), true));
}
/* Execute a statement for each set of params in $parameters.
Because $params is bound to $stmt, as the values are changed, the
new values are used in the subsequent execution. */
foreach( $parameters as $params)
     list($orderId, $qty, $prodId, $specialOfferId, $price) = $param
     if( sqlsrv_execute($stmt) === false )
     {
          echo "Statement could not be executed.\n";
          die( print_r( sqlsrv_errors(), true));
     else
     {
          /* Verify that the row was successfully inserted. */
          echo "Rows affected: ".sqlsrv_rows_affected( $stmt )."\n";
     }
}
/* Free statement and connection resources. */
sqlsrv_free_stmt( $stmt);
sqlsrv_close( $conn);
```

#### Reference

sqlsrv\_rows\_affected

#### Concepts

Security Considerations
About Code Examples in the Documentation

#### **Other Resources**

**Converting Data Types** 

Send <u>feedback</u> on this topic to Microsoft.

```
□ Visual Basic □ C#
□ Visual C++
□ F#
□ JScript
Microsoft Drivers for PHP for SQL Server version 2.0 and 3.0
How to: Send Data as a Stream
Example See Also Send Feedback
```

The Microsoft Drivers for PHP for SQL Server takes advantage of PHP streams for sending large objects to the server. The examples in this topic demonstrate how to send data as a stream. The first example uses the SQLSRV driver to demonstrate the default behavior, which is to send all stream data at the time of query execution. The second example uses the SQLSRV driver to demonstrate how to send up to eight kilobytes (8K) of stream data at a time to the server.

The third example shows how to send stream data to the server using the PDO\_SQLSRV driver.

# Example

The following example inserts a row into the Production.ProductReview table of the AdventureWorks database. The customer comments (\$comments) are opened as a stream with the PHP <u>fopen</u> function and then streamed to the server upon execution of the query.

The example assumes that SQL Server and the <u>AdventureWorks</u> database are installed on the local computer. All output is written to the console.

#### **©**Copy Code

```
<?php
/* Connect to the local server using Windows Authentication and
specify the AdventureWorks database as the database in use. */
$serverName = "(local)";
$connectionInfo = array( "Database"=>"AdventureWorks");
$conn = sqlsrv_connect( $serverName, $connectionInfo);
if( $conn === false )
{
     echo "Could not connect.\n";
     die( print_r( sqlsrv_errors(), true));
}
/* Set up the Transact-SQL query. */
$tsql = "INSERT INTO Production.ProductReview (ProductID,
                                                ReviewerName,
                                                ReviewDate,
                                                EmailAddress,
                                                Rating,
                                                Comments)
         VALUES (?, ?, ?, ?, ?, ?)";
/* Set the parameter values and put them in an array.
Note that $comments is opened as a stream. */
productID = '709';
$name = 'Customer Name';
deltade = date("Y-m-d");
$email = 'customer@name.com';
family = 3
$comments = fopen( "data://text/plain,[ Insert lengthy comment here
$params = array($productID, $name, $date, $email, $rating, $comments
```

```
/* Execute the query. All stream data is sent upon execution.*/
$stmt = sqlsrv_query($conn, $tsql, $params);
if( $stmt === false )
{
    echo "Error in statement execution.\n";
    die( print_r( sqlsrv_errors(), true));
}
else
{
    echo "The query was successfully executed.";
}
/* Free statement and connection resources. */
sqlsrv_free_stmt( $stmt);
sqlsrv_close( $conn);
?>
```

The next example is the same as the example above, but the default behavior of sending all stream data at execution is turned off. The example uses <a href="sqlsrv\_send\_stream\_data">sqlsrv\_send\_stream\_data</a> to send stream data to the server. Up to eight kilobytes (8K) of data is sent with each call to sqlsrv\_send\_stream\_data. The script counts the number of calls made by sqlsrv\_send\_stream\_data and displays the count to the console.

The example assumes that SQL Server and the <u>AdventureWorks</u> database are installed on the local computer. All output is written to the console.

#### **□**Copy Code

```
<?php
/* Connect to the local server using Windows Authentication and specify the AdventureWorks database as the database in use. */
$serverName = "(local)";
$connectionInfo = array( "Database"=>"AdventureWorks");
$conn = sqlsrv_connect( $serverName, $connectionInfo);
if( $conn === false )
{
    echo "Could not connect.\n";
    die( print_r( sqlsrv_errors(), true));
}

/* Set up the Transact-SQL query. */
$tsql = "INSERT INTO Production.ProductReview (ProductID,
```

ReviewerName, ReviewDate, EmailAddress, Rating, Comments)

```
VALUES (?, ?, ?, ?, ?, ?)";
/* Set the parameter values and put them in an array.
Note that $comments is opened as a stream. */
productID = '709';
$name = 'Customer Name';
deltade = date("Y-m-d");
$email = 'customer@name.com';
rating = 3;
$comments = fopen( "data://text/plain,[ Insert lengthy comment here.
$params = array($productID, $name, $date, $email, $rating, $comments
/* Turn off the default behavior of sending all stream data at
execution. */
$options = array("SendStreamParamsAtExec" => 0);
/* Execute the query. */
$stmt = sqlsrv_query($conn, $tsql, $params, $options);
if( $stmt === false )
{
     echo "Error in statement execution.\n";
     die( print_r( sqlsrv_errors(), true));
}
/* Send up to 8K of parameter data to the server with each call to
sglsrv send stream data. Count the calls. */
$i = 1;
while( sqlsrv_send_stream_data( $stmt))
     echo "$i call(s) made.\n";
     $i++;
}
/* Free statement and connection resources. */
sqlsrv_free_stmt( $stmt);
sqlsrv_close( $conn);
?>
```

Although the examples in this topic send character data to the server, data in any format can be sent as a stream. For example, you can also use the techniques that are demonstrated in this topic to send images in binary format as streams.

#### **□**Copy Code

```
<?php
    $server = "(local)";
    $database = "Test";
    $conn = new PDO( "sqlsrv:server=$server;Database = $database", "'

    $binary_source = fopen( "data://text/plain,", "r");

    $stmt = $conn->prepare("insert into binaries (imagedata) values (
    $stmt->bindParam(1, $binary_source, PDO::PARAM_LOB);

$conn->beginTransaction();
    $stmt->execute();
    $conn->commit();
}
```

#### **Concepts**

**About Code Examples in the Documentation** 

#### **Other Resources**

Updating Data (Microsoft Drivers for PHP for SQL Server)
Retrieving Data as a Stream Using the SQLSRV Driver
Send feedback on this topic to Microsoft.

| □ Visual Basic □ C#                                          |
|--------------------------------------------------------------|
| □ Visual C++                                                 |
| □ F#                                                         |
| □ JScript                                                    |
| Microsoft Drivers for PHP for SQL Server version 2.0 and 3.0 |
| How to: Perform Transactions                                 |
| See Also Send Feedback                                       |

The SQLSRV driver of the Microsoft Drivers for PHP for SQL Server provides three functions for performing transactions:

- sqlsrv begin transaction
- sqlsrv\_commit
- sqlsrv\_rollback

The PDO\_SQLSRV driver provides three methods for performing transactions:

- PDO::beginTransaction
- PDO::commit
- PDO::rollback

See <u>PDO::beginTransaction</u> for an example.

The remainder of this topic explains and demonstrates how to use the SQLSRV driver to perform transactions.

### Remarks

The steps to execute a transaction can be summarized as follows:

- 1. Begin the transaction with sqlsrv\_begin\_transaction.
- 2. Check the success or failure of each query that is part of the transaction.
- 3. If appropriate, commit the transaction with sqlsrv\_commit. Otherwise, roll back the transaction with sqlsrv\_rollback. After calling sqlsrv\_commit or sqlsrv\_rollback, the driver is returned to auto-commit mode.

By default, the Microsoft Drivers for PHP for SQL Server is in auto-commit mode. This means that all queries are automatically committed upon success unless they have been designated as part of an explicit transaction by using sqlsrv\_begin\_transaction.

If an explicit transaction is not committed with sqlsrv\_commit, it will be rolled back upon closing of the connection or termination of the script.

Do not use embedded Transact-SQL to perform transactions. For example, do not execute a statement with "BEGIN TRANSACTION" as the Transact-SQL query to begin a transaction. The expected transactional behavior cannot be guaranteed when you use embedded Transact-SQL to perform transactions.

The sqlsrv functions listed earlier should be used to perform transactions.

# Example

#### **Description**

The following example executes several queries as part of a transaction. If all the queries are successful, the transaction is committed. If any one of the queries fails, the transaction is rolled back.

The example tries to delete a sales order from the Sales.SalesOrderDetail table and adjust product inventory levels in the Product.ProductInventory table for each product in the sales order. These queries are included in a transaction because all queries must be successful for the database to accurately reflect the state of orders and product availability.

The first query in the example retrieves product IDs and quantities for a specified sales order ID. This query is not part of the transaction. However, the script ends if this query fails because the product IDs and quantities are required to complete queries that are part of the subsequent transaction.

The ensuing queries (deletion of the sales order and updating of the product inventory quantities) are part of the transaction.

The example assumes that SQL Server and the <u>AdventureWorks</u> database are installed on the local computer. All output is written to the console when the example is run from the command line.

#### Code

#### **©**Copy Code

```
<?php
/* Connect to the local server using Windows Authentication and
specify the AdventureWorks database as the database in use. */
$serverName = "(local)";
$connectionInfo = array( "Database"=>"AdventureWorks");
$conn = sqlsrv_connect( $serverName, $connectionInfo);
if( $conn === false )
{
```

```
echo "Could not connect.\n";
     die( print_r( sqlsrv_errors(), true));
}
/* Begin transaction. */
if( sqlsrv_begin_transaction($conn) === false )
     echo "Could not begin transaction.\n";
     die( print_r( sqlsrv_errors(), true));
}
/* Set the Order ID. */
\$orderId = 43667;
/* Execute operations that are part of the transaction. Commit on
success, roll back on failure. */
if (perform_trans_ops($conn, $orderId))
{
     //If commit fails, roll back the transaction.
     if(sqlsrv_commit($conn))
         echo "Transaction committed.\n";
     else
     {
         echo "Commit failed - rolling back.\n";
         sqlsrv_rollback($conn);
     }
}
else
{
     "Error in transaction operation - rolling back.\n";
     sqlsrv_rollback($conn);
}
/*Free connection resources*/
sqlsrv_close( $conn);
/*----- FUNCTION: perform trans ops -----
function perform_trans_ops($conn, $orderId)
    /* Define query to update inventory based on sales order info. '
   $tsql1 = "UPDATE Production.ProductInventory
              SET Quantity = Quantity + s.OrderQty
              FROM Production. ProductInventory p
              JOIN Sales.SalesOrderDetail s
              ON s.ProductID = p.ProductID
              WHERE s.SalesOrderID = ?";
    /* Define the parameters array. */
```

#### **Comments**

For the purpose of focusing on transaction behavior, some recommended error handling is not included in the previous example. For a production application, we recommend that any call to a sqlsrv function be checked for errors and handled accordingly.

#### **Concepts**

**About Code Examples in the Documentation** 

#### **Other Resources**

<u>Updating Data (Microsoft Drivers for PHP for SQL Server)</u> <u>Transactions (Database Engine)</u>

Send <u>feedback</u> on this topic to Microsoft.

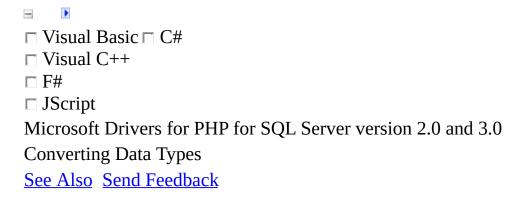

The Microsoft Drivers for PHP for SQL Server allows you to specify data types when you send data to or retrieve data from SQL Server. Specifying data types is optional. If data types are not specified, default types will be used. The topics in this section describe how to specify data types and provide details about default data types.

# In This Section

| Торіс                                 | Description                                                                                             |
|---------------------------------------|----------------------------------------------------------------------------------------------------|
| Default SQL<br>Server Data<br>Types   | Provides information about the default SQL Server data types when sending data to the server.           |
| Default PHP Data Types                | Provides information<br>about the default PHP<br>data types when<br>retrieving data from<br>the server. |
| How to: Specify SQL Server Data Types | Demonstrates how to<br>specify SQL Server<br>data types when<br>sending data to the<br>server.          |
| How to: Specify PHP Data Types        | Demonstrates how to<br>specify PHP data types<br>when retrieving data<br>from the server.               |
| How to: Send                          | Demonstrates how to<br>use Microsoft Drivers<br>for PHP for SQL<br>Server's built-in                    |

and Retrieve support for UTF-8

UTF-8 Data data.

Using Built-In

<u>UTF-8 Support</u> Support for UTF-8

characters was added in version 1.1 of the Microsoft Drivers for PHP for SQL Server.

#### **Tasks**

**Example Application (SQLSRV Driver)** 

#### **Concepts**

Constants (Microsoft Drivers for PHP for SQL Server)

#### **Other Resources**

Programming Guide SQLSRV Driver API Reference Programming Guide

Send <u>feedback</u> on this topic to Microsoft.

```
□ Visual Basic □ C#
□ Visual C++
□ F#
□ JScript
Microsoft Drivers for PHP for SQL Server version 2.0 and 3.0
Default SQL Server Data Types
See Also Send Feedback
```

When sending data to the server, the Microsoft Drivers for PHP for SQL Server converts data from its PHP data type to a SQL Server data type if no SQL Server data type has been specified by the user. The table that follows lists the PHP data type (the data type being sent to the server) and the default SQL Server data type (the data type to which the data is converted). For details about how to specify data types when sending data to the server, see <a href="How to: Specify SQL Server Data Types When Using the SQLSRV Driver">How to: Specify SQL Server Data Types When Using the SQLSRV Driver</a>.

| PHP Data<br>Type | in the     | •             |
|------------------|------------|---------------|
| NULL             | varchar(1) | not supported |
| Boolean          | bit        | bit           |
| Integer          | int        | int           |
| Float            | float(24)  | not supported |
| String           |            |               |

(length varchar(<string varchar(<string
less than length>) length>)
8000
bytes)

String (length

greater varchar(max) varchar(max)

than 8000 bytes)

Resource Not supported. Not supported.

Stream

(encoding: varchar(max) varchar(max)

not binary)

Stream

(encoding: varbinary varbinary

binary)

Array Not supported. Not supported.

Object Not supported. Not supported.

DateTime datetime Not supported.

#### Reference

sqlsrv field metadata

### **Concepts**

Constants (Microsoft Drivers for PHP for SQL Server)

#### **Other Resources**

Converting Data Types
PHP Types

Person (Types of SOI)

Data Types (Transact-SQL)

Send <u>feedback</u> on this topic to Microsoft.

Visual Basic □ C#
Visual C++
□ F#
□ JScript
Microsoft Drivers for PHP for SQL Server version 2.0 and 3.0
Default PHP Data Types
See Also Send Feedback

When retrieving data from the server, the Microsoft Drivers for PHP for SQL Server converts data to a default PHP data type if no PHP data type has been specified by the user.

When data is returned using the PDO\_SQLSRV driver, the data type will either be int or string.

The remainder of this topic discusses default data types using the SQLSRV driver.

The following table lists the SQL Server data type (the data type being retrieved from the server), the default PHP data type (the data type to which data is converted), and the default encoding for streams and strings. For details about how to specify data types when retrieving data from the server, see <a href="How to:Specify PHP Data Types">How to:Specify PHP Data Types</a>.

| SQL Server<br>Type | Default<br>PHP Type | Default<br>Encoding             |
|--------------------|---------------------|---------------------------------|
| bigint             | String              | 8-bit<br>character <sup>1</sup> |
| binary             | Stream <sup>2</sup> | Binary <sup>3</sup>             |
|                    |                     | 8-bit                           |

| bit                         | Integer             | character <sup>1</sup>       |
|-----------------------------|---------------------|------------------------------|
| char                        | String              | 8-bit character <sup>1</sup> |
| date <sup>8</sup>           | Datetime            | Not<br>applicable            |
| datetime <sup>8</sup>       | Datetime            | Not<br>applicable            |
| datetime2 <sup>8</sup>      | Datetime            | Not<br>applicable            |
| datetimeoffset <sup>8</sup> | Datetime            | Not<br>applicable            |
| decimal                     | String              | 8-bit character <sup>1</sup> |
| float                       | Float               | 8-bit character <sup>1</sup> |
| geography                   | STREAM              | Binary <sup>3</sup>          |
| geometry                    | STREAM              | Binary <sup>3</sup>          |
| image <sup>4</sup>          | Stream <sup>2</sup> | Binary <sup>3</sup>          |

| int                | Integer             | 8-bit character <sup>1</sup>    |
|--------------------|---------------------|---------------------------------|
| money              | String              | 8-bit character <sup>1</sup>    |
| nchar              | String              | 8-bit character <sup>1</sup>    |
| numeric            | String              | 8-bit character <sup>1</sup>    |
| nvarchar           | String              | 8-bit character <sup>1</sup>    |
| nvarchar(MAX)      | Stream <sup>2</sup> | 8-bit character <sup>1</sup>    |
| ntext <sup>5</sup> | Stream <sup>2</sup> | 8-bit character <sup>1</sup>    |
| real               | Float               | 8-bit character <sup>1</sup>    |
| smalldatetime      | Datetime            | 8-bit<br>character <sup>1</sup> |
| smallint           | Integer             | 8-bit                           |

|                   |                     | character <sup>1</sup>       |
|-------------------|---------------------|------------------------------|
| smallmoney        | String              | 8-bit character <sup>1</sup> |
| sql_variant       | String              | 8-bit character <sup>1</sup> |
| text <sup>6</sup> | Stream <sup>2</sup> | 8-bit character <sup>1</sup> |
| time <sup>8</sup> | Datetime            | Not<br>applicable            |
| timestamp         | String              | 8-bit character <sup>1</sup> |
| tinyint           | Integer             | 8-bit character <sup>1</sup> |
| UDT               | Stream <sup>2</sup> | Binary <sup>3</sup>          |
| uniqueidentifier  | String <sup>7</sup> | 8-bit character <sup>1</sup> |
| varbinary         | Stream <sup>2</sup> | Binary <sup>3</sup>          |
| varbinary(MAX)    | Stream <sup>2</sup> | Binary <sup>3</sup>          |

| varchar      | String              | 8-bit character <sup>1</sup> |
|--------------|---------------------|------------------------------|
| varchar(MAX) | Stream <sup>2</sup> | 8-bit character <sup>1</sup> |
| variant      | Not<br>supported    | Not<br>supported             |
| xml          | Stream <sup>2</sup> | 8-bit character <sup>1</sup> |

- 1. Data is returned in 8-bit characters as specified in the code page of the Windows locale set on the system. Any multi-byte characters or characters that do not map into this code page are substituted with a single byte question mark (?) character.
- 2. If <u>sqlsrv\_fetch\_array</u> or <u>sqlsrv\_fetch\_object</u> is used to retrieve data that has a default PHP type of Stream, the data will be returned as a string with the same encoding as the stream. For example, if a SQL Server binary type is retrieved by using sqlsrv\_fetch\_array, the default return type will be a binary string.
- 3. Data is returned as a raw byte stream from the server without performing encoding or translation.
- 4. This is a legacy type that maps to the varbinary(max) type.
- 5. This is a legacy type that maps to the nvarchar(max) type.
- 6. This is a legacy type that maps to the varchar(max) type.
- 7. UNIQUEIDENTIFIERs are GUIDs represented by the following regular expression:

 $[0-9a-fA-F]\{8\}-[0-9a-fA-F]\{4\}-[0-9a-fA-f]\{4\}-[0-9a-fA-F]\{4\}-[0-9a-fA-F][4]+[0-9a-fA-F][4]+[0-9a-fA-F][4]+[0-$ 

8. Date and time types can be retrieved as strings. For more information, see <a href="How to: Retrieve Date and Time Type as Strings Using the SQLSRV">How to: Retrieve Date and Time Type as Strings Using the SQLSRV</a>
<a href="Driver">Driver</a>.</a>

# **■Other New SQL Server 2008 Data**Types and Features

Data types that are new in SQL Server 2008 and that exist outside of columns (such as table-valued parameters) are not supported in the Microsoft Drivers for PHP for SQL Server. The table below summarizes the PHP support for new SQL Server 2008 features.

| Feature                             | PHP<br>Support |
|-------------------------------------|----------------|
| Table-valued parameter              | No             |
| Sparse columns                      | Partial        |
| Null-bit compression                | Yes            |
| Large CLR user-defined types (UDTs) | Yes            |
| Service principal name              | No             |
| MERGE                               | Yes            |
| FILESTREAM                          | Partial        |

Partial type support means that you cannot programmatically query for the type

of the column.

#### Reference

sqlsrv field metadata

### **Concepts**

Constants (Microsoft Drivers for PHP for SQL Server)

#### **Other Resources**

Converting Data Types
PHP Types

Person (Types of SOI)

Data Types (Transact-SQL)

Send <u>feedback</u> on this topic to Microsoft.

| □ Visual Basic □ C#                                                |
|--------------------------------------------------------------------|
| □ Visual C++                                                       |
| □ <b>F</b> #                                                       |
| □ JScript                                                          |
| Microsoft Drivers for PHP for SQL Server version 2.0 and 3.0       |
| How to: Specify SQL Server Data Types When Using the SQLSRV Driver |
| Example See Also Send Feedback                                     |

This topic demonstrates how to use the SQLSRV driver to specify the SQL Server data type for data that is sent to the server. This topic does not apply when using the PDO\_SQLSRV driver.

To specify the SQL Server data type, you must use the optional \$params array when you prepare or execute a query that inserts or updates data. For details about the structure and syntax of the \$params array, see <a href="sqlsrv\_query">sqlsrv\_prepare</a>.

The following steps summarize how to specify the SQL Server data type when sending data to the server:

#### ✓Note

If no SQL Server data type is specified, default types will be used. For information about default SQL Server data types, see <u>Default SQL Server Data Types</u>.

- 1. Define a Transact-SQL query that inserts or updates data. Use question marks (?) as placeholders for parameter values in the query.
- 2. Initialize or update PHP variables that correspond to the placeholders in the Transact-SQL query.
- 3. Construct the \$params array to be used when preparing or executing the query. Note that each element of the \$params array must also be an array when you specify the SQL Server data type.

4. Specify the desired SQL Server data type by using the appropriate SQLSRV\_SQLTYPE\_\* constant as the fourth parameter in each sub-array of the \$params array. For a complete list of the SQLSRV\_SQLTYPE\_\* constants, see the SQLTYPEs section of Constants (Microsoft Drivers for PHP for SQL Server). For example, in the code below, \$changeDate, \$rate, and \$payFrequency are specified respectively as the SQL Server types datetime, money, and tinyint in the \$params array. Because no SQL Server type is specified for \$employeeId and it is initialized to an integer, the default SQL Server type integer is used.

#### **□**Copy Code

# Example

The following example inserts data into the

HumanResources.EmployeePayHistory table of the Adventureworks database. SQL Server types are specified for the \$changeDate, \$rate, and \$payFrequency parameters. The default SQL Server type is used for the \$employeeId parameter. To verify that the data was inserted successfully, the same data is retrieved and displayed.

This example assumes that SQL Server and the <u>AdventureWorks</u> database are installed on the local computer. All output is written to the console when the example is run from the command line.

#### **□**Copy Code

```
<?php
/* Connect to the local server using Windows Authentication and
specify the AdventureWorks database as the database in use. */
$serverName = "(local)";
$connectionInfo = array( "Database"=>"AdventureWorks");
$conn = sqlsrv_connect( $serverName, $connectionInfo);
if( $conn === false )
     echo "Could not connect.\n";
     die( print_r( sqlsrv_errors(), true));
}
/* Define the query. */
$tsql1 = "INSERT INTO HumanResources.EmployeePayHistory (EmployeeID,
                                                         RateChangeDa
                                                         Rate,
                                                         PayFrequency
           VALUES (?, ?, ?, ?)";
/* Construct the parameter array. */
$employeeId = 5;
$changeDate = "2005-06-07";
rate = 30;
payFrequency = 2;
params1 = array(
               array($employeeId, null),
               array($changeDate, null, null, SQLSRV_SQLTYPE_DATETIN
               array($rate, null, null, SQLSRV SQLTYPE MONEY),
```

```
array($payFrequency, null, null, SQLSRV_SQLTYPE_TINY)
           );
/* Execute the INSERT guery. */
$stmt1 = sqlsrv_query($conn, $tsql1, $params1);
if( $stmt1 === false )
{
     echo "Error in execution of INSERT.\n";
     die( print_r( sqlsrv_errors(), true));
}
/* Retrieve the newly inserted data. */
/* Define the query. */
$tsql2 = "SELECT EmployeeID, RateChangeDate, Rate, PayFrequency
          FROM HumanResources. EmployeePayHistory
          WHERE EmployeeID = ? AND RateChangeDate = ?";
/* Construct the parameter array. */
$params2 = array($employeeId, $changeDate);
/*Execute the SELECT guery. */
$stmt2 = sqlsrv_query($conn, $tsql2, $params2);
if( $stmt2 === false )
     echo "Error in execution of SELECT.\n";
     die( print_r( sqlsrv_errors(), true));
}
/* Retrieve and display the results. */
$row = sqlsrv_fetch_array( $stmt2 );
if( $row === false )
     echo "Error in fetching data.\n";
     die( print_r( sqlsrv_errors(), true));
echo "EmployeeID: ".$row['EmployeeID']."\n";
echo "Change Date: ".date_format($row['RateChangeDate'], "Y-m-d")."\
echo "Rate: ".$row['Rate']."\n";
echo "PayFrequency: ".$row['PayFrequency']."\n";
/* Free statement and connection resources. */
sqlsrv_free_stmt($stmt1);
sqlsrv_free_stmt($stmt2);
sqlsrv_close($conn);
?>
```

#### **Tasks**

**How to: Specify PHP Data Types** 

How to: Send and Retrieve UTF-8 Data Using Built-In UTF-8 Support

#### **Concepts**

Retrieving Data
About Code Examples in the Documentation

#### **Other Resources**

**Converting Data Types** 

Send <u>feedback</u> on this topic to Microsoft.

| ∃ <u>)</u>                                                   |
|--------------------------------------------------------------|
| □ Visual Basic □ C#                                          |
| □ Visual C++                                                 |
| □ F#                                                         |
| □ JScript                                                    |
| Microsoft Drivers for PHP for SQL Server version 2.0 and 3.0 |
| How to: Specify PHP Data Types                               |
| Example See Also Send Feedback                               |

When using the PDO\_SQLSRV driver, you can specify the PHP data type when retrieving data from the server with PDOStatement::bindColumn and PDOStatement::bindParam. See <u>PDOStatement::bindColumn</u> and <u>PDOStatement::bindParam</u> for more information.

The following steps summarize how to specify PHP data types when retrieving data from the server using the SQLSRV driver:

- 1. Set up and execute a Transact-SQL query with <u>sqlsrv\_query</u> or the combination of <u>sqlsrv\_prepare</u>/<u>sqlsrv\_execute</u>.
- 2. Make a row of data available for reading with <a href="sqlsrv\_fetch">sqlsrv\_fetch</a>.
- 3. Retrieve field data from a returned row using <u>sqlsrv</u> <u>get</u> <u>field</u> with the desired PHP data type specified as the optional third parameter. If the optional third parameter is not specified, data will be returned according to the default PHP types. For information about the default PHP return types, see <u>Default PHP Data Types</u>.

For information about the constants used to specify the PHP data type, see the PHPTYPEs section of <u>Constants (Microsoft Drivers for PHP for SQL Server)</u>.

# **Example**

The following example retrieves rows from the Production.ProductReview table of the AdventureWorks database. In each returned row the ReviewDate field is retrieved as a string and the Comments field is retrieved as a stream. The stream data is displayed by using the PHP fpassthru function.

The example assumes that SQL Server and the <u>AdventureWorks</u> database are installed on the local computer. All output is written to the console when the example is run from the command line.

#### **■**Copy Code

```
<?php
/*Connect to the local server using Windows Authentication and speci
the AdventureWorks database as the database in use. */
$serverName = "(local)";
$connectionInfo = array( "Database"=>"AdventureWorks");
$conn = sqlsrv_connect( $serverName, $connectionInfo);
if( $conn === false )
     echo "Could not connect.\n";
     die( print_r( sqlsrv_errors(), true));
}
/* Set up the Transact-SQL query. */
$tsql = "SELECT ReviewerName,
                ReviewDate,
                Rating,
                Comments
         FROM Production. ProductReview
         WHERE ProductID = ?
         ORDER BY ReviewDate DESC";
/* Set the parameter value. */
productID = 709;
$params = array( $productID);
/* Execute the query. */
$stmt = sqlsrv_query($conn, $tsql, $params);
if( $stmt === false )
     echo "Error in statement execution.\n";
```

```
die( print_r( sqlsrv_errors(), true));
}
/* Retrieve and display the data. The first and third fields are
retrieved according to their default types, strings. The second field
is retrieved as a string with 8-bit character encoding. The fourth
field is retrieved as a stream with 8-bit character encoding.*/
while ( sqlsrv_fetch( $stmt))
   echo "Name: ".sqlsrv_get_field( $stmt, 0 )."\n";
   echo "Date: ".sqlsrv_get_field( $stmt, 1,
                       SQLSRV PHPTYPE STRING( SQLSRV ENC CHAR))."\n'
   echo "Rating: ".sqlsrv_get_field( $stmt, 2 )."\n";
   echo "Comments: ";
   $comments = sqlsrv_get_field( $stmt, 3,
                            SQLSRV PHPTYPE STREAM(SQLSRV ENC CHAR));
   fpassthru( $comments);
   echo "\n";
}
/* Free statement and connection resources. */
sqlsrv_free_stmt( $stmt);
sqlsrv_close( $conn);
?>
```

In the example, retrieving the second field (ReviewDate) as a string preserves millisecond accuracy of the SQL Server DATETIME data type. By default, the SQL Server DATETIME data type is retrieved as a PHP DateTime object in which the millisecond accuracy is lost.

Retrieving the fourth field (Comments) as a stream is for demonstration purposes. By default, the SQL Server data type nvarchar(3850) is retrieved as a string, which is acceptable for most situations.

#### ✓Note

The <u>sqlsrv\_field\_metadata</u> function provides a way to obtain field information, including type information, before executing a query.

#### **Tasks**

How to: Retrieve Output Parameters Using the SQLSRV Driver How to: Retrieve Input/Output Parameters Using the SQLSRV Driver

#### **Concepts**

Retrieving Data
About Code Examples in the Documentation
Send feedback on this topic to Microsoft.

| □ Visual Basic □ C#                                               |
|-------------------------------------------------------------------|
| □ Visual C++                                                      |
| □ <b>F</b> #                                                      |
| □ JScript                                                         |
| Microsoft Drivers for PHP for SQL Server version 2.0 and 3.0      |
| How to: Send and Retrieve UTF-8 Data Using Built-In UTF-8 Support |
| Example See Also Send Feedback                                    |
|                                                                   |

If you are using the PDO\_SQLSRV driver, you can specify the encoding with the PDO::SQLSRV\_ATTR\_ENCODING attribute. For more information, see Constants (Microsoft Drivers for PHP for SQL Server).

The remainder of this topic discusses encoding with the SQLSRV driver.

To send or retrieve UTF-8 encoded data to the server:

- 1. Make sure that the source or destination column is of type nchar or nyarchar.
- 2. Specify the PHP type as SQLSRV\_PHPTYPE\_STRING('UTF-8') in the parameters array. Or, specify "CharacterSet" => "UTF-8" as a connection option.

When you specify a character set as part of the connection options, the driver assumes that the other connection option strings use that same character set. The server name and query strings are also assumed to use the same character set.

Note that you can pass UTF-8 or SQLSRV\_ENC\_CHAR to CharacterSet (you cannot pass SQLSRV\_ENC\_BINARY). The default encoding is SQLSRV\_ENC\_CHAR.

# Example

The following example demonstrates how to send and retrieve UTF-8 encoded data by specifying the UTF-8 character set when making the connection. The example updates the Comments column of the Production.ProductReview table for a specified review ID. The example also retrieves the newly updated data and displays it. Note that the Comments column is of type nvarcahr(3850). Also note that before data is sent to the server it is converted to UTF-8 encoding using the PHP utf8\_encode function. This is done for demonstration purposes only. In a real application scenario you would begin with UTF-8 encoded data.

The example assumes that SQL Server and the <u>AdventureWorks</u> database are installed on the local computer. All output is written to the browser when the example is run from the browser.

#### **■**Copy Code

```
<?php
// Connect to the local server using Windows Authentication and
// specify the AdventureWorks database as the database in use.
//
$serverName = "MyServer";
$connectionInfo = array( "Database"=>"AdventureWorks", "CharacterSet
$conn = sqlsrv_connect(\$serverName, \$connectionInfo);
if ( $conn === false ) {
   echo "Could not connect.<br>";
   die( print_r( sqlsrv_errors(), true));
}
// Set up the Transact-SQL query.
$tsql1 = "UPDATE Production.ProductReview
          SET Comments = ?
          WHERE ProductReviewID = ?";
// Set the parameter values and put them in an array. Note that
// $comments is converted to UTF-8 encoding with the PHP function
// utf8 encode to simulate an application that uses UTF-8 encoded data
reviewID = 3;
```

```
$comments = utf8 encode("testing 1, 2, 3, 4. Testing.");
params1 = array(
                  array( $comments, null ),
                  array( $reviewID, null )
                );
// Execute the query.
$stmt1 = sqlsrv_query($conn, $tsql1, $params1);
if ( $stmt1 === false ) {
   echo "Error in statement execution.<br>";
   die( print_r( sqlsrv_errors(), true));
else {
  echo "The update was successfully executed.<br>";
// Retrieve the newly updated data.
//
$tsql2 = "SELECT Comments
          FROM Production.ProductReview
          WHERE ProductReviewID = ?";
// Set up the parameter array.
$params2 = array($reviewID);
// Execute the query.
//
$stmt2 = sqlsrv_query($conn, $tsql2, $params2);
if ( $stmt2 === false ) {
   echo "Error in statement execution.<br>";
   die( print_r( sqlsrv_errors(), true));
}
// Retrieve and display the data.
if ( sqlsrv_fetch($stmt2) ) {
   echo "Comments: ";
   $data = sqlsrv_get_field( $stmt2, 0 );
   echo $data."<br>";
}
else {
   echo "Error in fetching data.<br>";
   die( print_r( sqlsrv_errors(), true));
}
// Free statement and connection resources.
//
```

```
sqlsrv_free_stmt( $stmt1 );
sqlsrv_free_stmt( $stmt2 );
sqlsrv_close( $conn);
2>
```

For information about storing Unicode data, see Working with Unicode Data.

The following example is similar to the first sample but instead of specifying the UTF-8 character set on the connection, this sample shows how to specify the UTF-8 character set on the column.

#### **©**Copy Code

```
<?php
// Connect to the local server using Windows Authentication and
// specify the AdventureWorks database as the database in use.
//
$serverName = "MyServer";
$connectionInfo = array( "Database"=>"AdventureWorks");
$conn = sqlsrv_connect( $serverName, $connectionInfo);
if ( $conn === false ) {
   echo "Could not connect.<br>";
   die( print_r( sqlsrv_errors(), true));
}
// Set up the Transact-SQL query.
//
$tsql1 = "UPDATE Production.ProductReview
          SET Comments = ?
          WHERE ProductReviewID = ?";
// Set the parameter values and put them in an array. Note that
// $comments is converted to UTF-8 encoding with the PHP function
// utf8_encode to simulate an application that uses UTF-8 encoded date
//
reviewID = 3;
$comments = utf8_encode("testing");
params1 = array(
                   array($comments,
                         SQLSRV_PARAM_IN,
                         SOLSRV PHPTYPE STRING('UTF-8')
                   ),
                   array($reviewID)
                 );
```

```
// Execute the query.
$stmt1 = sqlsrv_query($conn, $tsql1, $params1);
if ( $stmt1 === false ) {
   echo "Error in statement execution.<br>";
   die( print_r( sqlsrv_errors(), true));
}
else {
  echo "The update was successfully executed.<br>";
// Retrieve the newly updated data.
//
$tsql2 = "SELECT Comments
          FROM Production.ProductReview
          WHERE ProductReviewID = ?";
// Set up the parameter array.
$params2 = array($reviewID);
// Execute the query.
//
$stmt2 = sqlsrv_query($conn, $tsql2, $params2);
if ( $stmt2 === false ) {
   echo "Error in statement execution.<br>";
   die( print_r( sqlsrv_errors(), true));
}
// Retrieve and display the data.
//
if ( sqlsrv_fetch($stmt2) ) {
   echo "Comments: ";
   $data = sqlsrv_get_field($stmt2,
                            SQLSRV_PHPTYPE_STRING('UTF-8')
                            );
   echo $data."<br>";
}
else {
   echo "Error in fetching data. <br>";
   die( print_r( sqlsrv_errors(), true));
}
// Free statement and connection resources.
sqlsrv_free_stmt( $stmt1 );
sqlsrv_free_stmt( $stmt2 );
```

```
sqlsrv_close( $conn);
?>
```

#### **Tasks**

**Example Application (SQLSRV Driver)** 

### **Concepts**

Retrieving Data
Constants (Microsoft Drivers for PHP for SQL Server)

#### **Other Resources**

<u>Updating Data (Microsoft Drivers for PHP for SQL Server)</u> <u>SQLSRV Driver API Reference</u>

Send <u>feedback</u> on this topic to Microsoft.

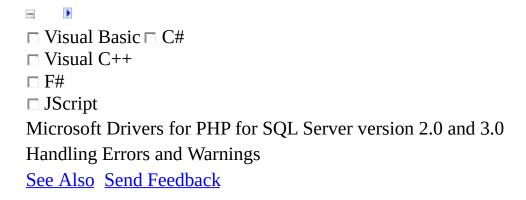

If you are using the PDO\_SQLSRV driver, you can find more information about errors and error handling on the <u>PDO</u> website.

Topics in this section provide information about handling errors and warnings with the SQLSRV driver of the Microsoft Drivers for PHP for SQL Server.

# In This Section

| Topic                                                                | Description                                                                                     |
|----------------------------------------------------------------------|-------------------------------------------------------------------------------------------------|
| How to: Configure Error and Warning Handling Using the SQLSRV Driver | Demonstrates how<br>to change<br>configuration<br>settings for handling<br>errors and warnings. |
| How to: Handle Errors and Warnings Using the SQLSRV Driver           | Demonstrates how<br>to handle errors and<br>warnings separately.                                |

# Reference

sqlsrv\_errors

sqlsrv\_configure

sqlsrv\_get\_config

#### **Other Resources**

**Programming Guide** 

Send <u>feedback</u> on this topic to Microsoft.

```
    Visual Basic □ C#
    Visual C++
    □ F#
    □ JScript
    Microsoft Drivers for PHP for SQL Server version 2.0 and 3.0
    How to: Configure Error and Warning Handling Using the SQLSRV Driver
    Example See Also Send Feedback
```

This topic describes how to configure the SQLSRV driver to handle errors and warnings.

By default, the SQLSRV driver treats warnings as errors; a call to a sqlsrv function that generates an error or a warning will return false. To disable this behavior, use the <a href="sqlsrv\_configure">sqlsrv\_configure</a> function. When the following line of code is included at the beginning of a script, a sqlsrv function that generates only warnings (no errors) will not return false:

```
sqlsrv_configure("WarningsReturnAsErrors", 0);
```

The following line of code will reset the default behavior (warnings are treated as errors):

```
sqlsrv_configure("WarningsReturnAsErrors", 1);
```

#### ✓Note

Warnings that correspond to SQLSTATE values 01000, 01001, 01003, and 01S02 are never treated as errors. Regardless of the configuration, a sqlsrv function that generates only warnings that correspond to one of these states will not return false.

The value for WarningsReturnAsErrors can also be set in the php.ini file. For example, this entry in the [sqlsrv] section of the php.ini file will turn off the default behavior.

```
sqlsrv.WarningsReturnAsErrors = 0
```

For information about retrieving error and warning information, see <a href="sqlsrv\_errors">sqlsrv\_errors</a> and <a href="How to: Handle Errors and Warnings">How to: Handle Errors and Warnings</a>.

# **Example**

The following code example demonstrates how to disable the default error-handling behavior. The example uses the Transact-SQL PRINT command to generate a warning. For more information about the PRINT command, see PRINT (Transact-SQL).

The example first demonstrates the default error-handling behavior by executing a query that generates a warning. This warning is treated as an error. After changing the error-handling configuration, the same query is executed. The warning is not treated as an error.

The example assumes that SQL Server is installed on the local computer. All output is written to the console when the example is run from the command line.

#### **©**Copy Code

```
<?php
/* Connect to the local server using Windows Authentication. */
$serverName = "(local)";
$conn = sqlsrv_connect( $serverName );
if( $conn === false )
     echo "Could not connect.\n";
     die( print_r( sqlsrv_errors(), true));
}
/* The Transact-SQL PRINT statement can be used to return
informational or warning messages*/
$tsql = "PRINT 'The PRINT statement can be used ";
$tsql .= "to return user-defined warnings.'";
/* Execute the query and print any errors. */
$stmt1 = sqlsrv_query( $conn, $tsql);
if($stmt1 === false)
     echo "By default, warnings are treated as errors:\n";
     /* Dump errors in the error collection. */
     print_r(sqlsrv_errors(SQLSRV_ERR_ERRORS));
}
/* Disable warnings as errors behavior. */
```

```
sqlsrv_configure("WarningsReturnAsErrors", 0);
/* Execute the same query and print any errors. */
$stmt2 = sqlsrv_query( $conn, $tsql);
if($stmt2 === false)
     /* Dump errors in the error collection. */
     /* Since the warning generated by the query will not be treated
        an error, this block of code will not be executed. */
     print_r(sqlsrv_errors(SQLSRV_ERR_ERRORS));
}
else
{
     echo "After calling ";
     echo "sqlsrv_configure('WarningsReturnAsErrors', 0), ";
     echo "warnings are not treated as errors.";
}
/*Close the connection. */
sqlsrv_close($conn);
?>
```

### **Concepts**

**Logging Activity** 

#### **Other Resources**

Programming Guide
SQLSRV Driver API Reference

Send <u>feedback</u> on this topic to Microsoft.

| □ Visual Basic □ C#                                          |
|--------------------------------------------------------------|
| □ Visual C++                                                 |
| □ F#                                                         |
| □ JScript                                                    |
| Microsoft Drivers for PHP for SQL Server version 2.0 and 3.0 |
| How to: Handle Errors and Warnings Using the SQLSRV Driver   |
| Example See Also Send Feedback                               |
|                                                              |

By default, the SQLSRV driver treats warnings as errors; a call to a sqlsrv function that generates an error or a warning will return false. This topic demonstrates how to turn off this default behavior and how to handle warnings separately from errors.

#### **☑**Note

There are some exceptions to the default behavior of treating warnings as errors. Warnings that correspond to the SQLSTATE values 01000, 01001, 01003, and 01S02 are never treated as errors.

## **Example**

The following code example uses two user-defined functions, DisplayErrors and DisplayWarnings, to handle errors and warnings. The example demonstrates how to handle warnings and errors separately by doing the following:

- 1. Turns off the default behavior of treating warnings as errors.
- 2. Creates a stored procedure that updates an employee's vacation hours and returns the remaining vacation hours as an output parameter. When an employee's available vacation hours are less than zero, the stored procedure prints a warning.
- 3. Updates vacation hours for several employees by calling the stored procedure for each employee, and displays the messages that correspond to any warnings and errors that occur.
- 4. Displays the remaining vacation hours for each employee.

Note that in the first call to a sqlsrv function (<u>sqlsrv\_configure</u>), warnings are treated as errors. Because warnings are added to the error collection, you do not have to check for warnings separately from errors. In subsequent calls to sqlsrv functions, however, warnings will not be treated as errors, so you must check explicitly for warnings and for errors.

Also note that the example code checks for errors after each call to a sqlsrv function. This is the recommended practice.

This example assumes that SQL Server and the <u>AdventureWorks</u> database are installed on the local computer. All output is written to the console when the example is run from the command line. When the example is run against a new installation of the AdventureWorks database, it produces three warnings and two errors. The first two warnings are standard warnings that are issued when you connect to a database. The third warning occurs because an employee's available vacation hours are updated to a value less than zero. The errors occur because an employee's available vacation hours are updated to a value less than -40 hours, which is a violation of a constraint on the table.

#### **■**Copy Code

```
<?php
/* Turn off the default behavior of treating errors as warnings.
Note: Turning off the default behavior is done here for demonstration
purposes only. If setting the configuration fails, display errors ar
exit the script. */
if( sqlsrv_configure("WarningsReturnAsErrors", 0) === false)
     DisplayErrors();
     die;
}
/* Connect to the local server using Windows Authentication and
specify the AdventureWorks database as the database in use. */
$serverName = "(local)";
$connectionInfo = array("Database"=>"AdventureWorks");
$conn = sqlsrv_connect( $serverName, $connectionInfo);
/* If the connection fails, display errors and exit the script. */
if( $conn === false )
     DisplayErrors();
     die;
/* Display any warnings. */
DisplayWarnings();
/* Drop the stored procedure if it already exists. */
$tsql1 = "IF OBJECT_ID('SubtractVacationHours', 'P') IS NOT NULL
                DROP PROCEDURE SubtractVacationHours";
$stmt1 = sqlsrv_query($conn, $tsql1);
/* If the query fails, display errors and exit the script. */
if( $stmt1 === false)
{
     DisplayErrors();
     die;
/* Display any warnings. */
DisplayWarnings();
/* Free the statement resources. */
sqlsrv_free_stmt( $stmt1 );
/* Create the stored procedure. */
$tsql2 = "CREATE PROCEDURE SubtractVacationHours
                  @EmployeeID int,
                  @VacationHours smallint OUTPUT
```

```
AS
                                                UPDATE HumanResources. Employee
                                                SET VacationHours = VacationHours - @VacationHours
                                                WHERE EmployeeID = @EmployeeID;
                                                SET @VacationHours = (SELECT VacationHours
                                                                                                        FROM HumanResources. Employee
                                                                                                        WHERE EmployeeID = @Employee]
                                     IF @VacationHours < 0</pre>
                                     BEGIN
                                          PRINT 'WARNING: Vacation hours are now less than zer
                                     END;";
$stmt2 = sqlsrv_query( $conn, $tsql2 );
/* If the query fails, display errors and exit the script. */
if( $stmt2 === false)
             DisplayErrors();
             die;
/* Display any warnings. */
DisplayWarnings();
/* Free the statement resources. */
sqlsrv_free_stmt( $stmt2 );
/* Set up the array that maps employee ID to used vacation hours. */
percent = percent = perc
/* Initialize variables that will be used as parameters. */
semployeeId = 0;
vacationHrs = 0;
/* Set up the parameter array. */
params = array(
                                             array(&$employeeId, SQLSRV_PARAM_IN),
                                             array(&$vacationHrs, SQLSRV_PARAM_INOUT)
                                           );
/* Define and prepare the query to substract used vacation hours. */
$tsql3 = "{call SubtractVacationHours(?, ?)}";
$stmt3 = sqlsrv_prepare($conn, $tsql3, $params);
/* If the statement preparation fails, display errors and exit the s
if( $stmt3 === false)
             DisplayErrors();
             die;
/* Display any warnings. */
DisplayWarnings();
```

```
/* Loop through the employee=>vacation hours array. Update parameter
values before statement execution. */
foreach(array_keys($emp_hrs) as $employeeId)
    $vacationHrs = $emp_hrs[$employeeId];
    /* Execute the guery. If it fails, display the errors. */
    if( sqlsrv_execute($stmt3) === false)
         DisplayErrors();
         die;
    /* Display any warnings. */
    DisplayWarnings();
    /*Move to the next result returned by the stored procedure. */
    if( sqlsrv_next_result($stmt3) === false)
    {
         DisplayErrors();
         die;
    /* Display any warnings. */
    DisplayWarnings();
    /* Display updated vacation hours. */
    echo "EmployeeID $employeeId has $vacationHrs ";
    echo "remaining vacation hours.\n";
}
/* Free the statement and connection resources. */
sqlsrv_free_stmt( $stmt3 );
sqlsrv close( $conn );
/* -----*/
function DisplayErrors()
{
    $errors = sqlsrv_errors(SQLSRV_ERR_ERRORS);
    foreach( $errors as $error )
         echo "Error: ".$error['message']."\n";
    }
}
function DisplayWarnings()
    $warnings = sqlsrv_errors(SQLSRV_ERR_WARNINGS);
    if(!is_null($warnings))
         foreach( $warnings as $warning )
```

```
echo "Warning: ".$warning['message']."\n";
}
}
}
```

## See Also

#### **Tasks**

How to: Configure Error and Warning Handling Using the SQLSRV Driver

### **Other Resources**

SQLSRV Driver API Reference
Send feedback on this topic to Microsoft.

© 2012 Microsoft. All rights reserved.

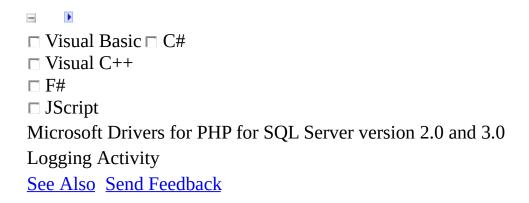

By default, errors and warnings that are generated by the Microsoft Drivers for PHP for SQL Server are not logged. This topic discusses how to configure logging activity.

# Logging Activity Using the PDO\_SQLSRV Driver

The only configuration that is available for the PDO\_SQLSRV driver is the pdo\_sqlsrv.log\_severity entry in the php.ini file.

Add the following at the end of your php.ini file:

#### **□**Copy Code

[pdo\_sqlsrv]
pdo\_sqlsrv.log\_severity = <num>;

<num> can be one of the following:

### Value Description

- 0 Logging is disabled.
- -1 Specifies that errors, warnings, and notices will be logged.
- Specifies that errors will be logged.
- 2 Specifies that warnings will be logged.
- Specifies that notices will be logged.

Logging information will be added to the phperrors.log file.

# Logging Activity Using the SQLSRV Driver

To turn logging on, you can use the <u>sqlsrv\_configure</u> function or you can alter the php.ini file. You can log activity on initializations, connections, statements, or error functions. You can also specify whether to log errors, warnings, notices, or all three.

#### ✓Note

You can configure the location of the log file in the php.ini file.

### **Turning Logging On**

You can turn logging on by using the <u>sqlsrv\_configure</u> function to specify a value for the LogSubsystems setting. For example, the following line of code configures the driver to log activity on connections:

sqlsrv\_configure("LogSubsystems", SQLSRV\_LOG\_SYSTEM\_CONN);

The following table describes the constants that can be used as the value for the LogSubsystems setting:

| Value (integer equivalent in parentheses) | Description                         |
|-------------------------------------------|-------------------------------------|
| SQLSRV_LOG_SYSTEM_ALL (-1)                | Turns on logging of all subsystems. |
| SQLSRV_LOG_SYSTEM_OFF                     | Turns logging off. This is the      |

| (0)                           | default.                                                                                |
|-------------------------------|-----------------------------------------------------------------------------------------|
| SQLSRV_LOG_SYSTEM_INIT<br>(1) | Turns on logging of initialization activity.                                            |
| SQLSRV_LOG_SYSTEM_CONN<br>(2) | Turns on logging of connection activity.                                                |
| SQLSRV_LOG_SYSTEM_STMT (4)    | Turns on logging of statement activity.                                                 |
| SQLSRV_LOG_SYSTEM_UTIL (8)    | Turns on logging of error functions activity (such as handle_error and handle_warning). |

You can set more than one value at a time for the LogSubsystems setting by using the logical OR operator (|). For example, the following line of code turns on logging of activity on both connections and statements:

sqlsrv\_configure("LogSubsystems", SQLSRV\_LOG\_SYSTEM\_CONN |
SQLSRV\_LOG\_SYSTEM\_STMT);

You can also turn logging on by specifying an integer value for the LogSubsystems setting in the php.ini file. For example, adding the following line to the [sqlsrv] section of the php.ini file will turn on logging of connection activity:

sqlsrv.LogSubsystems = 2

By adding integer values together you can specify more than one option at a time. For example, adding the following line to the [sqlsrv] section of the php.ini file will turn on logging of connection and statement activity:

sqlsrv.LogSubsystems = 6

### **Logging Errors, Warnings, and Notices**

After turning logging on, you must specify what to log. You can log one or more of the following: errors, warnings, and notices. For example, the following line of code specifies that only warnings will be logged:

sqlsrv\_configure("LogSeverity", SQLSRV\_LOG\_SEVERITY\_WARNING);

#### ✓Note

The default setting for LogSeverity is SQLSRV\_LOG\_SEVERITY\_ERROR. If logging is turned on and no setting for LogSeverity is specified, only errors are logged.

The following table describes the constants that can be used as the value for the LogSeverity setting:

| Value (integer equivalent in parentheses) | Description                                                                 |
|-------------------------------------------|-----------------------------------------------------------------------------|
| SQLSRV_LOG_SEVERITY_ALL (-1)              | Specifies<br>that errors,<br>warnings,<br>and notices<br>will be<br>logged. |
|                                           | Specifies<br>that errors                                                    |

SQLSRV LOG SEVERITY ERROR (1) will be logged. This is the default. **Specifies** SQLSRV\_LOG\_SEVERITY\_WARNING that warnings **(2)** will be logged. **Specifies** SQLSRV\_LOG\_SEVERITY\_NOTICE that notices **(4)** will be logged.

You can set more than one value at a time for the LogSeverity setting by using the logical OR operator (|). For example, the following line of code specifies that errors and warnings should be logged:

sqlsrv\_configure("LogSeverity", SQLSRV\_LOG\_SEVERITY\_ERROR | SQLSRV LOG SEVERITY WARNING);

#### **☑**Note

Specifying a value for the LogSeverity setting does not turn logging on. You must turn logging on by specifying a value for the LogSubsystems setting, then specify the severity of what is logged by setting a value for LogSeverity.

You can also specify a setting for the LogSeverity setting by using integer values in the php.ini file. For example, adding the following line to the [sqlsrv] section of the php.ini file enables logging of warnings only:

sqlsrv.LogSeverity = 2

By adding integer values together, you can specify more than one option at a time. For example, adding the following line to the [sqlsrv] section of the php.ini file will enable logging of errors and warnings:

sqlsrv.LogSeverity = 3

## **See Also**

#### Reference

sqlsrv configure
sqlsrv get config

### Concepts

Constants (Microsoft Drivers for PHP for SQL Server)

#### **Other Resources**

Programming Guide SQLSRV Driver API Reference

Send <u>feedback</u> on this topic to Microsoft.

© 2012 Microsoft. All rights reserved.

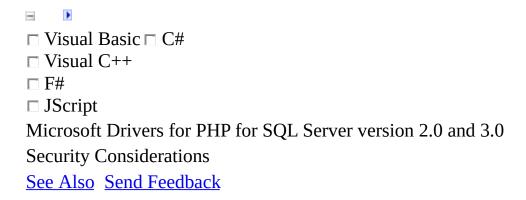

This topic describes security considerations that are specific to developing, deploying, and running applications that use the Microsoft Drivers for PHP for SQL Server. For more detailed information about SQL Server security, see <u>SQL Server 2005 Security</u> or <u>SQL Server 2008 Security</u>.

# **■Connect Using Windows**Authentication

Windows Authentication should be used to connect to SQL Server whenever possible for the following reasons:

- No credentials are passed over the network during authentication. User names and passwords are not embedded in the database connection string. This means that malicious users or attackers cannot obtain the credentials by monitoring the network or by viewing connection strings inside configuration files.
- Users are subject to centralized account management. Security policies such as password expiration periods, minimum password lengths, and account lockout after multiple invalid logon requests are enforced.

For information about how to connect to a server with Windows Authentication, see <u>How to: Connect using Windows Authentication</u>.

When you connect using Windows Authentication, it is recommended that you configure your environment so that SQL Server can use the Kerberos authentication protocol. For more information, see <a href="How to make sure that you are using Kerberos authentication when you create a remote connection to an instance of SQL Server 2005">2005</a> or Kerberos Authentication and SQL Server.

# **■Use Encrypted Connections when Transferring Sensitive Data**

Encrypted connections should be used whenever sensitive data is being sent to or retrieved from SQL Server. For information about how to enable encrypted connections, see <a href="How to Enable Encrypted Connections to the Database Engine">How to Enable Encrypted Connections to the Database Engine</a> (SQL Server Configuration Manager). To establish a secure connection with the Microsoft Drivers for PHP for SQL Server, use the Encrypt connection attribute when connecting to the server. For more information about connection attributes, see <a href="Connection Options">Connection Options</a>.

## **Use Parameterized Queries**

Use parameterized queries to reduce the risk of SQL injection attacks. For examples of executing parameterized queries, see <a href="How to: Perform">How to: Perform</a>
<a href="Parameterized Queries">Parameterized Queries</a>.

For more information about SQL injection attacks and related security considerations, see <u>SQL Injection</u>.

# **■Do Not Accept Server or Connection**String Information from End Users

Write applications so that end users cannot submit server or connection string information to the application. Maintaining strict control over server and connection string information reduces the surface area for malicious activity.

# **Turn WarningsAsErrors On During Application Development**

Develop applications with the WarningsAsErrors setting set to true so that warnings issued by the driver will be treated as errors. This will allow you to address warnings before you deploy your application. For more information, see <a href="Handling Errors and Warnings">Handling Errors and Warnings</a>.

# **■Secure Logs for Deployed Application**

For deployed applications, make sure that logs are written to a secure location or that logging is turned off. This helps protect against the possibility of end-users accessing information that has been written to the log files. For more information, see <u>Logging Activity</u>.

## **See Also**

#### **Other Resources**

**Programming Guide** 

Send <u>feedback</u> on this topic to Microsoft.

© 2012 Microsoft. All rights reserved.

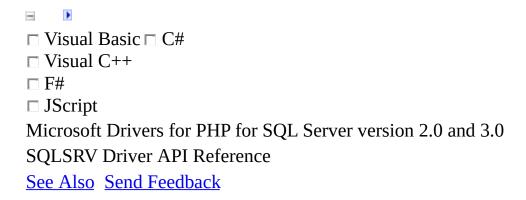

The API name for the SQLSRV driver in the Microsoft Drivers for PHP for SQL Server is sqlsrv. All sqlsrv functions begin with sqlsrv\_ and are followed by a verb or a noun. Those followed by a verb perform some action and those followed by a noun return some form of metadata.

# In This Section

The SQLSRV driver contains the following functions:

| Function                 | Description                                                              |
|--------------------------|--------------------------------------------------------------------------|
| sqlsrv_begin_transaction | Begins a transaction.                                                    |
| sqlsrv_cancel            | Cancels a statement; discards any pending results for the statement.     |
| sqlsrv_client_info       | Provides information about the client.                                   |
| sqlsrv_close             | Closes a connection. Frees all resources associated with the connection. |
| sqlsrv_commit            | Commits a transaction.                                                   |

sqlsrv\_configure

Changes error handling and logging configurations.

sqlsrv\_connect

Creates and opens a connection.

sqlsrv\_errors

Returns error and/or warning information about the last operation.

sqlsrv\_execute

Executes a prepared statement.

sqlsrv\_fetch

Makes the next row of data available for reading.

sqlsrv\_fetch\_array

Retrieves the next row of data as a numerically indexed array, an associative array, or both.

| sq | lsrv | fetch | obi | ect |
|----|------|-------|-----|-----|
|    |      |       |     |     |

Retrieves the next row of data as an object.

sqlsrv\_field\_metadata

Returns field metadata.

sqlsrv free stmt

Closes a statement. Frees all resources associated with the statement.

sqlsrv get config

Returns the value of the specified configuration setting.

sqlsrv get field

Retrieves a field in the current row by index. The PHP return type can be specified.

sqlsrv has rows

Detects if a result set has one or more

| ro | W | S |
|----|---|---|
|    |   |   |

sqlsrv next result

Makes the next result available for processing.

sqlsrv\_num\_rows

Reports the number of rows in a result set.

sqlsrv\_num\_fields

Retrieves the number of fields in an active result set.

sqlsrv\_prepare

Prepares a Transact-SQL query without executing it. Implicitly binds parameters.

sqlsrv\_query

Prepares and executes a Transact-SQL query.

sqlsrv\_rollback

Rolls back a transaction.

sqlsrv\_rows\_affected

Returns the number of modified rows.

Sends up to

sqlsrv\_send\_stream\_data to the server

eight kilobytes (8 KB) of data to the server with each call to the function.

sqlsrv\_server\_info

Provides information about the server.

# Reference

PHP Manual

## See Also

### **Concepts**

Constants (Microsoft Drivers for PHP for SQL Server)

### **Other Resources**

Introducing the Microsoft Drivers for PHP for SQL Server Programming Guide
Getting Started

Send <u>feedback</u> on this topic to Microsoft.

© 2012 Microsoft. All rights reserved.

Begins a transaction on a specified connection. The current transaction includes all statements on the specified connection that were executed after the call to sqlsrv\_begin\_transaction and before any calls to <a href="sqlsrv\_rollback">sqlsrv\_rollback</a> or <a href="sqlsrv\_commit">sqlsrv\_commit</a>.

#### **☑**Note

The Microsoft Drivers for PHP for SQL Server is in auto-commit mode by default. This means that all queries are automatically committed upon success unless they have been designated as part of an explicit transaction by using sqlsrv\_begin\_transaction.

#### ✓Note

If sqlsrv\_begin\_transaction is called after a transaction has already been initiated on the connection but not completed by calling either sqlsrv\_commit or sqlsrv\_rollback, the call returns false and an Already in Transaction error is added to the error collection.

# $\blacksquare$ Syntax

sqlsrv\_begin\_transaction( resource \$conn)

# **Parameters**

\$conn: The connection with which the transaction is associated.

# **Return Value**

A Boolean value: true if the transaction was successfully begun. Otherwise, false.

## **Example**

The example below executes two queries as part of a transaction. If both queries are successful, the transaction is committed. If either (or both) of the queries fail, the transaction is rolled back.

The first query in the example inserts a new sales order into the Sales.SalesOrderDetail table of the AdventureWorks database. The order is for five units of the product that has product ID 709. The second query reduces the inventory quantity of product ID 709 by five units. These queries are included in a transaction because both queries must be successful for the database to accurately reflect the state of orders and product availability.

The example assumes that SQL Server and the <u>AdventureWorks</u> database are installed on the local computer. All output is written to the console when the example is run from the command line.

### **■**Copy Code

```
<?php
/* Connect to the local server using Windows Authentication and
specify the AdventureWorks database as the database in use. */
$serverName = "(local)";
$connectionInfo = array( "Database"=>"AdventureWorks");
$conn = sqlsrv_connect( $serverName, $connectionInfo);
if( $conn === false )
     echo "Could not connect.\n";
     die( print_r( sqlsrv_errors(), true ));
}
/* Initiate transaction. */
/* Exit script if transaction cannot be initiated. */
if ( sqlsrv_begin_transaction( $conn ) === false )
     echo "Could not begin transaction.\n";
     die( print_r( sqlsrv_errors(), true ));
}
/* Initialize parameter values. */
sorderId = 43659; sqty = 5; sproductId = 709;
$offerId = 1; $price = 5.70;
```

```
/* Set up and execute the first query. */
$tsql1 = "INSERT INTO Sales.SalesOrderDetail
                     (SalesOrderID,
                      OrderQty,
                      ProductID,
                      SpecialOfferID,
                      UnitPrice)
          VALUES (?, ?, ?, ?, ?)";
$params1 = array( $orderId, $qty, $productId, $offerId, $price);
$stmt1 = sqlsrv_query( $conn, $tsql1, $params1 );
/* Set up and execute the second guery. */
$tsql2 = "UPDATE Production.ProductInventory
          SET Quantity = (Quantity - ?)
          WHERE ProductID = ?";
$params2 = array($qty, $productId);
$stmt2 = sqlsrv_query( $conn, $tsql2, $params2 );
/* If both queries were successful, commit the transaction. */
/* Otherwise, rollback the transaction. */
if( $stmt1 && $stmt2 )
     sqlsrv_commit( $conn );
     echo "Transaction was committed.\n";
}
else
     sglsrv rollback( $conn );
     echo "Transaction was rolled back.\n";
}
/* Free statement and connection resources. */
sqlsrv_free_stmt( $stmt1);
sqlsrv_free_stmt( $stmt2);
sqlsrv_close( $conn);
?>
```

For the purpose of focusing on transaction behavior, some recommended error handling is not included in the example above. For a production application it is recommended that any call to a sqlsrv function be checked for errors and handled accordingly.

#### **☑**Note

Do not use embedded Transact-SQL to perform transactions. For example, do

not execute a statement with "BEGIN TRANSACTION" as the Transact-SQL query to begin a transaction. The expected transactional behavior cannot be guaranteed when using embedded Transact-SQL to perform transactions.

## **See Also**

### **Concepts**

**How to: Perform Transactions** 

### **Other Resources**

SQLSRV Driver API Reference Introducing the Microsoft Drivers for PHP for SQL Server Send <u>feedback</u> on this topic to Microsoft.

© 2012 Microsoft. All rights reserved.

```
□ Visual Basic □ C#
□ Visual C++
□ F#
□ JScript
Microsoft Drivers for PHP for SQL Server version 2.0 and 3.0 sqlsrv_cancel

Example See Also Send Feedback
```

Cancels a statement. This means that any pending results for the statement are discarded. After this function is called, the statement can be re-executed if it was prepared with <u>sqlsrv prepare</u>. Calling this function is not necessary if all the results associated with the statement have been consumed.

# $\blacksquare Syntax$

sqlsrv\_cancel( resource \$stmt)

# **Parameters**

\$stmt: The statement to be canceled.

# Return Value

A Boolean value: true if the operation was successful. Otherwise, false.

## Example

The following example targets the <u>AdventureWorks</u> database to execute a query, then consumes and counts results until the variable \$salesTotal reaches a specified amount. The remaining query results are then discarded. The example assumes that SQL Server and the AdventureWorks database are installed on the local computer. All output is written to the console when the example is run from the command line.

### **■**Copy Code

```
<?php
/* Connect to the local server using Windows Authentication and
specify the AdventureWorks database as the database in use. */
$serverName = "(local)";
$connectionInfo = array( "Database"=>"AdventureWorks");
$conn = sqlsrv_connect( $serverName, $connectionInfo);
if( $conn === false )
     echo "Could not connect.\n";
     die( print_r( sqlsrv_errors(), true));
}
/* Prepare and execute the guery. */
$tsql = "SELECT OrderQty, UnitPrice FROM Sales.SalesOrderDetail";
$stmt = sqlsrv_prepare( $conn, $tsql);
if( $stmt === false )
     echo "Error in statement preparation.\n";
     die( print_r( sqlsrv_errors(), true));
if( sqlsrv_execute( $stmt ) === false)
     echo "Error in statement execution.\n";
     die( print_r( sqlsrv_errors(), true));
}
/* Initialize tracking variables. */
salesTotal = 0;
count = 0;
/* Count and display the number of sales that produce revenue
of $100,000. */
while( ($row = sqlsrv_fetch_array( $stmt)) && $salesTotal <=100000)</pre>
```

```
{
         $qty = $row[0];
         $price = $row[1];
         $salesTotal += ( $price * $qty);
         $count++;
}
echo "$count sales accounted for the first $$salesTotal in revenue."

/* Cancel the pending results. The statement can be reused. */
sqlsrv_cancel( $stmt);
?>
```

## **Comments**

A statement that is prepared and executed using the combination of <a href="sqlsrv\_prepare">sqlsrv\_prepare</a> and <a href="sqlsrv\_execute">sqlsrv\_execute</a> can be re-executed with <a href="sqlsrv\_query">sqlsrv\_query</a> cannot be re-executed after calling <a href="sqlsrv\_cancel">sqlsrv\_query</a> cannot be

## **See Also**

#### Reference

sqlsrv\_free\_stmt

### **Concepts**

Retrieving Data
About Code Examples in the Documentation

### **Other Resources**

SQLSRV Driver API Reference
Connecting to the Server

Send <u>feedback</u> on this topic to Microsoft.

© 2012 Microsoft. All rights reserved.

```
□ Visual Basic □ C#
□ Visual C++
□ F#
□ JScript
Microsoft Drivers for PHP for SQL Server version 2.0 and 3.0 sqlsrv_client_info
Example See Also Send Feedback
```

Returns information about the connection and client stack.

# $\blacksquare$ Syntax

sqlsrv\_client\_info( resource \$conn)

# **Parameters**

\$conn: The connection resource by which the client is connected.

# Return Value

An associative array with keys described in the table below, or false if the connection resource is null.

| Key           | Description                                                                   |  |
|---------------|-------------------------------------------------------------------------------|--|
| DriverDllName | SQLNCLI10.DLL<br>(Microsoft Drivers<br>for PHP for SQL<br>Server version 2.0) |  |
| DriverODBCVer | ODBC version (xx.yy)                                                          |  |
|               | SQL Server Native<br>Client DLL version:                                      |  |
| DriverVer     | 10.50.xxx (Microsoft<br>Drivers for PHP for<br>SQL Server version<br>2.0)     |  |
|               | php_sqlsrv.dll<br>version:                                                    |  |
| ExtensionVer  | 2.0.xxxx.x(Microsoft<br>Drivers for PHP for<br>SQL Server version<br>2.0)     |  |

## Example

The following example writes client information to the console when the example is run from the command line. The example assumes that SQL Server is installed on the local computer. All output is written to the console when the example is run from the command line.

### **©**Copy Code

```
<?php
/*Connect to the local server using Windows Authentication and
specify the AdventureWorks database as the database in use. */
$serverName = "(local)";
$conn = sqlsrv_connect( $serverName);
if( $conn === false )
     echo "Could not connect.\n";
     die( print_r( sqlsrv_errors(), true));
}
if( $client_info = sqlsrv_client_info( $conn))
       foreach( $client_info as $key => $value)
      {
               echo $key.": ".$value."\n";
      }
}
else
{
       echo "Client info error.\n";
}
/* Close connection resources. */
sqlsrv_close( $conn);
```

## See Also

### Concepts

About Code Examples in the Documentation

### **Other Resources**

SQLSRV Driver API Reference
Send <u>feedback</u> on this topic to Microsoft.

© 2012 Microsoft. All rights reserved.

```
□ Visual Basic □ C#
□ Visual C++
□ F#
□ JScript
Microsoft Drivers for PHP for SQL Server version 2.0 and 3.0 sqlsrv_close

Example See Also Send Feedback
```

Closes the specified connection and releases associated resources.

# $\blacksquare$ Syntax

sqlsrv\_close( resource \$conn )

# **Parameters**

\$conn: The connection to be closed.

### Return Value

The Boolean value true unless the function is called with an invalid parameter. If the function is called with an invalid parameter, false is returned.

#### ✓Note

Null is a valid parameter for this function. This allows the function to be called multiple times in a script. For example, if you close a connection in an error condition and close it again at the end of the script, the second call to sqlsrv\_close will return true because the first call to sqlsrv\_close (in the error condition) sets the connection resource to null.

## Example

The following example closes a connection. The example assumes that SQL Server is installed on the local computer. All output is writing to the console when the example is run from the command line.

### **©**Copy Code

## See Also

### Concepts

About Code Examples in the Documentation

### **Other Resources**

SQLSRV Driver API Reference
Send <u>feedback</u> on this topic to Microsoft.

© 2012 Microsoft. All rights reserved.

| □ Visual Basic □ C#                                          |
|--------------------------------------------------------------|
| □ Visual C++                                                 |
| □ F#                                                         |
| □ JScript                                                    |
| Microsoft Drivers for PHP for SQL Server version 2.0 and 3.0 |
| sqlsrv_commit                                                |
| Example See Also Send Feedback                               |

Commits the current transaction on the specified connection and returns the connection to the auto-commit mode. The current transaction includes all statements on the specified connection that were executed after the call to <a href="sqlsrv\_begin\_transaction">sqlsrv\_begin\_transaction</a> and before any calls to <a href="sqlsrv\_rollback">sqlsrv\_rollback</a> or <a href="sqlsrv\_commit">sqlsrv\_commit</a>.

#### ✓Note

The Microsoft Drivers for PHP for SQL Server is in auto-commit mode by default. This means that all queries are automatically committed upon success unless they have been designated as part of an explicit transaction by using sqlsrv\_begin\_transaction.

#### ✓Note

If sqlsrv\_commit is called on a connection that is not in an active transaction and that was initiated with sqlsrv\_begin\_transaction, the call returns false and a Not in Transaction error is added to the error collection.

# $\blacksquare Syntax$

sqlsrv\_commit( resource \$conn )

# **Parameters**

\$conn: The connection on which the transaction is active.

# **Return Value**

A Boolean value: true if the transaction was successfully committed. Otherwise, false.

## Example

The example below executes two queries as part of a transaction. If both queries are successful, the transaction is committed. If either (or both) of the queries fail, the transaction is rolled back.

The first query in the example inserts a new sales order into the Sales.SalesOrderDetail table of the AdventureWorks database. The order is for five units of the product that has product ID 709. The second query reduces the inventory quantity of product ID 709 by five units. These queries are included in a transaction because both queries must be successful for the database to accurately reflect the state of orders and product availability.

The example assumes that SQL Server and the <u>AdventureWorks</u> database are installed on the local computer. All output is written to the console when the example is run from the command line.

### **■**Copy Code

```
<?php
/* Connect to the local server using Windows Authentication and
specify the AdventureWorks database as the database in use. */
$serverName = "(local)";
$connectionInfo = array( "Database"=>"AdventureWorks");
$conn = sqlsrv_connect( $serverName, $connectionInfo);
if( $conn === false )
     echo "Could not connect.\n";
     die( print_r( sqlsrv_errors(), true ));
}
/* Initiate transaction. */
/* Exit script if transaction cannot be initiated. */
if (sqlsrv_begin_transaction( $conn) === false)
     echo "Could not begin transaction.\n";
     die( print_r( sqlsrv_errors(), true ));
}
/* Initialize parameter values. */
sorderId = 43659; sqty = 5; sproductId = 709;
$offerId = 1; $price = 5.70;
```

```
/* Set up and execute the first query. */
$tsql1 = "INSERT INTO Sales.SalesOrderDetail
                     (SalesOrderID,
                      OrderQty,
                      ProductID,
                      SpecialOfferID,
                      UnitPrice)
          VALUES (?, ?, ?, ?, ?)";
$params1 = array( $orderId, $qty, $productId, $offerId, $price);
$stmt1 = sqlsrv_query( $conn, $tsql1, $params1 );
/* Set up and execute the second guery. */
$tsql2 = "UPDATE Production.ProductInventory
          SET Quantity = (Quantity - ?)
          WHERE ProductID = ?";
$params2 = array($qty, $productId);
$stmt2 = sqlsrv_query( $conn, $tsql2, $params2 );
/* If both queries were successful, commit the transaction. */
/* Otherwise, rollback the transaction. */
if( $stmt1 && $stmt2 )
     sqlsrv_commit( $conn );
     echo "Transaction was committed.\n";
}
else
     sglsrv rollback( $conn );
     echo "Transaction was rolled back.\n";
}
/* Free statement and connection resources. */
sqlsrv_free_stmt( $stmt1);
sqlsrv_free_stmt( $stmt2);
sqlsrv_close( $conn);
?>
```

For the purpose of focusing on transaction behavior, some recommended error handling is not included in the example above. For a production application it is recommended that any call to a sqlsrv function be checked for errors and handled accordingly.

#### **☑**Note

Do not use embedded Transact-SQL to perform transactions. For example, do

not execute a statement with "BEGIN TRANSACTION" as the Transact-SQL query to begin a transaction. The expected transactional behavior cannot be guaranteed when using embedded Transact-SQL to perform transactions.

## **See Also**

### **Concepts**

**How to: Perform Transactions** 

### **Other Resources**

SQLSRV Driver API Reference Introducing the Microsoft Drivers for PHP for SQL Server Send <u>feedback</u> on this topic to Microsoft.

© 2012 Microsoft. All rights reserved.

```
□ Visual Basic □ C#
□ Visual C++
□ F#
□ JScript
Microsoft Drivers for PHP for SQL Server version 2.0 and 3.0 sqlsrv_configure

See Also Send Feedback
```

Changes the settings for error handling and logging options.

# $\blacksquare$ Syntax

sqlsrv\_configure( string \$setting, mixed \$value )

## **Parameters**

\$setting: The name of the setting to be configured. See table below for list of settings.

\$value: The value to be applied to the setting specified in the \$setting parameter. The possible values for this parameter depend on which setting is specified. The following table lists the possible combinations:

| Setting                            | Possible values for \$value parameter (integer equivalent in parentheses) |                 |
|------------------------------------|---------------------------------------------------------------------------|-----------------|
| ClientBufferMaxKBSize <sup>1</sup> | A non negative number up to the PHP memory limit.                         | 10240           |
|                                    | Zero (0) means no limit to the buffer size.                               |                 |
|                                    | SQLSRV_LOG_SEVERITY_ALL (-1)                                              |                 |
| LogSeverity <sup>2</sup>           | SQLSRV_LOG_SEVERITY_ERROR (1)                                             |                 |
|                                    | SQLSRV_LOG_SEVERITY_NOTICE (4)                                            | SQLSRV_I<br>(1) |
|                                    | SQLSRV_LOG_SEVERITY_WARNING (2)                                           |                 |
|                                    | SQLSRV_LOG_SYSTEM_ALL (-1)                                                |                 |
|                                    | SQLSRV_LOG_SYSTEM_CONN (2)                                                |                 |
| LogSubsystems <sup>2</sup>         | SQLSRV_LOG_SYSTEM_INIT (1)                                                | SQLSRV_I        |
|                                    | SQLSRV_LOG_SYSTEM_OFF (0)                                                 |                 |

### SQLSRV\_LOG\_SYSTEM\_STMT (4)

SQLSRV\_LOG\_SYSTEM\_UTIL (8)

WarningsReturnAsErrors<sup>3</sup> true (1) or false (0)

true (1)

## **Return Value**

If sqlsrv\_configure is called with an unsupported setting or value, the function returns false. Otherwise, the function returns true.

## Remarks

- (1) For more information about client-side queries, see <u>Cursor Types (SQLSRV</u> <u>Driver</u>).
- (2) For more information about logging activity, see <u>Logging Activity</u>.
- (3) For more information about configuring error and warning handling, see How to: Configure Error and Warning Handling Using the SQLSRV Driver.

## **See Also**

### **Other Resources**

SQLSRV Driver API Reference Programming Guide

Send <u>feedback</u> on this topic to Microsoft.

© 2012 Microsoft. All rights reserved.

```
□ Visual Basic □ C#
□ Visual C++
□ F#
□ JScript
Microsoft Drivers for PHP for SQL Server version 2.0 and 3.0 sqlsrv_connect

Example See Also Send Feedback
```

Creates a connection resource and opens a connection. By default, the connection is attempted using Windows Authentication.

# **Syntax**

sqlsrv\_connect( string \$serverName [, array \$connectionInfo])

### **Parameters**

\$serverName: A string specifying the name of the server to which a connection is being established. An instance name (for example, "myServer\instanceName") or port number (for example, "myServer, 1521") can be included as part of this string. For a complete description of the options available for this parameter, see the Server keyword in the ODBC Driver Connection String Keywords section of Using Connection String Keywords with SQL Native Client.

Beginning in version 3.0 of the Microsoft Drivers for PHP for SQL Server, you can also specify a LocalDB instance with "(localdb)\instancename". For more information, see PHP Driver for SQL Server Support for LocalDB.

Also beginning in version 3.0 of the Microsoft Drivers for PHP for SQL Server, you can specify a virtual network name, to connect to an AlwaysOn availability group. For more information about Microsoft Drivers for PHP for SQL Server support for AlwaysOn Availability Groups, see <a href="PHP Driver for SQL Server Support for High Availability, Disaster Recovery">PHP Driver for SQL Server Support for High Availability, Disaster Recovery</a>.

\$connectionInfo [OPTIONAL]: An associative array that contains connection attributes (for example, array("Database" => "AdventureWorks")). See <a href="Connection Options">Connection Options</a> for a list of the supported keys for the array.

# Return Value

A PHP connection resource. If a connection cannot be successfully created and opened, false is returned.

## Remarks

If values for the UID and PWD keys are not specified in the optional \$connectionInfo parameter, the connection will be attempted using Windows Authentication. For more information about connecting to the server, see <a href="How to: Connect Using Windows Authentication">How to: Connect Using SQL Server Authentication</a>.

# Example

The following example creates and opens a connection using Windows Authentication. The example assumes that SQL Server and the <u>AdventureWorks</u> database are installed on the local computer. All output is written to the console when the example is run from the command line.

### **□**Copy Code

```
<?php
Connect to the local server using Windows Authentication and specify
the AdventureWorks database as the database in use. To connect using
SQL Server Authentication, set values for the "UID" and "PWD"
 attributes in the $connectionInfo parameter. For example:
$connectionInfo = array("UID" => $uid, "PWD" => $pwd, "Database"=>"/
$serverName = "(local)";
$connectionInfo = array( "Database"=>"AdventureWorks");
$conn = sqlsrv_connect( $serverName, $connectionInfo);
if( $conn )
{
     echo "Connection established.\n";
else
     echo "Connection could not be established.\n";
     die( print_r( sqlsrv_errors(), true));
}
// Perform operations with connection.
/* Close the connection. */
sqlsrv_close( $conn);
?>
```

## **See Also**

### Concepts

About Code Examples in the Documentation

### **Other Resources**

SQLSRV Driver API Reference Connecting to the Server

Send <u>feedback</u> on this topic to Microsoft.

© 2012 Microsoft. All rights reserved.

```
Visual Basic □ C#
Visual C++
□ F#
□ JScript
Microsoft Drivers for PHP for SQL Server version 2.0 and 3.0 sqlsrv_errors
Example See Also Send Feedback
```

Returns extended error and/or warning information about the last sqlsrv operation performed.

The sqlsrv\_errors function can return error and/or warning information by calling it with one of the parameter values specified in the Parameters section below.

By default, warnings generated on a call to any sqlsrv function are treated as errors; if a warning occurs on a call to a sqlsrv function, the function returns false. However, warnings that correspond to SQLSTATE values 01000, 01001, 01003, and 01S02 are never treated as errors.

The following line of code turns off the behavior mentioned above; a warning generated by a call to a sqlsrv function does not cause the function to return false:

### **□**Copy Code

```
sqlsrv_configure("WarningsReturnAsErrors", 0);
```

The following line of code reinstates the default behavior; warnings (with exceptions, noted above) are treated as errors:

### **□**Copy Code

```
sqlsrv_configure("WarningsReturnAsErrors", 1);
```

Regardless of the setting, warnings can only be retrieved by calling sqlsrv\_errors

with either the SQLSRV\_ERR\_ALL or SQLSRV\_ERR\_WARNINGS parameter value (see Parameters section below for details).

# $\blacksquare Syntax$

sqlsrv\_errors( [int \$errorsAndOrWarnings] )

# **Parameters**

\$errorsAndOrWarnings[OPTIONAL]: A predefined constant. This parameter can take one of the values listed in the following table:

| Value               | Description                                                                         |
|---------------------|-------------------------------------------------------------------------------------|
| SQLSRV_ERR_ALL      | Errors and warnings generated on the last sqlsrv function call are returned.        |
| SQLSRV_ERR_ERRORS   | Errors generated on the last sqlsrv function call are returned.                     |
| SQLSRV_ERR_WARNINGS | Warnings<br>generated<br>on the last<br>sqlsrv<br>function<br>call are<br>returned. |

If no parameter value is supplied, both errors and warnings generated by the last sqlsrv function call are returned.

### Return Value

An array of arrays, or null. Each array in the returned array contains three key-value pairs. The following table lists each key and its description:

### **Description** Key For errors that originate from the ODBC driver, the SQLSTATE returned by ODBC. For information about SQLSTATE values for ODBC, see ODBC Error Codes. For errors that originate SQLSTATE from the Microsoft Drivers for PHP for SQL Server, a SQLSTATE of IMSSP. For warnings that originate from the Microsoft Drivers for PHP for SQL Server, a SQLSTATE of 01SSP. For errors that originate from SQL Server, the native SQL Server error code. For errors that originate from the ODBC driver, the

error code returned by ODBC.

code

For errors that originate from the Microsoft Drivers for PHP for SQL Server, the Microsoft Drivers for PHP for SQL Server error code. For more information, see Handling Errors and Warnings.

message A description of the error.

The array values can also be accessed with numeric keys 0, 1, and 2. If no errors or warnings occur, null is returned.

# Example

The following example displays errors that occur during a failed statement execution. (The statement fails because InvalidColumName is not a valid column name in the specified table.) The example assumes that SQL Server and the <a href="MayertureWorks">AdventureWorks</a> database are installed on the local computer. All output is written to the console when the example is run from the command line.

### **□**Copy Code

```
<?php
/* Connect to the local server using Windows Authentication and
specify the AdventureWorks database as the database in use. */
$serverName = "(local)";
$connectionInfo = array( "Database"=>"AdventureWorks");
$conn = sqlsrv_connect( $serverName, $connectionInfo);
if( $conn === false )
{
     echo "Could not connect.\n";
     die( print_r( sqlsrv_errors(), true));
}
/* Set up a query to select an invalid column name. */
$tsql = "SELECT InvalidColumnName FROM Sales.SalesOrderDetail";
/* Attempt execution. */
/* Execution will fail because of the invalid column name. */
$stmt = sqlsrv_query( $conn, $tsql);
if( $stmt === false )
{
      if( ($errors = sqlsrv_errors() ) != null)
         foreach( $errors as $error)
            echo "SQLSTATE: ".$error[ 'SQLSTATE']."\n";
            echo "code: ".$error[ 'code']."\n";
            echo "message: ".$error[ 'message']."\n";
         }
      }
}
/* Free connection resources */
sqlsrv_close( $conn);
?>
```

## See Also

### Concepts

About Code Examples in the Documentation

### **Other Resources**

SQLSRV Driver API Reference
Send <u>feedback</u> on this topic to Microsoft.

© 2012 Microsoft. All rights reserved.

| □ Visual Basic □ C#                                          |
|--------------------------------------------------------------|
| □ Visual C++                                                 |
| □ F#                                                         |
| □ JScript                                                    |
| Microsoft Drivers for PHP for SQL Server version 2.0 and 3.0 |
| sqlsrv_execute                                               |
| Example See Also Send Feedback                               |

Executes a previously prepared statement. See <u>sqlsrv\_prepare</u> for information on preparing a statement for execution.

### **☑**Note

This function is ideal for executing a prepared statement multiple times with different parameter values.

# $\blacksquare$ Syntax

sqlsrv\_execute( resource \$stmt)

## **Parameters**

\$stmt: A resource specifying the statement to be executed. For more information about how to create a statement resource, see <a href="sqlsrv\_prepare">sqlsrv\_prepare</a>.

# **Return Value**

A Boolean value: true if the statement was successfully executed. Otherwise, false.

# Example

The following example executes a statement that updates a field in the Sales.SalesOrderDetail table in the <u>AdventureWorks</u> database. The example assumes that SQL Server and the AdventureWorks database are installed on the local computer. All output is written to the console when the example is run from the command line.

### **©**Copy Code

```
<?php
/*Connect to the local server using Windows Authentication and
specify the AdventureWorks database as the database in use. */
$serverName = "(local)";
$connectionInfo = array( "Database"=>"AdventureWorks");
$conn = sqlsrv_connect( $serverName, $connectionInfo);
if( $conn === false)
{
     echo "Could not connect.\n";
     die( print_r( sqlsrv_errors(), true));
}
/* Set up the Transact-SQL query. */
$tsql = "UPDATE Sales.SalesOrderDetail
         SET OrderQty = (?)
        WHERE SalesOrderDetailID = ( ?)";
/* Set up the parameters array. Parameters correspond, in order, to
question marks in $tsql. */
params = array(5, 10);
/* Create the statement. */
$stmt = sqlsrv_prepare( $conn, $tsql, $params);
if( $stmt )
{
     echo "Statement prepared.\n";
}
else
{
     echo "Error in preparing statement.\n";
     die( print_r( sqlsrv_errors(), true));
}
/* Execute the statement. Display any errors that occur. */
```

```
if( sqlsrv_execute( $stmt))
{
        echo "Statement executed.\n";
}
else
{
        echo "Error in executing statement.\n";
        die( print_r( sqlsrv_errors(), true));
}
/* Free the statement and connection resources. */
sqlsrv_free_stmt( $stmt);
sqlsrv_close( $conn);
?>
```

## **See Also**

#### Reference

sqlsrv\_query

### Concepts

**About Code Examples in the Documentation** 

### **Other Resources**

**SQLSRV** Driver API Reference

Send <u>feedback</u> on this topic to Microsoft.

© 2012 Microsoft. All rights reserved.

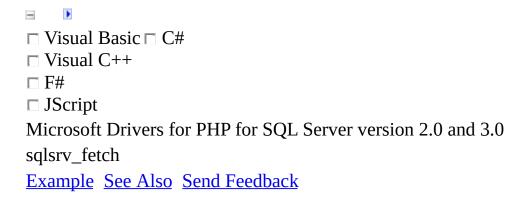

Makes the next row of a result set available for reading. Use <u>sqlsrv\_get\_field</u> to read fields of the row.

# $\blacksquare$ Syntax

sqlsrv\_fetch( resource \$stmt[, row[, ]offset])

## **Parameters**

\$stmt: A statement resource corresponding to an executed statement.

#### **☑**Note

A statement must be executed before results can be retrieved. For information on executing a statement, see <u>sqlsrv\_query</u> and <u>sqlsrv\_execute</u>.

row [OPTIONAL]: One of the following values, specifying the row to access in a result set that uses a scrollable cursor:

- SQLSRV\_SCROLL\_NEXT
- SQLSRV\_SCROLL\_PRIOR
- SQLSRV\_SCROLL\_FIRST
- SQLSRV\_SCROLL\_LAST
- SQLSRV\_SCROLL\_ABSOLUTE
- SQLSRV\_SCROLL\_RELATIVE

For more information on these values, see <u>Specifying a Cursor Type and Selecting Rows</u>.

offset [OPTIONAL]: Used with SQLSRV\_SCROLL\_ABSOLUTE and SQLSRV\_SCROLL\_RELATIVE to specify the row to retrieve. The first record in the result set is 0.

## **Return Value**

If the next row of the result set was successfully retrieved, true is returned. If there are no more results in the result set, null is returned. If an error occurred, false is returned.

# **Example**

The following example uses sqlsrv\_fetch to retrieve a row of data containing a product review and the name of the reviewer. To retrieve data from the result set, sqlsrv\_get\_field is used. The example assumes that SQL Server and the <a href="AdventureWorks">AdventureWorks</a> database are installed on the local computer. All output is written to the console when the example is run from the command line.

### **□**Copy Code

```
<?php
/*Connect to the local server using Windows Authentication and
specify the AdventureWorks database as the database in use. */
$serverName = "(local)";
$connectionInfo = array( "Database"=>"AdventureWorks");
$conn = sqlsrv_connect( $serverName, $connectionInfo);
if( $conn === false )
{
     echo "Could not connect.\n";
     die( print_r( sqlsrv_errors(), true));
}
/* Set up and execute the query. Note that both ReviewerName and
Comments are of SQL Server type nvarchar. */
$tsql = "SELECT ReviewerName, Comments
         FROM Production. ProductReview
        WHERE ProductReviewID=1";
$stmt = sqlsrv_query( $conn, $tsql);
if( $stmt === false )
{
     echo "Error in statement preparation/execution.\n";
     die( print_r( sqlsrv_errors(), true));
}
/* Make the first row of the result set available for reading. */
if( sqlsrv_fetch( $stmt ) === false)
{
     echo "Error in retrieving row.\n";
     die( print_r( sqlsrv_errors(), true));
}
/* Note: Fields must be accessed in order.
Get the first field of the row. Note that no return type is
specified. Data will be returned as a string, the default for
```

```
a field of type nvarchar.*/
$name = sqlsrv_get_field( $stmt, 0);
echo "$name: ";
/*Get the second field of the row as a stream.
Because the default return type for a nvarchar field is a
string, the return type must be specified as a stream. */
$stream = sqlsrv_get_field( $stmt, 1,
                            SQLSRV_PHPTYPE_STREAM( SQLSRV_ENC_CHAR)
while( !feof( $stream ))
{
    $str = fread( $stream, 10000);
    echo $str;
}
/* Free the statement and connection resources. */
sqlsrv_free_stmt( $stmt);
sqlsrv_close( $conn);
?>
```

## See Also

### Concepts

Retrieving Data
About Code Examples in the Documentation

### **Other Resources**

**SQLSRV** Driver API Reference

Send <u>feedback</u> on this topic to Microsoft.

© 2012 Microsoft. All rights reserved.

```
□ Visual Basic □ C#
□ Visual C++
□ F#
□ JScript
Microsoft Drivers for PHP for SQL Server version 2.0 and 3.0 sqlsrv_fetch_array

Example See Also Send Feedback
```

Retrieves the next row of data as a numerically indexed array, associative array, or both.

# $\blacksquare$ Syntax

sqlsrv\_fetch\_array( resource \$stmt[, int \$fetchType [, row[, ]offset

## **Parameters**

\$stmt: A statement resource corresponding to an executed statement.

\$fetchType [OPTIONAL]: A predefined constant. This parameter can take on one of the values listed in the following table:

| Value                | Description                                                                                                    |
|----------------------|----------------------------------------------------------------------------------------------------|
| SQLSRV_FETCH_NUMERIC | The next row of data is returned as a numeric array.                                                             |
| SQLSRV_FETCH_ASSOC   | The next row of data is returned as an associative array. The array keys are the column names in the result set. |
|                      | The next row of data is returned as both a                                                                       |

SQLSRV\_FETCH\_BOTH

numeric array and an associative array. This is the default value.

row [OPTIONAL]: Added in version 1.1. One of the following values, specifying the row to access in a result set that uses a scrollable cursor. (When row is specified, fetchtype must be explicitly specified, even if you specify the default value.)

- SQLSRV\_SCROLL\_NEXT
- SQLSRV\_SCROLL\_PRIOR
- SQLSRV\_SCROLL\_FIRST
- SQLSRV SCROLL LAST
- SQLSRV\_SCROLL\_ABSOLUTE
- SQLSRV\_SCROLL\_RELATIVE

For more information about these values, see <u>Specifying a Cursor Type and Selecting Rows</u>. Scrollable cursor support was added in version 1.1 of the Microsoft Drivers for PHP for SQL Server.

offset [OPTIONAL]: Used with SQLSRV\_SCROLL\_ABSOLUTE and SQLSRV\_SCROLL\_RELATIVE to specify the row to retrieve. The first record in the result set is 0.

### Return Value

If a row of data is retrieved, an array is returned. If there are no more rows to retrieve, null is returned. If an error occurs, false is returned.

Based on the value of the \$fetchType parameter, the returned array can be a numerically indexed array, an associative array, or both. By default, an array with both numeric and associative keys is returned. The data type of a value in the returned array will be the default PHP data type. For information about default PHP data types, see <a href="Default PHP Data Types">Default PHP Data Types</a>.

### Remarks

If a column with no name is returned, the associative key for the array element will be an empty string (""). For example, consider this Transact-SQL statement that inserts a value into a database table and retrieves the server-generated primary key:

INSERT INTO Production.ProductPhoto (LargePhoto) VALUES (?);

SELECT SCOPE\_IDENTITY()

If the result set returned by the SELECT SCOPE\_IDENTITY() portion of this statement is retrieved as an associative array, the key for the returned value will be an empty string ("") because the returned column has no name. To avoid this, you can retrieve the result as a numeric array, or you can specify a name for the returned column in the Transact-SQL statement. The following is one way to specify a column name in Transact-SQL:

SELECT SCOPE\_IDENTITY() AS PictureID

If a result set contains multiple columns without names, the value of the last unnamed column will be assigned to the empty string ("") key.

## Example

The following example retrieves each row of a result set as an associative array. The example assumes that the SQL Server and the <u>AdventureWorks</u> database are installed on the local computer. All output is written to the console when the example is run from the command line.

### **■**Copy Code

```
<?php
/* Connect to the local server using Windows Authentication and
specify the AdventureWorks database as the database in use. */
$serverName = "(local)";
$connectionInfo = array( "Database"=>"AdventureWorks");
$conn = sqlsrv_connect( $serverName, $connectionInfo);
if( $conn === false )
     echo "Could not connect.\n";
     die( print_r( sqlsrv_errors(), true));
}
/* Set up and execute the query. */
$tsql = "SELECT FirstName, LastName
         FROM Person.Contact
         WHERE LastName='Alan'";
$stmt = sqlsrv_query( $conn, $tsql);
if( $stmt === false)
{
     echo "Error in query preparation/execution.\n";
     die( print_r( sqlsrv_errors(), true));
}
/* Retrieve each row as an associative array and display the results
while( $row = sqlsrv_fetch_array( $stmt, SQLSRV_FETCH_ASSOC))
{
      echo $row['LastName'].", ".$row['FirstName']."\n";
}
/* Free statement and connection resources. */
sqlsrv_free_stmt( $stmt);
sqlsrv_close( $conn);
?>
```

The following example retrieves each row of a result set as a numerically indexed array.

The example retrieves product information from the Purchasing.PurchaseOrderDetail table of the AdventureWorks database for products that have a specified date and a stocked quantity (StockQty) less than a specified value.

The example assumes that SQL Server and the <u>AdventureWorks</u> database are installed on the local computer. All output is written to the console when the example is run from the command line.

#### **Copy Code**

```
<?php
/* Connect to the local server using Windows Authentication and
specify the AdventureWorks database as the database in use. */
$serverName = "(local)";
$connectionInfo = array( "Database"=>"AdventureWorks");
$conn = sqlsrv_connect( $serverName, $connectionInfo);
if( $conn === false )
     echo "Could not connect.\n";
     die( print_r( sqlsrv_errors(), true));
}
/* Define the guery. */
$tsql = "SELECT ProductID,
                UnitPrice,
                StockedQty
         FROM Purchasing.PurchaseOrderDetail
         WHERE StockedQty < 3
         AND DueDate='2002-01-29'";
/* Execute the guery. */
$stmt = sqlsrv_query( $conn, $tsql);
if ( $stmt )
{
     echo "Statement executed.\n";
else
     echo "Error in statement execution.\n";
     die( print_r( sqlsrv_errors(), true));
}
```

```
/* Iterate through the result set printing a row of data upon each
iteration.*/
while( $row = sqlsrv_fetch_array( $stmt, SQLSRV_FETCH_NUMERIC))
{
    echo "ProdID: ".$row[0]."\n";
    echo "UnitPrice: ".$row[1]."\n";
    echo "StockedQty: ".$row[2]."\n";
    echo "-----\n";
}
/* Free statement and connection resources. */
sqlsrv_free_stmt( $stmt);
sqlsrv_close( $conn);
?>
```

The sqlsrv\_fetch\_array function always returns data according to the <u>Default PHP Data Types</u>. For information about how to specify the PHP data type, see <u>How to: Specify PHP Data Types</u>.

If a field with no name is retrieved, the associative key for the array element will be an empty string (""). For more information, see <u>sqlsrv\_fetch\_array</u>.

### **See Also**

### **Concepts**

Retrieving Data
About Code Examples in the Documentation

#### **Other Resources**

SQLSRV Driver API Reference Programming Guide

Send <u>feedback</u> on this topic to Microsoft.

© 2012 Microsoft. All rights reserved.

```
□ Visual Basic □ C#
□ Visual C++
□ F#
□ JScript
Microsoft Drivers for PHP for SQL Server version 2.0 and 3.0 sqlsrv_fetch_object
Example See Also Send Feedback
```

Retrieves the next row of data as a PHP object.

# $\blacksquare$ Syntax

 ${\tt sqlsrv\_fetch\_object(\ resource\ \$stmt\ [,\ string\ \$className\ [,\ array\ \$className\ ])}$ 

### **Parameters**

\$stmt: A statement resource corresponding to an executed statement.

\$className [OPTIONAL]: A string specifying the name of the class to instantiate. If a value for the \$className parameter is not specified, an instance of the PHP stdClass is instantiated.

\$ctorParams [OPTIONAL]: An array that contains values passed to the constructor of the class specified with the \$className parameter. If the constructor of the specified class accepts parameter values, the \$ctorParams parameter must be used when calling sqlsrv\_fetch\_object.

row [OPTIONAL]: One of the following values, specifying the row to access in a result set that uses a scrollable cursor. (If row is specified, \$className and \$ctorParams must be explicitly specified, even if you must specify null for \$className and \$ctorParams.)

- SQLSRV\_SCROLL\_NEXT
- SQLSRV\_SCROLL\_PRIOR
- SQLSRV\_SCROLL\_FIRST
- SQLSRV\_SCROLL\_LAST
- SQLSRV\_SCROLL\_ABSOLUTE
- SQLSRV\_SCROLL\_RELATIVE

For more information about these values, see <u>Specifying a Cursor Type and Selecting Rows</u>.

offset [OPTIONAL]: Used with SQLSRV\_SCROLL\_ABSOLUTE and SQLSRV\_SCROLL\_RELATIVE to specify the row to retrieve. The first record in the result set is 0.

### Return Value

A PHP object with properties that correspond to result set field names. Property values are populated with the corresponding result set field values. If the class specified with the optional \$className parameter does not exist or if there is no active result set associated with the specified statement, false is returned. If there are no more rows to retrieve, null is returned.

The data type of a value in the returned object will be the default PHP data type. For information on default PHP data types, see <u>Default PHP Data Types</u>.

### Remarks

If a class name is specified with the optional \$className parameter, an object of this class type is instantiated. If the class has properties whose names match the result set field names, the corresponding result set values are applied to the properties. If a result set field name does not match a class property, a property with the result set field name is added to the object and the result set value is applied to the property.

The following rules apply when specifying a class with the \$className parameter:

- Matching is case-sensitive. For example, the property name CustomerId
  does not match the field name CustomerID. In this case, a CustomerID
  property would be added to the object and the value of the CustomerID
  field would be given to the CustomerID property.
- Matching occurs regardless of access modifiers. For example, if the specified class has a private property whose name matches a result set field name, the value from the result set field is applied to the property.
- Class property data types are ignored. If the "CustomerID" field in the result set is a string but the "CustomerID" property of the class is an integer, the string value from the result set is written to the "CustomerID" property.
- If the specified class does not exist, the function returns false and adds an error to the error collection. For information about retrieving error information, see <a href="sqlsrv\_errors">sqlsrv\_errors</a>.

If a field with no name is returned, sqlsrv\_fetch\_object will discard the field value and issue a warning. For example, consider this Transact-SQL statement that inserts a value into a database table and retrieves the server-generated primary key:

INSERT INTO Production.ProductPhoto (LargePhoto) VALUES (?);

SELECT SCOPE\_IDENTITY()

If the results returned by this query are retrieved with sqlsrv\_fetch\_object, the value returned by SELECT SCOPE\_IDENTITY() will be discarded and a warning will be issued. To avoid this, you can specify a name for the returned field in the Transact-SQL statement. The following is one way to specify a column name in Transact-SQL:

SELECT SCOPE\_IDENTITY() AS PictureID

## Example

The following example retrieves each row of a result set as a PHP object. The example assumes that the SQL Server and the <u>AdventureWorks</u> database are installed on the local computer. All output is written to the console when the example is run from the command line.

#### **□**Copy Code

```
<?php
/* Connect to the local server using Windows Authentication and
specify the AdventureWorks database as the database in use. */
$serverName = "(local)";
$connectionInfo = array( "Database"=>"AdventureWorks");
$conn = sqlsrv_connect( $serverName, $connectionInfo);
if( $conn === false )
     echo "Could not connect.\n";
     die( print_r( sqlsrv_errors(), true));
}
/* Set up and execute the query. */
$tsql = "SELECT FirstName, LastName
         FROM Person.Contact
         WHERE LastName='Alan'";
$stmt = sqlsrv_query( $conn, $tsql);
if( $stmt === false )
{
     echo "Error in query preparation/execution.\n";
     die( print_r( sqlsrv_errors(), true));
}
/* Retrieve each row as a PHP object and display the results.*/
while( $obj = sqlsrv_fetch_object( $stmt))
{
      echo $obj->LastName.", ".$obj->FirstName."\n";
}
/* Free statement and connection resources. */
sqlsrv_free_stmt( $stmt);
sqlsrv_close( $conn);
?>
```

The following example retrieves each row of a result set as an instance of the Product class defined in the script. The example retrieves product information from the Purchasing.PurchaseOrderDetail and Production.Product tables of the AdventureWorks database for products that have a specified due date (DueDate), and a stocked quantity (StockQty) less than a specified value. The example highlights some of the rules that apply when specifying a class in a call to sqlsrv\_fetch\_object:

- The \$product variable is an instance of the Product class, because "Product" was specified with the \$className parameter and the Product class exists.
- The Name property is added to the \$product instance because the existing name property does not match.
- The Color property is added to the \$product instance because there is no matching property.
- The private property UnitPrice is populated with the value of the UnitPrice field.

The example assumes that SQL Server and the <u>AdventureWorks</u> database are installed on the local computer. All output is written to the console when the example is run from the command line.

### **□**Copy Code

```
<?php
/* Define the Product class. */
class Product
{
    /* Constructor */
    public function Product($ID)
    {
        $this->objID = $ID;
    }
    public $objID;
    public $name;
    public $StockedQty;
    public $SafetyStockLevel;
    private $UnitPrice;
    function getPrice()
    {
        return $this->UnitPrice;
```

```
}
}
/* Connect to the local server using Windows Authentication, and
specify the AdventureWorks database as the database in use. */
$serverName = "(local)";
$connectionInfo = array( "Database"=>"AdventureWorks");
$conn = sqlsrv_connect( $serverName, $connectionInfo);
if( $conn === false )
{
     echo "Could not connect.\n";
     die( print_r( sqlsrv_errors(), true));
}
/* Define the query. */
$tsql = "SELECT Name,
                SafetyStockLevel,
                StockedQty,
                UnitPrice,
                Color
         FROM Purchasing.PurchaseOrderDetail AS pdo
         JOIN Production. Product AS p
         ON pdo.ProductID = p.ProductID
         WHERE pdo.StockedQty < ?</pre>
         AND pdo.DueDate= ?";
/* Set the parameter values. */
params = array(3, '2002-01-29');
/* Execute the guery. */
$stmt = sqlsrv_query( $conn, $tsql, $params);
if ( $stmt )
{
     echo "Statement executed.\n";
}
else
     echo "Error in statement execution.\n";
     die( print_r( sqlsrv_errors(), true));
}
/* Iterate through the result set, printing a row of data upon each
 iteration. Note the following:
     1) $product is an instance of the Product class.
     2) The $ctorParams parameter is required in the call to
        sqlsrv_fetch_object, because the Product class constructor i
        explicity defined and requires parameter values.
     3) The "Name" property is added to the $product instance becaus
        the existing "name" property does not match.
```

4) The "Color" property is added to the \$product instance

```
because there is no matching property.
     5) The private property "UnitPrice" is populated with the value
        of the "UnitPrice" field.*/
$i=0; //Used as the $objID in the Product class constructor.
while( $product = sqlsrv_fetch_object( $stmt, "Product", array($i)))
     echo "Object ID: ".$product->objID."\n";
     echo "Product Name: ".$product->Name."\n";
     echo "Stocked Qty: ".$product->StockedQty."\n";
     echo "Safety Stock Level: ".$product->SafetyStockLevel."\n";
     echo "Product Color: ".$product->Color."\n";
     echo "Unit Price: ".$product->getPrice()."\n"; echo "----\n";
     $i++;
}
/* Free statement and connection resources. */
sqlsrv_free_stmt( $stmt);
sqlsrv_close( $conn);
?>
```

The sqlsrv\_fetch\_object function always returns data according to the <u>Default PHP Data Types</u>. For information about how to specify the PHP data type, see <u>How to: Specify PHP Data Types</u>.

If a field with no name is returned, sqlsrv\_fetch\_object will discard the field value and issue a warning. For example, consider this Transact-SQL statement that inserts a value into a database table and retrieves the server-generated primary key:

INSERT INTO Production.ProductPhoto (LargePhoto) VALUES (?);

SELECT SCOPE\_IDENTITY()

If the results returned by this query are retrieved with sqlsrv\_fetch\_object, the value returned by SELECT SCOPE\_IDENTITY() will be discarded and a warning will be issued. To avoid this, you can specify a name for the returned field in the Transact-SQL statement. The following is one way to specify a column name in Transact-SQL:

SELECT SCOPE\_IDENTITY() AS PictureID

## See Also

### **Concepts**

Retrieving Data
About Code Examples in the Documentation

#### **Other Resources**

**SQLSRV** Driver API Reference

Send <u>feedback</u> on this topic to Microsoft.

© 2012 Microsoft. All rights reserved.

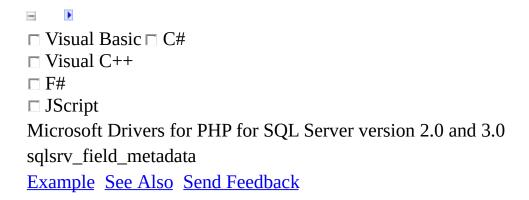

Retrieves metadata for the fields of a prepared statement. For information about preparing a statement, see <u>sqlsrv\_query</u> or <u>sqlsrv\_prepare</u>. Note that sqlsrv\_field\_metadata can be called on any prepared statement, pre- or post-execution.

# $\blacksquare$ Syntax

sqlsrv\_field\_metadata( resource \$stmt)

## **Parameters**

\$stmt: A statement resource for which field metadata is sought.

## **Return Value**

An array of arrays or false. The array consists of one array for each field in the result set. Each sub-array has keys as described in the table below. If there is an error in retrieving field metadata, false is returned.

| Key       | Description                                                                                                    |
|-----------|----------------------------------------------------------------------------------------------------|
| Name      | Name of the column to which the field corresponds.                                                                                                    |
| Type      | Numeric value that corresponds to a SQL type.                                                                                                    |
| Size      | Number of characters for fields of character type (char(n), varchar(n), nchar(n), nvarchar(n), XML). Number of bytes for fields of binary type (binary(n), varbinary(n), UDT). NULL for other SQL Server data types. |
| Precision | The precision for types of variable precision (real, numeric, decimal, datetime2, datetimeoffset, and time). NULL for other SQL Server data types.                                                                   |
| Scale     | The scale for types of variable scale (numeric, decimal, datetime2, datetimeoffset, and time). NULL for other SQL Server data types.                                                                                 |

An enumerated value indicating whether the column is nullable (SQLSRV\_NULLABLE\_YES), the column is not nullable (SQLSRV\_NULLABLE\_NO), or it is not known if the column is nullable (SQLSRV\_NULLABLE\_UNKNOWN).

The following table gives more information on the keys for each sub-array (see the SQL Server documentation for more information on these types):

| SQL Server<br>2008 data type | Туре                    | Min/Max<br>Precision | Min/Max<br>Scale | Size                         |
|------------------------------|-------------------------|----------------------|------------------|------------------------------|
| bigint                       | SQL_BIGINT (-5)         |                      |                  | 8                            |
| binary                       | SQL_BINARY (-2)         |                      |                  | 0 < n <<br>8000 <sup>1</sup> |
| bit                          | SQL_BIT (-7)            |                      |                  |                              |
| char                         | SQL_CHAR (1)            |                      |                  | 0 < n <<br>8000 <sup>1</sup> |
| date                         | SQL_TYPE_DATE (91)      | 10/10                | 0/0              |                              |
| datetime                     | SQL_TYPE_TIMESTAMP (93) | 23/23                | 3/3              |                              |
| datetime2                    | SQL_TYPE_TIMESTAMP (93) | 19/27                | 0/7              |                              |

| datetimeoffset | SQL_SS_TIMESTAMPOFFSET (-155) | 26/34 | 0/7                  |                           |
|----------------|-------------------------------|-------|----------------------|---------------------------|
| decimal        | SQL_DECIMAL (3)               | 1/38  | 0/precision<br>value |                           |
| float          | SQL_FLOAT (6)                 | 4/8   |                      |                           |
| image          | SQL_LONGVARBINARY (-4)        |       |                      | 2 GB                      |
| int            | SQL_INTEGER (4)               |       |                      |                           |
| money          | SQL_DECIMAL (3)               | 19/19 | 4/4                  |                           |
| nchar          | SQL_WCHAR (-8)                |       |                      | 0 < n < 4000 <sup>1</sup> |
| ntext          | SQL_WLONGVARCHAR (-10)        |       |                      | 1 GB                      |
| numeric        | SQL_NUMERIC (2)               | 1/38  | 0/precision<br>value |                           |
| nvarchar       | SQL_WVARCHAR (-9)             |       |                      | 0 < n < 4000 <sup>1</sup> |
| real           | SQL_REAL (7)                  | 4/4   |                      |                           |
| smalldatetime  | SQL_TYPE_TIMESTAMP (93)       | 16/16 | 0/0                  |                           |

| smallint         | SQL_SMALLINT (5)     |       |     | 2 bytes                      |
|------------------|----------------------|-------|-----|------------------------------|
| Smallmoney       | SQL_DECIMAL (3)      | 10/10 | 4/4 |                              |
| text             | SQL_LONGVARCHAR (-1) |       |     | 2 GB                         |
| time             | SQL_SS_TIME2 (-154)  | 8/16  | 0/7 |                              |
| timestamp        | SQL_BINARY (-2)      |       |     | 8 bytes                      |
| tinyint          | SQL_TINYINT (-6)     |       |     | 1 byte                       |
| udt              | SQL_SS_UDT (-151)    |       |     | variable                     |
| uniqueidentifier | SQL_GUID (-11)       |       |     | 16                           |
| varbinary        | SQL_VARBINARY (-3)   |       |     | 0 < n <<br>8000 <sup>1</sup> |
| varchar          | SQL_VARCHAR (12)     |       |     | 0 < n <<br>8000 <sup>1</sup> |
| xml              | SQL_SS_XML (-152)    |       |     | 0                            |

<sup>(1)</sup> Zero (0) indicates that the maximum size is allowed.

The Nullable key can either be yes or no.

## Example

The following example creates a statement resource, then retrieves and displays the field metadata. The example assumes that SQL Server and the <a href="AdventureWorks">AdventureWorks</a> database are installed on the local computer. All output is written to the console when the example is run from the command line.

### **■**Copy Code

```
<?php
/* Connect to the local server using Windows Authentication and
specify the AdventureWorks database as the database in use. */
$serverName = "(local)";
$connectionInfo = array( "Database"=>"AdventureWorks");
$conn = sqlsrv_connect( $serverName, $connectionInfo);
if( $conn === false )
     echo "Could not connect.\n";
     die( print_r( sqlsrv_errors(), true));
}
/* Prepare the statement. */
$tsql = "SELECT ReviewerName, Comments FROM Production.ProductReview
$stmt = sqlsrv_prepare( $conn, $tsql);
/* Get and display field metadata. */
foreach( sqlsrv_field_metadata( $stmt) as $fieldMetadata)
{
      foreach( $fieldMetadata as $name => $value)
           echo "$name: $value\n";
      echo "\n";
}
/* Note: sqlsrv_field_metadata can be called on any statement
resource, pre- or post-execution. */
/* Free statement and connection resources. */
sqlsrv_free_stmt( $stmt);
sqlsrv_close( $conn);
?>
```

### **See Also**

### **Concepts**

Constants (Microsoft Drivers for PHP for SQL Server)
About Code Examples in the Documentation

#### **Other Resources**

**SQLSRV** Driver API Reference

Send <u>feedback</u> on this topic to Microsoft.

© 2012 Microsoft. All rights reserved.

```
□ Visual Basic □ C#
□ Visual C++
□ F#
□ JScript
Microsoft Drivers for PHP for SQL Server version 2.0 and 3.0 sqlsrv_free_stmt

Example See Also Send Feedback
```

Frees all resources associated with the specified statement. The statement cannot be used again after this function has been called.

# $\blacksquare$ Syntax

sqlsrv\_free\_stmt( resource \$stmt)

## **Parameters**

\$stmt: The statement to be closed.

### Return Value

The Boolean value true unless the function is called with an invalid parameter. If the function is called with an invalid parameter, false is returned.

#### **☑**Note

Null is a valid parameter for this function. This allows the function to be called multiple times in a script. For example, if you free a statement in an error condition and free it again at the end of the script, the second call to sqlsrv\_free\_stmt will return true because the first call to sqlsrv\_free\_stmt (in the error condition) sets the statement resource to null.

## Example

The following example creates a statement resource, executes a simple query, and calls sqlsrv\_free\_stmt to free all resources associated with the statement. The example assumes that SQL Server and the <u>AdventureWorks</u> database are installed on the local computer. All output is written to the console when the example is run from the command line.

#### **©**Copy Code

```
<?php
/* Connect to the local server using Windows Authentication and
specify the AdventureWorks database as the database in use. */
$serverName = "(local)";
$connectionInfo = array( "Database"=>"AdventureWorks");
$conn = sqlsrv_connect( $serverName, $connectionInfo);
if( $conn === false )
{
    echo "Could not connect.\n";
    die( print_r( sqlsrv_errors(), true));
}
$stmt = sqlsrv_query( $conn, "SELECT * FROM Person.Contact");
if( $stmt )
    echo "Statement executed.\n";
}
else
{
    echo "Query could not be executed.\n";
    die( print_r( sqlsrv_errors(), true));
}
/*------
    Process query results here.
  -----*/
/* Free the statement and connection resources. */
sqlsrv_free_stmt( $stmt);
sqlsrv_close( $conn);
?>
```

### **See Also**

#### Reference

sqlsrv\_cancel

### Concepts

**About Code Examples in the Documentation** 

#### **Other Resources**

**SQLSRV Driver API Reference** 

Send <u>feedback</u> on this topic to Microsoft.

© 2012 Microsoft. All rights reserved.

```
□ Visual Basic □ C#
□ Visual C++
□ F#
□ JScript
Microsoft Drivers for PHP for SQL Server version 2.0 and 3.0 sqlsrv_get_config
See Also Send Feedback
```

Returns the current value of the specified configuration setting.

# $\blacksquare Syntax$

sqlsrv\_get\_config( string \$setting )

## **Parameters**

\$setting: The configuration setting for which the value is returned. For a list of configurable settings, see <a href="sqlsrv\_configure">sqlsrv\_configure</a>.

## Return Value

The value of the setting specified by the \$setting parameter. If an invalid setting is specified, false is returned and an error is added to the error collection.

### Remarks

If false is returned by sqlsrv\_get\_config, you must call <u>sqlsrv\_errors</u> to determine if an error occurred or if false is the value of the setting specified by the \$setting parameter.

### See Also

#### Reference

sqlsrv configure
sqlsrv\_errors

#### **Other Resources**

**SQLSRV** Driver API Reference

Send <u>feedback</u> on this topic to Microsoft.

© 2012 Microsoft. All rights reserved.

```
□ Visual Basic □ C#
□ Visual C++
□ F#
□ JScript
Microsoft Drivers for PHP for SQL Server version 2.0 and 3.0 sqlsrv_get_field

Example See Also Send Feedback
```

Retrieves data from the specified field of the current row. Field data must be accessed in order. For example, data from the first field cannot be accessed after data from the second field has been accessed.

# $\blacksquare$ Syntax

sqlsrv\_get\_field( resource \$stmt, int \$fieldIndex [, int \$getAsType]

### **Parameters**

\$stmt: A statement resource corresponding to an executed statement.

\$fieldIndex: The index of the field to be retrieved. Indexes begin at zero.

\$getAsType [OPTIONAL]: A SQLSRV constant (SQLSRV\_PHPTYPE\_\*) that determines the PHP data type for the returned data. For information about supported data types, see Constants (Microsoft Drivers for PHP for SQL Server). If no return type is specified, a default PHP type will be returned. For information about default PHP types, see Default PHP Data Types. For information about specifying PHP data types, see How to: Specify PHP Data Types.

### Return Value

The field data. You can specify the PHP data type of the returned data by using the \$getAsType parameter. If no return data type is specified, the default PHP data type will be returned. For information about default PHP types, see <a href="Default PHP Data Types">Default PHP Data Types</a>. For information about specifying PHP data types, see <a href="How to: Specify PHP Data Types">How to: Specify PHP Data Types</a>.

### **Remarks**

The combination of sqlsrv\_fetch and sqlsrv\_get\_field provides forward-only access to data.

The combination of sqlsrv\_fetch/sqlsrv\_get\_field loads only one field of a result set row into script memory and allows PHP return type specification. (For information about how to specify the PHP return type, see <a href="How to: Specify PHP">How to: Specify PHP</a>
<a href="Data Types">Data Types</a>.) This combination of functions also allows data to be retrieved as a stream. (For information about retrieving data as a stream, see <a href="Retrieving Data">Retrieving Data</a>
<a href="mailto:as a Stream Using the SQLSRV Driver">Retrieving Data</a>
<a href="mailto:as a Stream Using the SQLSRV Driver">Retrieving Data</a>
<a href="mailto:as a Stream Using the SQLSRV Driver">Bottomarchicum</a>)

## Example

The following example retrieves a row of data that contains a product review and the name of the reviewer. To retrieve data from the result set, sqlsrv\_get\_field is used. The example assumes that SQL Server and the <a href="AdventureWorks">AdventureWorks</a> database are installed on the local computer. All output is written to the console when the example is run from the command line.

#### **□**Copy Code

```
<?php
/*Connect to the local server using Windows Authentication and
specify the AdventureWorks database as the database in use. */
$serverName = "(local)";
$connectionInfo = array( "Database"=>"AdventureWorks");
$conn = sqlsrv_connect( $serverName, $connectionInfo);
if( $conn === false )
{
     echo "Could not connect.\n";
     die( print_r( sqlsrv_errors(), true));
}
/* Set up and execute the query. Note that both ReviewerName and
Comments are of the SQL Server nvarchar type. */
$tsql = "SELECT ReviewerName, Comments
         FROM Production.ProductReview
        WHERE ProductReviewID=1";
$stmt = sqlsrv_query( $conn, $tsql);
if( $stmt === false )
{
     echo "Error in statement preparation/execution.\n";
     die( print_r( sqlsrv_errors(), true));
}
/* Make the first row of the result set available for reading. */
if( sqlsrv_fetch( $stmt ) === false )
{
     echo "Error in retrieving row.\n";
     die( print_r( sqlsrv_errors(), true));
}
/* Note: Fields must be accessed in order.
Get the first field of the row. Note that no return type is
specified. Data will be returned as a string, the default for
```

```
a field of type nvarchar.*/
$name = sqlsrv_get_field( $stmt, 0);
echo "$name: ";
/*Get the second field of the row as a stream.
Because the default return type for a nvarchar field is a
string, the return type must be specified as a stream. */
$stream = sqlsrv_get_field( $stmt, 1,
                            SQLSRV_PHPTYPE_STREAM( SQLSRV_ENC_CHAR)
while( !feof( $stream))
{
    $str = fread( $stream, 10000);
    echo $str;
}
/* Free the statement and connection resources. */
sqlsrv_free_stmt( $stmt);
sqlsrv_close( $conn);
?>
```

### See Also

### **Concepts**

Retrieving Data
About Code Examples in the Documentation

#### **Other Resources**

**SQLSRV** Driver API Reference

Send <u>feedback</u> on this topic to Microsoft.

© 2012 Microsoft. All rights reserved.

```
□ Visual Basic □ C#
□ Visual C++
□ F#
□ JScript
Microsoft Drivers for PHP for SQL Server version 2.0 and 3.0 sqlsrv_has_rows

Example See Also Send Feedback
```

Indicates if the result set has one or more rows.

# $\blacksquare$ Syntax

```
sqlsrv_has_rows( resource $stmt )
```

# **Parameters**

\$stmt: The executed statement.

## **Return Value**

If there are rows in the result set, the return value will be true. If there are no rows, or if the function call fails, the return value will be false.

## Example

### **©**Copy Code

```
<?php
    $server = "server_name";
    $conn = sqlsrv_connect( $server, array( 'Database' => 'Northwind')

$stmt = sqlsrv_query( $conn, "select * from orders where Customer

if ($stmt !== NULL) {
    $rows = sqlsrv_has_rows( $stmt );

    if ($rows === true)
        echo "\nthere are rows\n";
    else
        echo "\nno rows\n";
}

?>
```

### **See Also**

#### **Other Resources**

**SQLSRV** Driver API Reference

Send <u>feedback</u> on this topic to Microsoft.

© 2012 Microsoft. All rights reserved.

```
□ Visual Basic □ C#
□ Visual C++
□ F#
□ JScript
Microsoft Drivers for PHP for SQL Server version 2.0 and 3.0 sqlsrv_next_result

Example See Also Send Feedback
```

Makes the next result (result set, row count, or output parameter) of the specified statement active.

#### ĭNote

The first (or only) result returned by a batch query or stored procedure is active without a call to sqlsrv\_next\_result.

# $\blacksquare Syntax$

```
sqlsrv_next_result( resource $stmt )
```

# **Parameters**

\$stmt: The executed statement on which the next result is made active.

### **Return Value**

If the next result was successfully made active, the Boolean value true is returned. If an error occurred in making the next result active, false is returned. If no more results are available, null is returned.

## **Example**

The following example creates and executes a stored procedure that inserts a product review into the Production.ProductReview table, and then selects all reviews for the specified product. After execution of the stored procedure, the first result (the number of rows affected by the INSERT query in the stored procedure) is consumed without calling sqlsrv\_next\_result. The next result (the rows returned by the SELECT query in the stored procedure) is made available by calling sqlsrv\_next\_result and consumed using sqlsrv\_fetch\_array.

#### **☑**Note

Calling stored procedures using canonical syntax is the recommended practice. For more information about canonical syntax, see <u>Calling a Stored Procedure</u>.

The example assumes that SQL Server and the <u>AdventureWorks</u> database are installed on the local computer. All output is written to the console when the example is run from the command line.

#### **■**Copy Code

```
<?php
/* Connect to the local server using Windows Authentication and
specify the AdventureWorks database as the database in use. */
$serverName = "(local)";
$connectionInfo = array( "Database"=>"AdventureWorks");
$conn = sqlsrv_connect()$serverName, $connectionInfo);
if( $conn === false )
     echo "Could not connect.\n";
     die( print_r( sqlsrv_errors(), true));
}
/* Drop the stored procedure if it already exists. */
$tsql_dropSP = "IF OBJECT_ID('InsertProductReview', 'P') IS NOT NULL
                DROP PROCEDURE InsertProductReview";
$stmt1 = sqlsrv_query( $conn, $tsql_dropSP);
if( $stmt1 === false )
{
     echo "Error in executing statement 1.\n";
```

```
die( print_r( sqlsrv_errors(), true));
}
/* Create the stored procedure. */
$tsql_createSP = " CREATE PROCEDURE InsertProductReview
                                     @ProductID int,
                                     @ReviewerName nvarchar(50),
                                     @ReviewDate datetime,
                                     @EmailAddress nvarchar(50),
                                     @Rating int,
                                     @Comments nvarchar(3850)
                   AS
                       BEGIN
                             INSERT INTO Production.ProductReview
                                          (ProductID,
                                           ReviewerName,
                                           ReviewDate,
                                           EmailAddress,
                                           Rating,
                                           Comments)
                                     VALUES
                                          (@ProductID,
                                           @ReviewerName,
                                           @ReviewDate,
                                           @EmailAddress,
                                           @Rating,
                                           @Comments);
                             SELECT * FROM Production.ProductReview
                                WHERE ProductID = @ProductID;
                       END";
$stmt2 = sqlsrv_query( $conn, $tsql_createSP);
if( $stmt2 === false)
     echo "Error in executing statement 2.\n";
     die( print_r( sqlsrv_errors(), true));
^{\prime}*----- The next few steps call the stored procedure. -----*/
/* Define the Transact-SQL query. Use question marks (?) in place of
parameters to be passed to the stored procedure */
$tsql_callSP = "{call InsertProductReview(?, ?, ?, ?, ?, ?)}";
/* Define the parameter array. */
productID = 709;
$reviewerName = "Customer Name";
$reviewDate = "2008-02-12";
$emailAddress = "customer@email.com";
family = 3;
$comments = "[Insert comments here.]";
```

```
params = array(
                 $productID,
                 $reviewerName,
                 $reviewDate,
                 $emailAddress,
                 $rating,
                 $comments
               );
/* Execute the guery. */
$stmt3 = sqlsrv_query( $conn, $tsql_callSP, $params);
if( $stmt3 === false)
{
     echo "Error in executing statement 3.\n";
     die( print_r( sqlsrv_errors(), true));
}
/* Consume the first result (rows affected by INSERT query in the
stored procedure) without calling sqlsrv_next_result. */
echo "Rows affectd: ".sqlsrv_rows_affected($stmt3)."----\n";
/* Move to the next result and display results. */
$next_result = sqlsrv_next_result($stmt3);
if( $next_result )
{
     echo "\nReview information for product ID ".$productID.".---\n'
     while( $row = sqlsrv_fetch_array( $stmt3, SQLSRV_FETCH_ASSOC))
     {
          echo "ReviewerName: ".$row['ReviewerName']."\n";
          echo "ReviewDate: ".date_format($row['ReviewDate'],
                                              "M j, Y")."\n";
          echo "EmailAddress: ".$row['EmailAddress']."\n";
          echo "Rating: ".$row['Rating']."\n\n";
     }
elseif( is_null($next_result))
     echo "No more results.\n";
}
else
{
     echo "Error in moving to next result.\n";
     die(print_r(sqlsrv_errors(), true));
}
/* Free statement and connection resources. */
sqlsrv_free_stmt( $stmt1 );
sqlsrv_free_stmt( $stmt2 );
sglsrv free stmt( $stmt3 );
sqlsrv_close( $conn );
```

When executing a stored procedure that has output parameters, it is recommended that all other results are consumed before accessing the values of output parameters. For more information see <a href="How to: Specify Parameter">How to: Specify Parameter</a>
<a href="Direction Using the SQLSRV Driver">Direction Using the SQLSRV Driver</a>.

The following example executes a batch query that retrieves product review information for a specified product ID, inserts a review for the product, then again retrieves the product review information for the specified product ID. The newly inserted product review will be included in the final result set of the batch query. The example uses <a href="sqlsrv\_next\_result">sqlsrv\_next\_result</a> to move from one result of the batch query to the next.

#### **☑**Note

The first (or only) result returned by a batch query or stored procedure is active without a call to sqlsrv\_next\_result.

The example uses the Purchasing.ProductReview table of the <u>AdventureWorks</u> database, and assumes that this database is installed on the server. All output is written to the console when the example is run from the command line.

#### **©**Copy Code

```
WHERE ProductID=?;
         --Query 2
         INSERT INTO Production.ProductReview (ProductID,
                                                ReviewerName,
                                                ReviewDate,
                                                EmailAddress,
                                                Rating)
         VALUES (?, ?, ?, ?, ?);
         --Query 3
         SELECT ProductID, ReviewerName, Rating
         FROM Production.ProductReview
         WHERE ProductID=?;";
/* Assign parameter values and execute the query. */
params = array(798,
                798,
                'CustomerName',
                '2008-4-15',
                'test@customer.com',
                798);
$stmt = sqlsrv_query($conn, $tsql, $params);
if( $stmt === false )
{
     echo "Error in statement execution.\n";
     die( print_r( sqlsrv_errors(), true));
}
/* Retrieve and display the first result. */
echo "Query 1 result:\n";
while( $row = sqlsrv_fetch_array( $stmt, SQLSRV_FETCH_NUMERIC ))
     print_r($row);
}
/* Move to the next result of the batch guery. */
sqlsrv_next_result($stmt);
/* Display the result of the second query. */
echo "Query 2 result:\n";
echo "Rows Affected: ".sqlsrv_rows_affected($stmt)."\n";
/* Move to the next result of the batch query. */
sqlsrv_next_result($stmt);
/* Retrieve and display the third result. */
echo "Query 3 result:\n";
while( $row = sqlsrv_fetch_array( $stmt, SQLSRV_FETCH_NUMERIC ))
```

```
{
    print_r($row);
}

/* Free statement and connection resources. */
sqlsrv_free_stmt($stmt);
sqlsrv_close($conn);
?>
```

### See Also

#### **Tasks**

**Example Application (SQLSRV Driver)** 

### **Concepts**

About Code Examples in the Documentation Retrieving Data

#### **Other Resources**

SQLSRV Driver API Reference
Updating Data (Microsoft Drivers for PHP for SQL Server)
Send feedback on this topic to Microsoft.

© 2012 Microsoft. All rights reserved.

```
□ Visual Basic □ C#
□ Visual C++
□ F#
□ JScript
Microsoft Drivers for PHP for SQL Server version 2.0 and 3.0 sqlsrv_num_fields

Example See Also Send Feedback
```

Retrieves the number of fields in an active result set. Note that sqlsrv\_num\_fields can be called on any prepared statement, before or after execution.

# $\blacksquare$ Syntax

sqlsrv\_num\_fields( resource \$stmt)

## **Parameters**

\$stmt: The statement on which the targeted result set is active.

### **Return Value**

An integer value that represents the number of fields in the active result set. If an error occurs, the Boolean value false is returned.

## Example

The following example executes a query to retrieve all fields for the top three rows in the HumanResources.Department table of the Adventureworks database. The sqlsrv\_num\_fields function determines the number of fields in the result set. This allows data to be displayed by iterating through the fields in each returned row.

The example assumes that SQL Server and the <u>AdventureWorks</u> database are installed on the local computer. All output is written to the console when the example is run from the command line.

#### **©**Copy Code

```
<?php
/* Connect to the local server using Windows Authentication and
specify the AdventureWorks database as the database in use. */
$serverName = "(local)";
$connectionInfo = array( "Database"=>"AdventureWorks");
$conn = sqlsrv_connect( $serverName, $connectionInfo);
if( $conn === false )
     echo "Could not connect.\n";
     die( print_r( sqlsrv_errors(), true));
}
/* Define and execute the guery. */
$tsql = "SELECT TOP (3) * FROM HumanResources.Department";
$stmt = sqlsrv_query($conn, $tsql);
if( $stmt === false)
{
     echo "Error in executing query.\n";
     die( print_r( sqlsrv_errors(), true));
}
/* Retrieve the number of fields. */
$numFields = sqlsrv_num_fields( $stmt );
/* Iterate through each row of the result set. */
while( sqlsrv_fetch( $stmt ))
     /* Iterate through the fields of each row. */
     for($i = 0; $i < $numFields; $i++)
```

### **See Also**

#### Reference

sqlsrv field metadata

### Concepts

**About Code Examples in the Documentation** 

#### **Other Resources**

**SQLSRV Driver API Reference** 

Send <u>feedback</u> on this topic to Microsoft.

© 2012 Microsoft. All rights reserved.

```
□ Visual Basic □ C#
□ Visual C++
□ F#
□ JScript
Microsoft Drivers for PHP for SQL Server version 2.0 and 3.0 sqlsrv_num_rows

Example See Also Send Feedback
```

Reports the number of rows in a result set.

# $\blacksquare$ Syntax

```
sqlsrv_num_rows( resource $stmt )
```

# **Parameters**

\$stmt: The result set for which to count the rows.

## Return Value

false if there was an error calculating the number of rows. Otherwise, returns the number of rows in the result set.

## Remarks

**sqlsrv\_num\_rows** requires a client-side, static, or keyset cursor, and will return false if you use a forward cursor or a dynamic cursor. (A forward cursor is the default.) For more information about cursors, see <a href="sqlsrv\_query">sqlsrv\_query</a> and <a href="Cursor Types">Cursor Types</a> (SQLSRV Driver).

## Example

```
<?php
    $server = "server_name";
    $conn = sqlsrv_connect( $server, array( 'Database' => 'Northwind'
    $stmt = sqlsrv_query( $conn, "select * from orders where Customer
    $row_count = sqlsrv_num_rows( $stmt );

if ($row_count === false)
    echo "\nerror\n";
else if ($row_count >=0)
    echo "\n$row_count\n";
?>
```

The following sample shows that when there is more than one result set (a batch query), the number of rows is only available when you use a client-side cursor.

**©**Copy Code

```
<?php
$serverName = "(local)";
$connectionInfo = array("Database"=>"AdventureWorks");
$conn = sqlsrv_connect( $serverName, $connectionInfo);

$tsql = "select * from HumanResources.Department";

// Client-side cursor and batch statements
$tsql = "select top 2 * from HumanResources.Employee;Select top 3 *

// works
$stmt = sqlsrv_query($conn, $tsql, array(), array("Scrollable"=>"but")

// fails

// $stmt = sqlsrv_query($conn, $tsql);

// $stmt = sqlsrv_query($conn, $tsql, array(), array("Scrollable"=>")

// $stmt = sqlsrv_query($conn, $tsql, array(), array("Scrollable"=>")

// $stmt = sqlsrv_query($conn, $tsql, array(), array("Scrollable"=>")

// $stmt = sqlsrv_query($conn, $tsql, array(), array("Scrollable"=>")

// $stmt = sqlsrv_query($conn, $tsql, array(), array("Scrollable"=>")

// $stmt = sqlsrv_query($conn, $tsql, array(), array("Scrollable"=>")
```

```
$row_count = sqlsrv_num_rows( $stmt );
echo "\nRow count for first result set = $row_count\n";
sqlsrv_next_result($stmt);
$row_count = sqlsrv_num_rows( $stmt );
echo "\nRow count for second result set = $row_count\n";
?>
```

## **See Also**

#### **Other Resources**

**SQLSRV** Driver API Reference

Send <u>feedback</u> on this topic to Microsoft.

© 2012 Microsoft. All rights reserved.

```
□ Visual Basic □ C#
□ Visual C++
□ F#
□ JScript
Microsoft Drivers for PHP for SQL Server version 2.0 and 3.0 sqlsrv_prepare

Example See Also Send Feedback
```

Creates a statement resource associated with the specified connection. This function is useful for execution of multiple queries.

# **Syntax**

sqlsrv\_prepare( resource \$conn, string \$tsql [, array \$params [, arr

## **Parameters**

\$conn: The connection resource associated with the created statement.

\$tsql: The Transact-SQL expression that corresponds to the created statement.

\$params [OPTIONAL]: An array of values that correspond to parameters in a parameterized query. Each element of the array can be one of the following:

- A literal value.
- A reference to a PHP variable.
- An array with the following structure:

### **Copy Code**

array(&\$value [, \$direction [, \$phpType [, \$sqlType]]])

#### **☑**Note

Variables passed as query parameters should be passed by reference instead of by value. For example, pass &\$myVariable instead of \$myVariable. A PHP warning will be raised when a query with by-value parameters is executed.

The following table describes these array elements:

| Element  | Description                                       |
|----------|---------------------------------------------------|
| &\$value | A literal value or a reference to a PHP variable. |
|          | One of the following                              |

SQLSRV\_PARAM\_\* constants used to indicate the parameter direction: SQLSRV\_PARAM\_IN, SQLSRV\_PARAM\_OUT, SQLSRV\_PARAM\_INOUT. \$direction[OPTIONAL] The default value is SQLSRV\_PARAM\_IN.

For more information about PHP constants, see Constants (Microsoft **Drivers for PHP for SQL** Server).

\$phpType[OPTIONAL]

A SQLSRV\_PHPTYPE\_\* constant that specifies PHP data type of the returned value.

\$sqlType[OPTIONAL]

A SQLSRV\_SQLTYPE\_\* constant that specifies the SQL Server data type of the input value.

\$options [OPTIONAL]: An associative array that sets query properties. The table below lists the supported keys and corresponding values:

| Key          | Supported values          | Γ                                 |
|--------------|---------------------------|-----------------------------------|
| QueryTimeout | A positive integer value. | Sets the seconds driver windefini |

SQLSRV\_CURSOR\_FORWARD

SQLSRV\_CURSOR\_STATIC

SQLSRV\_CURSOR\_DYNAMIC

Scrollable

SQLSRV\_CURSOR\_KEYSET

SQLSRV\_CURSOR\_CLIENT\_BUFFERED

For mor about th

Specifyi and Sele

# **Return Value**

A statement resource. If the statement resource cannot be created, false is returned.

## Remarks

When you prepare a statement that uses variables as parameters, the variables are bound to the statement. That means that if you update the values of the variables, the next time you execute the statement it will run with updated parameter values.

The combination of sqlsrv\_prepare and sqlsrv\_execute separates statement preparation and statement execution in to two function calls and can be used to execute parameterized queries. This function is ideal to execute a statement multiple times with different parameter values for each execution.

For alternative strategies for writing and reading large amounts of information, see <u>Batches of SQL Statements</u> and <u>BULK INSERT</u>.

For more information, see <u>How to: Retrieve Output Parameters Using the SQLSRV Driver</u>.

## **Example**

The following example prepares and executes a statement. The statement, when executed (see <a href="sqlsrv\_execute">sqlsrv\_execute</a>), updates a field in the Sales. Sales Order Detail table of the Adventure Works database. The example assumes that SQL Server and the <a href="AdventureWorks">AdventureWorks</a> database are installed on the local computer. All output is written to the console when the example is run from the command line.

#### **©**Copy Code

```
<?php
/* Connect to the local server using Windows Authentication and
specify the AdventureWorks database as the database in use. */
$serverName = "(local)";
$connectionInfo = array( "Database"=>"AdventureWorks");
$conn = sqlsrv_connect( $serverName, $connectionInfo);
if( $conn === false )
{
     echo "Could not connect.\n";
     die( print_r( sqlsrv_errors(), true));
}
/* Set up Transact-SQL query. */
$tsql = "UPDATE Sales.SalesOrderDetail
         SET OrderQty = ?
         WHERE SalesOrderDetailID = ?";
/* Assign parameter values. */
param1 = 5;
param2 = 10;
$params = array( &$param1, &$param2);
/* Prepare the statement. */
if( $stmt = sqlsrv_prepare( $conn, $tsql, $params))
{
      echo "Statement prepared.\n";
else
{
      echo "Statement could not be prepared.\n";
      die( print_r( sqlsrv_errors(), true));
}
/* Execute the statement. */
```

```
if( sqlsrv_execute( $stmt))
{
        echo "Statement executed.\n";
}
else
{
        echo "Statement could not be executed.\n";
        die( print_r( sqlsrv_errors(), true));
}
/* Free the statement and connection resources. */
sqlsrv_free_stmt( $stmt);
sqlsrv_close( $conn);
?>
```

The following example demonstrates how to prepare a statement and then reexecute it with different parameter values. The example updates the OrderQty column of the Sales.SalesOrderDetail table in the AdventureWorks database. After the updates have occurred, the database is queried to verify that the updates were successful. The example assumes that SQL Server and the <a href="AdventureWorks">AdventureWorks</a> database are installed on the local computer. All output is written to the console when the example is run from the command line.

#### **■**Copy Code

```
<?php
/* Connect to the local server using Windows Authentication and
specify the AdventureWorks database as the database in use. */
$serverName = "(local)";
$connectionInfo = array( "Database"=>"AdventureWorks");
$conn = sqlsrv_connect( $serverName, $connectionInfo);
if( $conn === false )
     echo "Could not connect.\n";
     die( print_r( sqlsrv_errors(), true));
}
/* Define the parameterized query. */
$tsql = "UPDATE Sales.SalesOrderDetail
         SET OrderQty = ?
        WHERE SalesOrderDetailID = ?";
/* Initialize parameters and prepare the statement. Variables $qty
and $id are bound to the statement, $stmt1. */
qty = 0; qtd = 0;
$stmt1 = sqlsrv_prepare( $conn, $tsql, array( &$qty, &$id));
```

```
if( $stmt1 )
     echo "Statement 1 prepared.\n";
}
else
{
     echo "Error in statement preparation.\n";
     die( print_r( sqlsrv_errors(), true));
}
/* Set up the SalesOrderDetailID and OrderQty information. This arra
maps the order ID to order quantity in key=>value pairs. */
sorders = array(1=>10, 2=>20, 3=>30);
/* Execute the statement for each order. */
foreach( $orders as $id => $qty)
{
     // Because $id and $qtv are bound to $stmt1, their updated
     // values are used with each execution of the statement.
     if( sqlsrv_execute( $stmt1) === false )
     {
          echo "Error in statement execution.\n";
          die( print_r( sqlsrv_errors(), true));
echo "Orders updated.\n";
/* Free $stmt1 resources. This allows $id and $qty to be bound to a
sqlsrv_free_stmt( $stmt1);
/* Now verify that the results were successfully written by selecting
the newly inserted rows. */
$tsql = "SELECT OrderQty
         FROM Sales.SalesOrderDetail
        WHERE SalesOrderDetailID = ?";
/* Prepare the statement. Variable $id is bound to $stmt2. */
$stmt2 = sqlsrv_prepare( $conn, $tsql, array( &$id));
if( $stmt2 )
{
     echo "Statement 2 prepared.\n";
}
else
{
     echo "Error in statement preparation.\n";
     die( print_r( sqlsrv_errors(), true));
}
/* Execute the statement for each order. */
foreach( array_keys($orders) as $id)
```

```
{
     /* Because $id is bound to $stmt2, its updated value
        is used with each execution of the statement. */
     if( sqlsrv_execute( $stmt2))
          sqlsrv_fetch( $stmt2);
          $quantity = sqlsrv_get_field( $stmt2, 0);
          echo "Order $id is for $quantity units.\n";
     }
     else
     {
          echo "Error in statement execution.\n";
          die( print_r( sqlsrv_errors(), true));
     }
}
/* Free $stmt2 and connection resources. */
sqlsrv_free_stmt( $stmt2);
sqlsrv_close( $conn);
?>
```

## See Also

#### **Tasks**

How to: Perform Parameterized Queries

How to: Send Data as a Stream

### **Concepts**

About Code Examples in the Documentation Retrieving Data

#### **Other Resources**

SQLSRV Driver API Reference
Using Directional Parameters
Updating Data (Microsoft Drivers for PHP for SQL Server)

Send **feedback** on this topic to Microsoft.

© 2012 Microsoft. All rights reserved.

```
□ Visual Basic □ C#
□ Visual C++
□ F#
□ JScript
Microsoft Drivers for PHP for SQL Server version 2.0 and 3.0 sqlsrv_query

Example See Also Send Feedback
```

Prepares and executes a statement.

# **Syntax**

sqlsrv\_query( resource \$conn, string \$tsql [, array \$params [, array

## **Parameters**

\$conn: The connection resource associated with the prepared statement.

\$tsql: The Transact-SQL expression that corresponds to the prepared statement.

\$params [OPTIONAL]: An array of values that correspond to parameters in a parameterized query. Each element of the array can be one of the following:

- A literal value.
- A PHP variable.
- An array with the following structure:

### **□**Copy Code

array(\$value [, \$direction [, \$phpType [, \$sqlType]]])

The description for each element of the array is in the table below:

|        | Element | Description                                                                                                    |
|--------|---------|----------------------------------------------------------------------------------------------------|
| \$valu | e       | A literal value, a PHP variable, or a PHP by-reference variable.                                                                               |
|        |         | One of the following SQLSRV_PARAM_* constants used to indicate the parameter direction: SQLSRV_PARAM_IN, SQLSRV_PARAM_OUT, SQLSRV_PARAM_INOUT. |

# \$direction[OPTIONAL] The default value is SQLSRV\_PARAM\_IN.

For more information about PHP constants, see

Constants (Microsoft

Drivers for PHP for SQL

Server).

A SQLSRV\_PHPTYPE\_\* constant that specifies PHP data type of the returned value.

## \$phpType[OPTIONAL]

For more information about PHP constants, see

Constants (Microsoft
Drivers for PHP for SQL
Server).

A SQLSRV\_SQLTYPE\_\* constant that specifies the SQL Server data type of the input value.

## \$sqlType[OPTIONAL]

For more information about PHP constants, see

<u>Constants (Microsoft</u>

<u>Drivers for PHP for SQL</u>

<u>Server)</u>.

\$options [OPTIONAL]: An associative array that sets query properties. The supported keys are as follows:

|   | QueryTimeout           | A positive integer value.                 | Sets the seconds driver w indefinit                                                           |
|---|------------------------|-------------------------------------------|-----------------------------------------------------------------------------------------------|
|   | SendStreamParamsAtExec | true or false  The default value is true. | Configues end all executions end structure chunks and default, true. For informating sqlsrv_s |
| S | Scrollable             | SQLSRV_CURSOR_FORWARD                     | For mor about th Specifyi and Sele                                                            |
|   |                        | SQLSRV_CURSOR_STATIC                      |                                                                                               |
|   |                        | SQLSRV_CURSOR_DYNAMIC                     |                                                                                               |
|   |                        | SQLSRV_CURSOR_KEYSET                      |                                                                                               |
|   |                        | SQLSRV_CURSOR_CLIENT_BUFFERED             |                                                                                               |

# **Return Value**

A statement resource. If the statement cannot be created and/or executed, false is returned.

## Remarks

The sqlsrv\_query function is well-suited for one-time queries and should be the default choice to execute queries unless special circumstances apply. This function provides a streamlined method to execute a query with a minimum amount of code. The sqlsrv\_query function does both statement preparation and statement execution, and can be used to execute parameterized queries.

For more information, see <u>How to: Retrieve Output Parameters Using the SQLSRV Driver</u>.

## Example

In the following example, a single row is inserted into the Sales.SalesOrderDetail table of the AdventureWorks database. The example assumes that SQL Server and the <u>AdventureWorks</u> database are installed on the local computer. All output is written to the console when the example is run from the command line.

#### ✓Note

Although the following example uses an INSERT statement to demonstrate the use of sqlsrv\_query for a one-time statement execution, the concept applies to any Transact-SQL statement.

### **©**Copy Code

```
<?php
/* Connect to the local server using Windows Authentication and
specify the AdventureWorks database as the database in use. */
$serverName = "(local)";
$connectionInfo = array( "Database"=>"AdventureWorks");
$conn = sqlsrv_connect( $serverName, $connectionInfo);
if( $conn === false )
{
     echo "Could not connect.\n";
     die( print_r( sqlsrv_errors(), true));
}
/* Set up the parameterized query. */
$tsql = "INSERT INTO Sales.SalesOrderDetail
        (SalesOrderID,
         OrderQty,
         ProductID,
         SpecialOfferID,
         UnitPrice,
         UnitPriceDiscount)
        VALUES
        (?, ?, ?, ?, ?, ?)";
/* Set parameter values. */
params = array(75123, 5, 741, 1, 818.70, 0.00);
```

```
/* Prepare and execute the query. */
$stmt = sqlsrv_query( $conn, $tsql, $params);
if( $stmt )
{
     echo "Row successfully inserted.\n";
}
else
{
     echo "Row insertion failed.\n";
     die( print_r( sqlsrv_errors(), true));
}
/* Free statement and connection resources. */
sqlsrv_free_stmt( $stmt);
sqlsrv_close( $conn);
?>
```

The example below updates a field in the Sales.SalesOrderDetail table of the AdventureWorks database. The example assumes that SQL Server and the <u>AdventureWorks</u> database are installed on the local computer. All output is written to the console when the example is run from the command line.

## **©**Copy Code

```
<?php
/* Connect to the local server using Windows Authentication and
specify the AdventureWorks database as the database in use. */
$serverName = "(local)";
$connectionInfo = array("Database"=>"AdventureWorks");
$conn = sqlsrv_connect( $serverName, $connectionInfo);
if( $conn === false )
{
     echo "Could not connect.\n";
     die( print_r( sqlsrv_errors(), true));
}
/* Set up the parameterized query. */
$tsql = "UPDATE Sales.SalesOrderDetail
         SET OrderQty = (?)
        WHERE SalesOrderDetailID = (?)";
/* Assign literal parameter values. */
params = array(5, 10);
/* Execute the guery. */
if( sqlsrv_query( $conn, $tsql, $params))
```

```
echo "Statement executed.\n";
}
else
{
    echo "Error in statement execution.\n";
    die( print_r( sqlsrv_errors(), true));
}
/* Free connection resources. */
sqlsrv_close( $conn);
?>
```

## See Also

#### **Tasks**

How to: Perform Parameterized Queries

How to: Send Data as a Stream

## **Concepts**

**About Code Examples in the Documentation** 

#### **Other Resources**

SQLSRV Driver API Reference Using Directional Parameters

Send **feedback** on this topic to Microsoft.

© 2012 Microsoft. All rights reserved.

| □ Visual Basic □ C#                                          |
|--------------------------------------------------------------|
| □ Visual C++                                                 |
| □ F#                                                         |
| □ JScript                                                    |
| Microsoft Drivers for PHP for SQL Server version 2.0 and 3.0 |
| sqlsrv_rollback                                              |
| Example See Also Send Feedback                               |

Rolls back the current transaction on the specified connection and returns the connection to the auto-commit mode. The current transaction includes all statements on the specified connection that were executed after the call to <a href="sqlsrv\_begin\_transaction">sqlsrv\_begin\_transaction</a> and before any calls to sqlsrv\_rollback or <a href="sqlsrv\_commit">sqlsrv\_commit</a>.

#### ✓Note

The Microsoft Drivers for PHP for SQL Server is in auto-commit mode by default. This means that all queries are automatically committed upon success unless they have been designated as part of an explicit transaction by using sqlsrv\_begin\_transaction.

#### ✓Note

If sqlsrv\_rollback is called on a connection that is not in an active transaction that was initiated with sqlsrv\_begin\_transaction, the call returns false and a Not in Transaction error is added to the error collection.

# $\blacksquare$ Syntax

sqlsrv\_rollback( resource \$conn)

# **Parameters**

\$conn: The connection on which the transaction is active.

# **Return Value**

A Boolean value: true if the transaction was successfully rolled back. Otherwise, false.

## **Example**

The following example executes two queries as part of a transaction. If both queries are successful, the transaction is committed. If either (or both) of the queries fail, the transaction is rolled back.

The first query in the example inserts a new sales order into the Sales.SalesOrderDetail table of the AdventureWorks database. The order is for five units of the product that has product ID 709. The second query reduces the inventory quantity of product ID 709 by five units. These queries are included in a transaction because both queries must be successful for the database to accurately reflect the state of orders and product availability.

The example assumes that SQL Server and the <u>AdventureWorks</u> database are installed on the local computer. All output is written to the console when the example is run from the command line.

## **□**Copy Code

```
<?php
/* Connect to the local server using Windows Authentication and
specify the AdventureWorks database as the database in use. */
$serverName = "(local)";
$connectionInfo = array( "Database"=>"AdventureWorks");
$conn = sqlsrv_connect( $serverName, $connectionInfo);
if( $conn === false )
     echo "Could not connect.\n";
     die( print_r( sqlsrv_errors(), true ));
}
/* Initiate transaction. */
/* Exit script if transaction cannot be initiated. */
if ( sqlsrv_begin_transaction( $conn) === false )
     echo "Could not begin transaction.\n";
     die( print_r( sqlsrv_errors(), true ));
}
/* Initialize parameter values. */
sorderId = 43659; sqty = 5; sproductId = 709;
$offerId = 1; $price = 5.70;
```

```
/* Set up and execute the first query. */
$tsql1 = "INSERT INTO Sales.SalesOrderDetail
                     (SalesOrderID,
                      OrderQty,
                      ProductID,
                      SpecialOfferID,
                      UnitPrice)
          VALUES (?, ?, ?, ?, ?)";
$params1 = array( $orderId, $qty, $productId, $offerId, $price);
$stmt1 = sqlsrv_query( $conn, $tsql1, $params1 );
/* Set up and executee the second query. */
$tsql2 = "UPDATE Production.ProductInventory
          SET Quantity = (Quantity - ?)
          WHERE ProductID = ?";
$params2 = array($qty, $productId);
$stmt2 = sqlsrv_query( $conn, $tsql2, $params2 );
/* If both queries were successful, commit the transaction. */
/* Otherwise, rollback the transaction. */
if( $stmt1 && $stmt2 )
     sqlsrv_commit( $conn );
     echo "Transaction was committed.\n";
}
else
     sglsrv rollback( $conn );
     echo "Transaction was rolled back.\n";
}
/* Free statement and connection resources. */
sqlsrv_free_stmt( $stmt1);
sqlsrv_free_stmt( $stmt2);
sqlsrv_close( $conn);
?>
```

For the purpose of focusing on transaction behavior, some recommended error handling is not included in the preceding example. For a production application, it is recommended that any call to a sqlsrv function be checked for errors and handled accordingly.

#### **☑**Note

Do not use embedded Transact-SQL to perform transactions. For example, do

not execute a statement with "BEGIN TRANSACTION" as the Transact-SQL query to begin a transaction. The expected transactional behavior cannot be guaranteed when using embedded Transact-SQL to perform transactions.

### **Concepts**

**How to: Perform Transactions** 

### **Other Resources**

SQLSRV Driver API Reference Introducing the Microsoft Drivers for PHP for SQL Server Send feedback on this topic to Microsoft.

```
□ Visual Basic □ C#
□ Visual C++
□ F#
□ JScript
Microsoft Drivers for PHP for SQL Server version 2.0 and 3.0 sqlsrv_rows_affected

Example See Also Send Feedback
```

Returns the number of rows modified by the last statement executed. This function does not return the number of rows returned by a SELECT statement.

# $\blacksquare$ Syntax

sqlsrv\_rows\_affected( resource \$stmt)

# **Parameters**

\$stmt: A statement resource corresponding to an executed statement.

### **Return Value**

An integer indicating the number of rows modified by the last executed statement. If no rows were modified, zero (0) is returned. If no information about the number of modified rows is available, negative one (-1) is returned. If an error occurred in retrieving the number of modified rows, false is returned.

## Example

The following example displays the number of rows modified by an UPDATE statement. The example assumes that SQL Server and the <u>AdventureWorks</u> database are installed on the local computer. All output is written to the console when the example is run from the command line.

#### **□**Copy Code

```
<?php
/* Connect to the local server using Windows Authentication and
specify the AdventureWorks database as the database in use. */
$serverName = "(local)";
$connectionInfo = array( "Database"=>"AdventureWorks");
$conn = sqlsrv_connect( $serverName, $connectionInfo);
if( $conn === false )
     echo "Could not connect.\n";
     die( print_r( sqlsrv_errors(), true));
}
/* Set up Transact-SQL query. */
$tsql = "UPDATE Sales.SalesOrderDetail
         SET SpecialOfferID = ?
        WHERE ProductID = ?";
/* Set parameter values. */
params = array(2, 709);
/* Execute the statement. */
$stmt = sqlsrv_query( $conn, $tsql, $params);
/* Get the number of rows affected and display appropriate message.
$rows_affected = sqlsrv_rows_affected( $stmt);
if( $rows_affected === false)
     echo "Error in calling sqlsrv_rows_affected.\n";
     die( print_r( sqlsrv_errors(), true));
}
elseif( $rows_affected == -1)
{
      echo "No information available.\n";
else
```

```
{
    echo $rows_affected." rows were updated.\n";
}

/* Free statement and connection resources. */
sqlsrv_free_stmt( $stmt);
sqlsrv_close( $conn);
?>
```

### Concepts

**About Code Examples in the Documentation** 

### **Other Resources**

SQLSRV Driver API Reference Updating Data (Microsoft Drivers for PHP for SQL Server) Send <u>feedback</u> on this topic to Microsoft.

```
□ Visual Basic □ C#
□ Visual C++
□ F#
□ JScript
Microsoft Drivers for PHP for SQL Server version 2.0 and 3.0 sqlsrv_send_stream_data
Example See Also Send Feedback
```

Sends data from parameter streams to the server. Up to eight kilobytes (8K) of data is sent with each call to sqlsrv\_send\_stream\_data.

#### **☑**Note

By default, all stream data is sent to the server when a query is executed. If this default behavior is not changed, you do not have to use sqlsrv\_send\_stream\_data to send stream data to the server. For information about changing the default behavior, see the Parameters section of sqlsrv\_query or sqlsrv\_prepare.

# $\blacksquare$ Syntax

sqlsrv\_send\_stream\_data( resource \$stmt)

# **Parameters**

\$stmt: A statement resource corresponding to an executed statement.

# Return Value

Boolean: true if there is more data to be sent. Otherwise, false.

## **Example**

The following example opens a product review as a stream and sends it to the server. The default behavior of sending the all stream data at the time of execution is disabled. The example assumes that SQL Server and the <a href="AdventureWorks">AdventureWorks</a> database are installed on the local computer. All output is written to the console when the example is run from the command line.

#### **□**Copy Code

```
<?php
/* Connect to the local server using Windows Authentication and
specify the AdventureWorks database as the database in use. */
$serverName = "(local)";
$connectionInfo = array( "Database"=>"AdventureWorks");
$conn = sqlsrv_connect( $serverName, $connectionInfo);
if( $conn === false )
{
     echo "Could not connect.\n";
     die( print_r( sqlsrv_errors(), true));
}
/* Define the query. */
$tsql = "UPDATE Production.ProductReview
         SET Comments = (?)
         WHERE ProductReviewID = 3";
/* Open parameter data as a stream and put it in the $params array.
$comment = fopen( "data://text/plain,[ Insert lengthy comment.]", ")
$params = array( &$comment);
/* Prepare the statement. Use the $options array to turn off the
default behavior, which is to send all stream data at the time of qu
execution. */
$options = array("SendStreamParamsAtExec"=>0);
$stmt = sqlsrv_prepare( $conn, $tsql, $params, $options);
/* Execute the statement. */
sqlsrv_execute( $stmt);
/* Send up to 8K of parameter data to the server with each call to
sglsrv_send_stream_data. Count the calls. */
$i = 1;
while( sqlsrv_send_stream_data( $stmt))
```

```
{
    echo "$i call(s) made.\n";
    $i++;
}

/* Free statement and connection resources. */
sqlsrv_free_stmt( $stmt);
sqlsrv_close( $conn);
?>
```

### Concepts

**About Code Examples in the Documentation** 

### **Other Resources**

SQLSRV Driver API Reference Updating Data (Microsoft Drivers for PHP for SQL Server) Send <u>feedback</u> on this topic to Microsoft.

```
□ Visual Basic □ C#
□ Visual C++
□ F#
□ JScript
Microsoft Drivers for PHP for SQL Server version 2.0 and 3.0 sqlsrv_server_info
Example See Also Send Feedback
```

Returns information about the server. A connection must be established before calling this function.

# $\blacksquare$ Syntax

sqlsrv\_server\_info( resource \$conn)

# **Parameters**

\$conn: The connection resource by which the client and server are connected.

# Return Value

An associative array with the following keys:

| Key              | Description                            |
|------------------|----------------------------------------|
| CurrentDatabase  | The database currently being targeted. |
| SQLServerVersion | The version of SQL<br>Server.          |
| SQLServerName    | The name of the server.                |

## **Example**

The following example writes server information to the console when the example is run from the command line.

#### **©**Copy Code

```
<?php
/* Connect to the local server using Windows Authentication. */
$serverName = "(local)";
$conn = sqlsrv_connect( $serverName);
if( $conn === false )
{
     echo "Could not connect.\n";
     die( print_r( sqlsrv_errors(), true));
}
$server_info = sqlsrv_server_info( $conn);
if( $server_info )
{
      foreach( $server_info as $key => $value)
      {
             echo $key.": ".$value."\n";
      }
}
else
{
      echo "Error in retrieving server info.\n";
      die( print_r( sqlsrv_errors(), true));
}
/* Free connection resources. */
sqlsrv_close( $conn);
?>
```

### Concepts

About Code Examples in the Documentation

### **Other Resources**

SQLSRV Driver API Reference
Send <u>feedback</u> on this topic to Microsoft.

| □ Visual Basic □ C#                                          |
|--------------------------------------------------------------|
| □ Visual C++                                                 |
| □ F#                                                         |
| □ JScript                                                    |
| Microsoft Drivers for PHP for SQL Server version 2.0 and 3.0 |
| PDO_SQLSRV Driver Reference                                  |
| See Also Send Feedback                                       |

Two objects support PDO:

- PDO Class
- PDOStatement Class

For more information, see **PDO**.

Support for PDO was added in version 2.0 of the Microsoft Drivers for PHP for SQL Server.

### Concepts

Constants (Microsoft Drivers for PHP for SQL Server)

### **Other Resources**

Introducing the Microsoft Drivers for PHP for SQL Server Programming Guide
Getting Started

Send <u>feedback</u> on this topic to Microsoft.

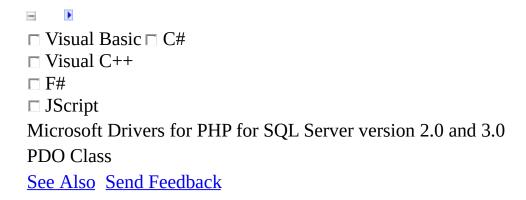

The PDO class contains methods that allow your PHP application to connect to an SQL Server instance.

# $\blacksquare Syntax$

PDO {}

### Remarks

The PDO class contains the following methods:

PDO:: construct

PDO::beginTransaction

**PDO::commit** 

PDO::errorCode

PDO::errorInfo

PDO::exec

PDO::getAttribute

PDO::getAvailableDrivers

PDO::lastInsertId

PDO::prepare

**PDO::query** 

PDO::quote

PDO::rollback

PDO::setAttribute

Support for PDO was added in version 2.0 of the Microsoft Drivers for PHP for SQL Server.

### **Concepts**

PDO SQLSRV Driver Reference
Constants (Microsoft Drivers for PHP for SQL Server)

#### **Other Resources**

Introducing the Microsoft Drivers for PHP for SQL Server
Programming Guide
Getting Started
PDO

Send <u>feedback</u> on this topic to Microsoft.

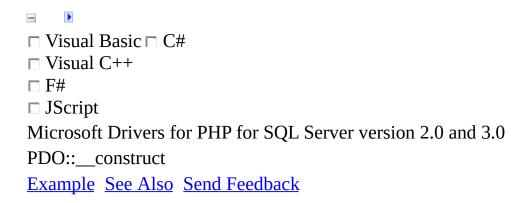

Creates a connection to a SQL Server database.

# $\blacksquare$ Syntax

PDO::\_\_construct(\$dsn [,\$username [,\$password [,\$driver\_options ]]]

### **Parameters**

\$dsn: A string that contains the prefix name (always sqlsrv), a colon, and the Server keyword. For example "sqlsrv:server=(local)". You can optionally specify other connection keywords. See <a href="Connection Options">Connection Options</a> for a description of the Server keyword and the other connection keywords. The entire \$dsn is in quotation marks, so each connection keyword should not be individually quoted.

\$username: Optional. A string that contains the user's name. To connect using SQL Server Authentication, specify the login ID. To connect using Windows Authentication, specify "".

\$password: Optional. A string that contains the user's password. To connect using SQL Server Authentication, specify the password. To connect using Windows Authentication, specify "".

\$driver\_options: Optional. You can specify PDO Driver Manager attributes, and Microsoft Drivers for PHP for SQL Server specific driver attributes -- PDO::SQLSRV\_ATTR\_ENCODING,

PDO::SQLSRV\_ATTR\_DIRECT\_QUERY. An invalid attribute will not generate an exception. Invalid attributes generate exceptions when specified with PDO::setAttribute.

# Return Value

Returns a PDO object. If failure, returns a PDOException object.

# Exceptions

PDOException

### Remarks

You can close a connection object by setting the instance to null.

After a connection, PDO::errorCode will display 01000 instead of 00000.

If PDO::\_\_construct fails for any reason, an exception will be thrown, even if PDO::ATTR\_ERRMODE is set to PDO::ERRMODE\_SILENT.

Support for PDO was added in version 2.0 of the Microsoft Drivers for PHP for SQL Server.

## Example

This example shows how to connect to a server using Windows Authentication, and specify a database.

```
Copy
```

```
<?php
  $c = new PDO( "sqlsrv:Server=(local) ; Database = AdventureWorks

$query = 'SELECT * FROM Person.ContactType';
  $stmt = $c->query( $query );
  while ( $row = $stmt->fetch( PDO::FETCH_ASSOC ) ) {
     print_r( $row );
  }
  $c = null;
?>
```

This example shows how to connect to a server, specifying the database later.

#### **■**Copy Code

```
<?php
  $c = new PDO( "sqlsrv:server=(local)");

$c->exec( "USE AdventureWorks");
  $query = 'SELECT * FROM Person.ContactType';
  $stmt = $c->query( $query );
  while ( $row = $stmt->fetch( PDO::FETCH_ASSOC ) ){
     print_r( $row );
  }
  $c = null;
?>
```

### Reference

PDO Class

### **Other Resources**

### **PDO**

Send <u>feedback</u> on this topic to Microsoft.

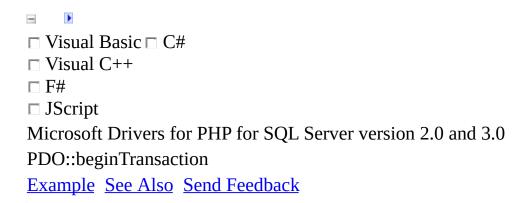

Turns off auto commit mode and begins a transaction.

# $\blacksquare Syntax$

bool PDO::beginTransaction();

# Return Value

true if the method call succeeded, false otherwise.

### Remarks

The transaction begun with PDO::beginTransaction will end when PDO::commit or PDO::rollback is called.

PDO::beginTransaction is not affected by (and does not affect) the value of PDO::ATTR AUTOCOMMIT.

You are not allowed to call PDO::beginTransaction before the previous PDO::beginTransaction is ended with PDO::rollback or PDO::commit.

The connection will return to auto commit mode if this method fails.

Support for PDO was added in version 2.0 of the Microsoft Drivers for PHP for SQL Server.

## Example

The following example uses a database called Test and a table called Table1. It starts a transaction and then issues commands to add two rows and then delete one row. The commands are sent to the database and the transaction is explicitly ended with PDO::commit.

#### **□**Copy Code

```
<?php
    $conn = new PDO( "sqlsrv:server=(local); Database = Test", "", "'
    $conn->beginTransaction();
    $ret = $conn->exec("insert into Table1(col1, col2) values('a', 'k
    $ret = $conn->exec("insert into Table1(col1, col2) values('a', 'c
    $ret = $conn->exec("delete from Table1 where col1 = 'a' and col2
    $conn->commit();
    // $conn->rollback();
    echo $ret;
}
```

### **See Also**

#### Reference

PDO Class

### **Other Resources**

#### **PDO**

Send <u>feedback</u> on this topic to Microsoft.

© 2012 Microsoft. All rights reserved.

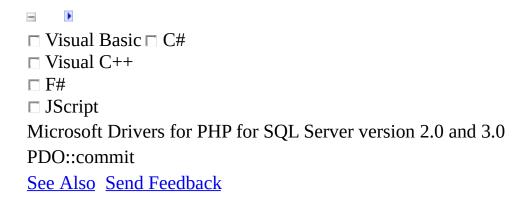

Sends commands to the database that were issued after calling <a href="PDO::beginTransaction">PDO::beginTransaction</a> and returns the connection to auto commit mode.

# $\blacksquare Syntax$

```
bool PDO::commit();
```

# Return Value

true if the method call succeeded, false otherwise.

### Remarks

PDO::commit is not affected by (and does not affect) the value of

PDO::ATTR\_AUTOCOMMIT.

See <a href="PDO::beginTransaction">PDO::beginTransaction</a> for an example that uses PDO::commit.

Support for PDO was added in version 2.0 of the Microsoft Drivers for PHP for SQL Server.

### **See Also**

#### Reference

PDO Class

### **Other Resources**

#### **PDO**

Send <u>feedback</u> on this topic to Microsoft.

© 2012 Microsoft. All rights reserved.

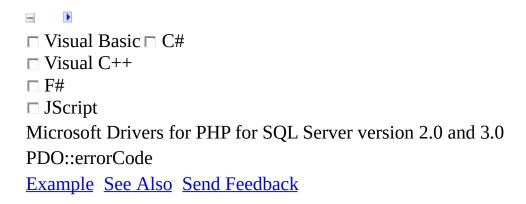

PDO::errorCode retrieves the SQLSTATE of the most recent operation on the database handle.

# $\blacksquare Syntax$

```
mixed PDO::errorCode();
```

## Return Value

PDO::errorCode returns a five-char SQLSTATE as a string or NULL if there was no operation on the database handle.

### Remarks

PDO::errorCode in the PDO\_SQLSRV driver will return warnings on some successful operations. For example, on a successful connection, PDO::errorCode will return "01000" indicating SQL\_SUCCESS\_WITH\_INFO.

PDO::errorCode only retrieves error codes for operations performed directly on the database connection. If you create a PDOStatement instance through PDO::prepare or PDO::query and generate an error on the statement object, PDO::errorCode will not retrieve that error. You must call PDOStatement::errorCode to return the error code for an operation performed on a particular statement object.

Support for PDO was added in version 2.0 of the Microsoft Drivers for PHP for SQL Server.

# **Example**

In this example, the name of the column is misspelled (Cityx instead of City), causing an error, which is then reported.

### **□**Copy Code

```
<?php
$conn = new PDO( "sqlsrv:server=(local) ; Database = AdventureWorks
$query = "SELECT * FROM Person.Address where Cityx = 'Essen'";
$conn->query($query);
print $conn->errorCode();
?>
```

### **See Also**

#### Reference

PDO Class

### **Other Resources**

#### **PDO**

Send <u>feedback</u> on this topic to Microsoft.

© 2012 Microsoft. All rights reserved.

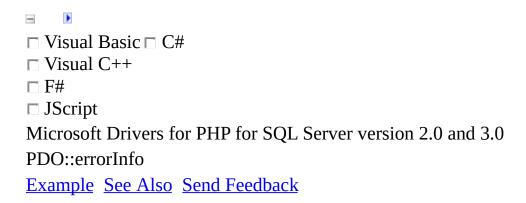

Retrieves extended error information of the most recent operation on the database handle.

# $\blacksquare$ Syntax

```
array PDO::errorInfo();
```

### Return Value

An array of error information about the most recent operation on the database handle. The array consists of the following fields:

- The SQLSTATE error code.
- The driver-specific error code.
- The driver-specific error message.

If there is no error, or if the SQLSTATE is not set, the driver-specific fields will be NULL.

### Remarks

PDO::errorInfo only retrieves error information for operations performed directly on the database. Use PDOStatement::errorInfo when a PDOStatement instance is created using PDO::prepare or PDO::query.

Support for PDO was added in version 2.0 of the Microsoft Drivers for PHP for SQL Server.

# **Example**

In this example, the name of the column is misspelled (Cityx instead of City), causing an error, which is then reported.

### **■Copy Code**

```
<?php
$conn = new PDO( "sqlsrv:server=(local) ; Database = AdventureWorks
$query = "SELECT * FROM Person.Address where Cityx = 'Essen'";
$conn->query($query);
print $conn->errorCode();
echo "\n";
print_r ($conn->errorInfo());
?>
```

### **See Also**

#### Reference

PDO Class

### **Other Resources**

#### **PDO**

Send <u>feedback</u> on this topic to Microsoft.

© 2012 Microsoft. All rights reserved.

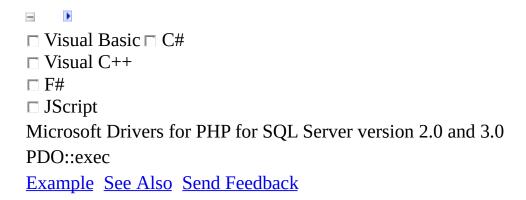

Prepares and executes an SQL statement in a single function call, returning the number of rows affected by the statement.

# $\blacksquare Syntax$

int PDO::exec (\$statement)

# **Parameters**

\$statement: A string containing the SQL statement to execute.

# Return Value

An integer reporting the number of rows affected.

### Remarks

If \$statement contains multiple SQL statements, the count of affected rows is reported for the last statement only.

PDO::exec does not return results for a SELECT statement.

The following attributes affect the behavior of PDO::exec:

- PDO::ATTR\_DEFAULT\_FETCH\_MODE
- PDO::SQLSRV\_ATTR\_ENCODING
- PDO::SQLSRV\_ATTR\_QUERY\_TIMEOUT

See **PDO::setAttribute** for more information.

Support for PDO was added in version 2.0 of the Microsoft Drivers for PHP for SQL Server.

# **Example**

This example deletes rows in Table1 that have 'xxxyy' in col1. The example then reports how many rows were deleted.

### **©Copy Code**

```
<?php
    $c = new PDO( "sqlsrv:server=(local)");

$c->exec("use Test");
    $ret = $c->exec("delete from Table1 where col1 = 'xxxyy'");
    echo $ret;
?>
```

### **See Also**

#### Reference

PDO Class

### **Other Resources**

#### **PDO**

Send <u>feedback</u> on this topic to Microsoft.

© 2012 Microsoft. All rights reserved.

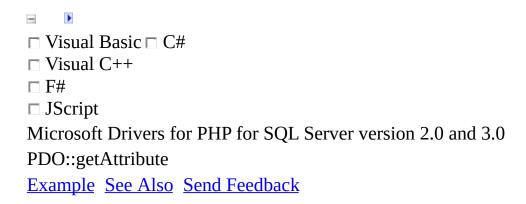

Retrieves the value of a predefined PDO or driver attribute.

# $\blacksquare Syntax$

mixed PDO::getAttribute ( \$attribute )

# **Parameters**

\$attribute: One of the supported attributes. See the Remarks section for the list of supported attributes.

## Return Value

On success, returns the value of a connection option, predefined PDO attribute, or custom driver attribute. On failure, returns null.

# Remarks

The following table contains the list of supported attributes.

| Attribute                    | Processed<br>by                                      |               |
|------------------------------|------------------------------------------------------|---------------|
| PDO::ATTR_CASE               | PDO                                                  | PDO::( PDO::( |
| PDO::ATTR_CLIENT_VERSION     | Microsoft<br>Drivers<br>for PHP<br>for SQL<br>Server | Array         |
| PDO::ATTR_DEFAULT_FETCH_MODE | PDO                                                  | See the       |
| PDO::ATTR_DRIVER_NAME        | PDO                                                  | String        |

| PDO::ATTR_DRIVER_VERSION | Microsoft<br>Drivers<br>for PHP<br>for SQL<br>Server | String        |
|--------------------------|------------------------------------------------------|---------------|
| PDO::ATTR_ERRMODE        | PDO                                                  | PDO::: PDO::: |
| PDO::ATTR_ORACLE_NULLS   | PDO                                                  | See the       |
| PDO::ATTR_SERVER_INFO    | Microsoft<br>Drivers<br>for PHP<br>for SQL<br>Server | Array         |
| PDO::ATTR_SERVER_VERSION | Microsoft<br>Drivers<br>for PHP<br>for SQL<br>Server | String        |

| PDO::ATTR_STATEMENT_CLASS                  | PDO                                                  | See PI        |
|--------------------------------------------|------------------------------------------------------|---------------|
| PDO::ATTR_STRINGIFY_FETCHES                | PDO                                                  | See PI        |
| PDO::SQLSRV_ATTR_CLIENT_BUFFER_MAX_KB_SIZE | Microsoft<br>Drivers<br>for PHP<br>for SQL<br>Server | 1 to the      |
| PDO::SQLSRV_ATTR_DIRECT_QUERY              | Microsoft<br>Drivers<br>for PHP<br>for SQL<br>Server | true<br>false |
| PDO::SQLSRV_ATTR_ENCODING                  | Microsoft<br>Drivers<br>for PHP<br>for SQL<br>Server | One of PDO::: |

PDO processes some of the predefined attributes while it requires the driver to handle others. All custom attributes and connection options are handled by the driver, an unsupported attribute or connection option will return null.

Support for PDO was added in version 2.0 of the Microsoft Drivers for PHP for SQL Server.

## Example

This example shows the value of the PDO::ATTR\_ERRMODE attribute, before and after changing its value.

### **□**Copy Code

```
<?php
$database = "AdventureWorks";
$conn = new PDO( "sqlsrv:server=(local) ; Database = $database", "",
$attributes1 = array( "ERRMODE" );
foreach ( $attributes1 as $val ) {
     echo "PDO::ATTR_$val: ";
     var_dump ($conn->getAttribute( constant( "PDO::ATTR_$val" ) ));
}
$conn->setAttribute( PDO::ATTR_ERRMODE, PDO::ERRMODE_EXCEPTION );
$attributes1 = array( "ERRMODE" );
foreach ( $attributes1 as $val ) {
     echo "PDO::ATTR $val: ";
     var_dump ($conn->getAttribute( constant( "PDO::ATTR_$val" ) ));
}
// An example using PDO::ATTR_CLIENT_VERSION
print_r($conn->getAttribute( PDO::ATTR_CLIENT_VERSION ));
?>
```

## **See Also**

### Reference

PDO Class

### **Other Resources**

### **PDO**

Send <u>feedback</u> on this topic to Microsoft.

© 2012 Microsoft. All rights reserved.

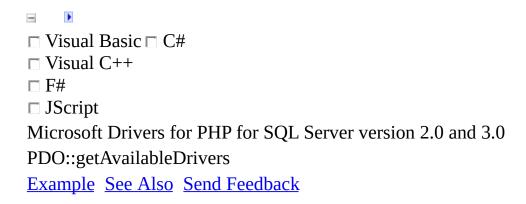

Returns an array of the PDO drivers in your PHP installation.

## $\blacksquare Syntax$

```
array PDO::getAvailableDrivers ();
```

## Return Value

An array with the list of PDO drivers.

### Remarks

The name of the PDO driver is used in PDO::\_\_construct, to create a PDO instance.

PDO::getAvailableDrivers is not required to be implemented by PHP drivers. For more information about this method, see the PHP documentation.

Support for PDO was added in version 2.0 of the Microsoft Drivers for PHP for SQL Server.

# Example

### **■**Copy Code

```
<?php
print_r(PD0::getAvailableDrivers());
?>
```

## **See Also**

### Reference

PDO Class

### **Other Resources**

### **PDO**

Send <u>feedback</u> on this topic to Microsoft.

© 2012 Microsoft. All rights reserved.

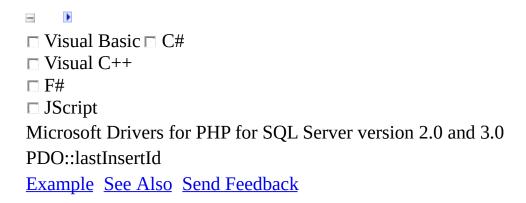

Returns the identifier for the row most recently inserted into a table in the database. The table must have an IDENTITY NOT NULL column.

## $\blacksquare Syntax$

```
string PDO::lastInsertId ([ $name ] );
```

## **Parameters**

\$name: An optional string that lets you specify the table.

## Return Value

A string of the identifier for the row most recently added. An empty string if the method call fails.

## Remarks

Support for PDO was added in version 2.0 of the Microsoft Drivers for PHP for SQL Server.

## **Example**

### **□**Copy Code

```
<?php
    $database = "test";
    $server = "(local)";
    $conn = new PDO( "sqlsrv:server=$server; Database = $database", '
    $conn->exec("use Test");

$ret = $conn->exec("INSERT INTO Table1 VALUES( '19' )");
    $ret = $conn->exec("INSERT INTO ScrollTest VALUES( 1, '19' )");

$lastRow = $conn->lastInsertId('Table1');
    echo $lastRow . "\n";

// defaults to ScrollTest
    $lastRow = $conn->lastInsertId();
    echo $lastRow . "\n";
```

## **See Also**

### Reference

PDO Class

### **Other Resources**

### **PDO**

Send <u>feedback</u> on this topic to Microsoft.

© 2012 Microsoft. All rights reserved.

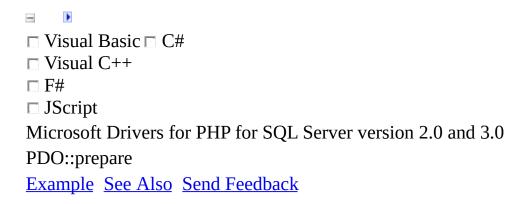

Prepares a statement for execution.

## $\blacksquare$ Syntax

PDOStatement PDO::prepare ( \$statement [, array(key\_pair)] )

## **Parameters**

\$statement: A string containing the SQL statement.

key\_pair: An array containing an attribute name and value. See the Remarks section for more information.

## Return Value

Returns a PDOStatement object on success. On failure, returns a PDOException object, or false depending on the value of PDO::ATTR\_ERRMODE.

## Remarks

The Microsoft Drivers for PHP for SQL Server does not evaluate prepared statements until execution.

The following table lists the possible key\_pair values.

| Key                            | Description                                                                                             |
|--------------------------------|----------------------------------------------------------------------------------------------------|
| PDO::CU<br>PDO::CU<br>For exam | Specifies cursor behavior. The defa PDO::CURSOR_FWDONLY. PDO::CURSOR_SCROLL is a star                   |
|                                | For example, array( PDO::ATTR_( PDO::CURSOR_FWDONLY ).                                                  |
| PDO::ATTR_CURSOR               | If you use PDO::CURSOR_SCRO PDO::SQLSRV_ATTR_CURSOR which is described below.                           |
|                                | See <u>Cursor Types (PDO_SQLSRV</u> information about result sets and coppo_SQLSRV driver.              |
|                                | The purpose of PDO::ATTR_EMULATE_PREPAl in the PHP manual.                                              |
|                                | SQL Server does not support name parameters in some Transact-SQL                                        |
|                                | If your PHP application must use p<br>Transact-SQL clause that will gene<br>the server, you can set the |

PDO::ATTR\_EMULATE\_PREPAl

true. For example:

PDO::ATTR\_EMULATE\_PREPARES **©**Copy Cod€

PDO::ATTR\_EMULATE\_PREPARES =>

By default, this attribute is set to fa

✓Note

The security of parameterized que when you use

PDO::ATTR EMULATE PREPA Your application should ensure that bound to the parameter(s) does not

malicious Transact-SQL code.

PDO::SQLSRV ENCODING UT

PDO::SQLSRV\_ATTR\_ENCODING PDO::SQLSRV\_ENCODING\_SY

PDO::SQLSRV\_ENCODING\_BIN

When True, specifies direct query means prepared statement executio PDO::SQLSRV\_ATTR\_DIRECT\_QUERY

information about

PDO::SQLSRV\_ATTR\_DIRECT\_

**Direct Statement Execution and Pr** Execution in the PDO SOLSRV D

PDO::SQLSRV\_ATTR\_QUERY\_TIMEOUT For more information, see PDO::se

When you use PDO::ATTR\_CURSOR => PDO::CURSOR\_SCROLL, you can use PDO::SQLSRV\_ATTR\_CURSOR\_SCROLL\_TYPE. For example,

array(PDO::ATTR\_CURSOR => PDO::CURSOR\_SCROLL, PDO::SQLSRV\_ATTR\_CURS(

The following table shows the possible values for PDO::SQLSRV\_ATTR\_CURSOR\_SCROLL\_TYPE.

| Value                            | Description                                                                                                 |
|----------------------------------|----------------------------------------------------------------------------------------------------|
| PDO::SQLSRV_CURSOR_BUFFERED      | Creates a client-side (buffered) more information about client-s <u>Cursor Types (PDO_SQLSRV I</u>          |
| PDO::SQLSRV_CURSOR_DYNAMIC       | Creates a server-side (unbuffere which lets you access rows in a reflect changes in the database.           |
| PDO::SQLSRV_CURSOR_KEYSET_DRIVEN | Creates a server-side keyset cur does not update the row count if from the table (a deleted row is values). |
|                                  | Creates a server-side static cursuaccess rows in any order but will in the database.                        |
| PDO::SQLSRV_CURSOR_STATIC        | PDO::ATTR_CURSOR => PDO::CURSOR_SCROLL imp PDO::SQLSRV_ATTR_CURSOR => PDO::SQLSRV_CURSOR_                   |

You can close a PDOStatement object by setting it to null.

## **Example**

This example shows how to use the PDO::prepare method with parameter markers and a forward-only cursor.

Copy Co

```
<?php
$database = "Test";
$server = "(local)";
$conn = new PDO( "sqlsrv:server=$server ; Database = $database", "",
$col1 = 'a';
$col2 = 'b';
$query = "insert into Table1(col1, col2) values(?, ?)";
$stmt = $conn->prepare( $query, array( PDO::ATTR_CURSOR => PDO::CUR$
$stmt->execute( array( $col1, $col2 ) );
print $stmt->rowCount();
echo "\n";
$query = "insert into Table1(col1, col2) values(:col1, :col2)";
$stmt = $conn->prepare( $query, array( PDO::ATTR_CURSOR => PDO::CUR$
$stmt->execute( array( ':col1' => $col1, ':col2' => $col2 ) );
print $stmt->rowCount();
stmt = null
?>
```

This example shows how to use the PDO::prepare method with a client-side cursor. For a sample showing a server-side cursor, see <u>Cursor Types</u> (PDO SQLSRV Driver).

### **□**Copy Code

```
<?php
$database = "AdventureWorks";
$server = "(local)";
$conn = new PDO( "sqlsrv:server=$server ; Database = $database", "",
$query = "select * from Person.ContactType";
$stmt = $conn->prepare( $query, array(PDO::ATTR_CURSOR => PDO::CURSO)
```

```
$stmt->execute();
echo "\n";
while ( $row = $stmt->fetch( PDO::FETCH_ASSOC ) ){
  print "$row[Name]\n";
}
echo "\n..\n";
$row = $stmt->fetch( PDO::FETCH_BOTH, PDO::FETCH_ORI_FIRST );
print_r($row);
$row = $stmt->fetch( PDO::FETCH_ASSOC, PDO::FETCH_ORI_REL, 1 );
print "$row[Name]\n";
$row = $stmt->fetch( PDO::FETCH_NUM, PDO::FETCH_ORI_NEXT );
print "$row[1]\n";
$row = $stmt->fetch( PDO::FETCH_NUM, PDO::FETCH_ORI_PRIOR );
print "$row[1]..\n";
$row = $stmt->fetch( PDO::FETCH_NUM, PDO::FETCH_ORI_ABS, 0 );
print_r($row);
$row = $stmt->fetch( PDO::FETCH_NUM, PDO::FETCH_ORI_LAST );
print_r($row);
?>
```

## **See Also**

### Reference

PDO Class

### **Other Resources**

### **PDO**

Send <u>feedback</u> on this topic to Microsoft.

© 2012 Microsoft. All rights reserved.

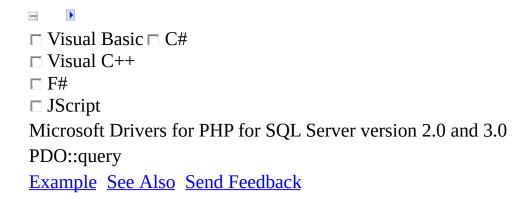

Executes an SQL query and returns a result set as a PDOStatement object.

## $\blacksquare$ Syntax

PDOStatement PDO::query (\$statement[, \$fetch\_style);

### **Parameters**

\$statement: The SQL statement you want to execute.

\$fetch\_style: The optional instructions on how to perform the query. See the Remarks section for more details. \$fetch\_style in PDO::query can be overridden with \$fetch\_style in PDO::fetch.

## **Return Value**

If the call succeeds, PDO::query returns a PDOStatement object. If the call fails, PDO::query throws a PDOException object or returns false, depending on the setting of PDO::ATTR\_ERRMODE.

# Exceptions

PDOException.

### Remarks

A query executed with PDO::query can execute either a prepared statement or directly, depending on the setting of PDO::SQLSRV\_ATTR\_DIRECT\_QUERY; see <u>Direct Statement Execution and Prepared Statement Execution in the PDO SQLSRV Driver</u> for more information.

PDO::SQLSRV\_ATTR\_QUERY\_TIMEOUT also affects the behavior of PDO::exec; see PDO::setAttribute for more information.

You can specify the following options for \$fetch\_style.

| Style                                           | Description                                                                                                    |
|-------------------------------------------------|----------------------------------------------------------------------------------------------------|
| PDO::FETCH_COLUMN, num                          | Queries for data in the specified column. The first column in the table is column 0.                                      |
| PDO::FETCH_CLASS, 'classname', array( arglist ) | Creates an instance of a class and assigns column names to properties in the class. If the class constructor takes one or |

more parameters, you can also pass an arglist.

PDO::FETCH\_CLASS, 'classname'

Assigns column names to properties in an existing class.

Call PDOStatement::closeCursor to release database resources associated with the PDOStatement object before calling PDO::query again.

You can close a PDOStatement object by setting it to null.

If all the data in a result set is not fetched, the next PDO::query call will not fail.

Support for PDO was added in version 2.0 of the Microsoft Drivers for PHP for SQL Server.

## **Example**

This example shows several queries.

#### **□**Copy Code

```
<?php
$database = "AdventureWorks";
$conn = new PDO( "sqlsrv:server=(local) ; Database = $database", "",
$conn->setAttribute( PDO::ATTR_ERRMODE, PDO::ERRMODE_EXCEPTION );
$conn->setAttribute( PDO::SQLSRV ATTR QUERY TIMEOUT, 1 );
$query = 'select * from Person.ContactType';
// simple query
$stmt = $conn->query( $query );
while ( $row = $stmt->fetch( PDO::FETCH_ASSOC ) ){
   print_r( *row['Name'] ."\n" );
}
echo "\n.....\n";
// query for one column
$stmt = $conn->query( $query, PDO::FETCH_COLUMN, 1 );
while ( $row = $stmt->fetch() ){
   echo "$row\n";
}
echo "\n..... query with a new class .....\n";
$query = 'select * from HumanResources.Department order by GroupName
// query with a class
class cc {
   function __construct( $arg ) {
      echo "$arg";
   }
  function __toString() {
      return $this->DepartmentID . "; " . $this->Name . "; " . $this
  }
}
$stmt = $conn->query( $query, PDO::FETCH_CLASS, 'cc', array( "arg1 '
while ( $row = $stmt->fetch() ){
   echo "$row\n";
```

```
}
echo "\n..... query into an existing class .....\n";
$c_obj = new cc( '' );
$stmt = $conn->query( $query, PDO::FETCH_INTO, $c_obj );
while ( $stmt->fetch() ){
   echo "$c_obj\n";
}
$stmt = null;
?>
```

## **See Also**

### Reference

PDO Class

### **Other Resources**

### **PDO**

Send <u>feedback</u> on this topic to Microsoft.

© 2012 Microsoft. All rights reserved.

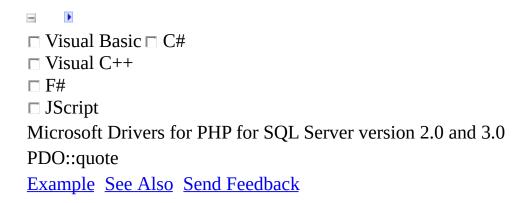

Processes a string for use in a query by placing quotes around the input string as required by the underlying SQL Server database. PDO::quote will escape special characters within the input string using a quoting style appropriate to SQL Server.

# $\blacksquare Syntax$

```
string PDO::quote( $string[, $parameter_type ] )
```

### **Parameters**

\$string: The string to quote.

\$parameter\_type: An optional (integer) symbol indicating the data type. The default is PDO::PARAM\_STR.

## Return Value

A quoted string that can be passed to an SQL statement, or false if failure.

### Remarks

Support for PDO was added in version 2.0 of the Microsoft Drivers for PHP for SQL Server.

## **Example**

#### **©**Copy Code

```
<?php
$database = "test";
$server = "(local)";
$conn = new PDO( "sqlsrv:server=$server ; Database = $database", "",

$param = 'a \' g';
$param2 = $conn->quote( $param );

$query = "INSERT INTO Table1 VALUES( ?, '1' )";
$stmt = $conn->prepare( $query );
$stmt->execute(array($param));

$query = "INSERT INTO Table1 VALUES( ?, ? )";
$stmt = $conn->prepare( $query );
$stmt = $conn->prepare( $query );
$stmt->execute(array($param, $param2));
?>
```

### **See Also**

#### Reference

PDO Class

#### **Other Resources**

#### **PDO**

Send <u>feedback</u> on this topic to Microsoft.

© 2012 Microsoft. All rights reserved.

| □ Visual Basic □ C#                                          |
|--------------------------------------------------------------|
| □ Visual C++                                                 |
| □ F#                                                         |
| □ JScript                                                    |
| Microsoft Drivers for PHP for SQL Server version 2.0 and 3.0 |
| PDO::rollback                                                |
| See Also Send Feedback                                       |

Discards database commands that were issued after calling <a href="PDO::beginTransaction">PDO::beginTransaction</a> and returns the connection to auto commit mode.

# $\blacksquare Syntax$

```
bool PDO::rollBack ();
```

# Return Value

true if the method call succeeded, false otherwise.

### Remarks

PDO::rollback is not affected by (and does not affect) the value of

PDO::ATTR\_AUTOCOMMIT.

See <a href="PDO::beginTransaction">PDO::beginTransaction</a> for an example that uses PDO::rollback.

Support for PDO was added in version 2.0 of the Microsoft Drivers for PHP for SQL Server.

### **See Also**

#### Reference

PDO Class

#### **Other Resources**

#### **PDO**

Send <u>feedback</u> on this topic to Microsoft.

© 2012 Microsoft. All rights reserved.

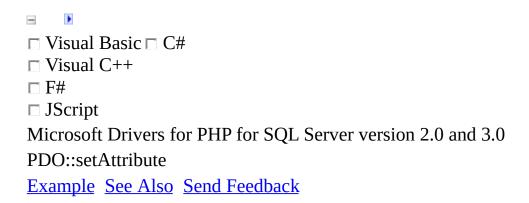

Sets a predefined PDO attribute or a custom driver attribute.

# $\blacksquare Syntax$

```
bool PDO::setAttribute ( $attribute, $value );
```

## **Parameters**

\$attribute: The attribute to set. See the Remarks section for a list of supported attributes.

\$value: The value (type mixed).

## Return Value

Returns true on success, otherwise false.

## Remarks

| Attribute                    | Processed<br>by | l       |
|------------------------------|-----------------|---------|
|                              |                 |         |
|                              |                 | PDO::   |
| PDO::ATTR_CASE               | PDO             | PDO::   |
|                              |                 | PDO::   |
|                              |                 |         |
|                              |                 |         |
| PDO::ATTR_DEFAULT_FETCH_MODE | PDO             | See the |
|                              |                 |         |
|                              |                 |         |
|                              |                 | PDO::   |
| PDO::ATTR_ERRMODE            | PDO             | PDO::   |
|                              |                 | PDO::   |
|                              |                 |         |

See the PDO::ATTR\_ORACLE\_NULLS PDO PDO::ATTR\_STATEMENT\_CLASS PDO See the PDO::ATTR\_STRINGIFY\_FETCHES PDO true or Microsoft Drivers PDO::SQLSRV\_ATTR\_CLIENT\_BUFFER\_MAX\_KB\_SIZE for PHP 1 to the for SQL Server

| PDO::SQLSRV_ATTR_DIF | RECT_QUERY      | Microsoft<br>Drivers<br>for PHP<br>for SQL<br>Server | true<br>false |
|----------------------|-----------------|------------------------------------------------------|---------------|
| PDO::SQLSRV_ATTR_EN  | CODING          | Microsoft<br>Drivers<br>for PHP<br>for SQL<br>Server | PDO:::        |
| PDO::SQLSRV_ATTR_QU  | ERY_TIMEOUT     | Microsoft<br>Drivers<br>for PHP<br>for SQL<br>Server | integer       |
| PDO::SQLSVR_CLIENT_I | BUFFER_MAX_SIZE | Microsoft<br>Drivers<br>for PHP<br>for SQL<br>Server | integer       |

PDO processes some of the predefined attributes and requires the driver to

process others. All custom attributes and connection options are processed by the driver. An unsupported attribute, connection option, or unsupported value will be reported according to the setting of PDO::ATTR\_ERRMODE.

Support for PDO was added in version 2.0 of the Microsoft Drivers for PHP for SQL Server.

### **Example**

This sample shows how to set the PDO::ATTR\_ERRMODE attribute.

#### **□**Copy Code

```
<?php
    $database = "AdventureWorks";
    $conn = new PDO( "sqlsrv:server=(local) ; Database = $database",

    $attributes1 = array( "ERRMODE" );
    foreach ( $attributes1 as $val ) {
        echo "PDO::ATTR_$val: ";
        var_dump ($conn->getAttribute( constant( "PDO::ATTR_$val" ) );
    }

$conn->setAttribute( PDO::ATTR_ERRMODE, PDO::ERRMODE_EXCEPTION );

$attributes1 = array( "ERRMODE" );
    foreach ( $attributes1 as $val ) {
        echo "PDO::ATTR_$val: ";
        var_dump ($conn->getAttribute( constant( "PDO::ATTR_$val" ) );
    }
}
```

### **See Also**

#### Reference

PDO Class

#### **Other Resources**

#### **PDO**

Send <u>feedback</u> on this topic to Microsoft.

© 2012 Microsoft. All rights reserved.

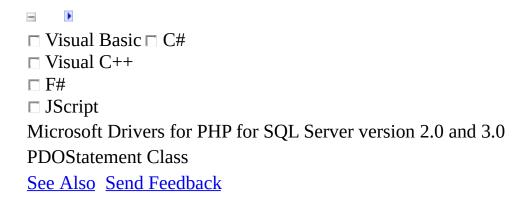

The PDOStatement class represents a statement and the results of the statement.

# $\blacksquare Syntax$

PDOStatement {}

### Remarks

The PDOStatement class contains the following methods:

- PDOStatement::bindColumn
- PDOStatement::bindParam
- PDOStatement::bindValue
- PDOStatement::closeCursor
- PDOStatement::columnCount
- PDOStatement::debugDumpParams
- PDOStatement::errorCode
- PDOStatement::errorInfo
- PDOStatement::execute
- PDOStatement::fetch
- PDOStatement::fetchAll
- PDOStatement::fetchColumn
- PDOStatement::fetchObject
- PDOStatement::getAttribute
- PDOStatement::getColumnMeta
- PDOStatement::nextRowset
- PDOStatement::rowCount
- PDOStatement::setAttribute

### • PDOStatement::setFetchMode

Support for PDO was added in version 2.0 of the Microsoft Drivers for PHP for SQL Server.

### See Also

#### **Concepts**

PDO SQLSRV Driver Reference
Constants (Microsoft Drivers for PHP for SQL Server)

#### **Other Resources**

Introducing the Microsoft Drivers for PHP for SQL Server
Programming Guide
Getting Started
PDO

Send <u>feedback</u> on this topic to Microsoft.

© 2012 Microsoft. All rights reserved.

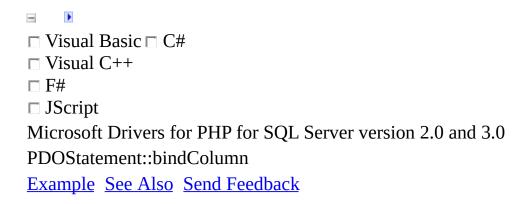

Binds a variable to a column in a result set.

# $\blacksquare Syntax$

bool PDOStatement::bindColumn(\$column, &\$param[, \$type[, \$maxLen[, \$

### **Parameters**

\$column: The (mixed) number of the column (1-based index) or name of the column in the result set.

&\$param: The (mixed) name of the PHP variable to which the column will be bound.

\$type: The optional data type of the parameter, represented by a PDO::PARAM\_\* constant.

\$maxLen: Optional integer, not used by the Microsoft Drivers for PHP for SQL Server.

\$driverdata: Optional mixed parameter(s) for the driver. For example, you could specify PDO::SQLSRV\_ENCODING\_UTF8 to bind the column to a variable as a string encoded in UTF-8.

## Return Value

TRUE if success, otherwise FALSE.

### Remarks

Support for PDO was added in version 2.0 of the Microsoft Drivers for PHP for SQL Server.

## **Example**

This example shows how a variable can be bound to a column in a result set.

#### **©**Copy Code

```
<?php
$database = "AdventureWorks";
$server = "(local)";
$conn = new PDO( "sqlsrv:server=$server ; Database = $database", "",
$query = "SELECT Title, FirstName, EmailAddress FROM Person.Contact
$stmt = $conn->prepare($query);
$stmt->execute();

$stmt->bindColumn('EmailAddress', $email);
while ( $row = $stmt->fetch( PDO::FETCH_BOUND ) ){
   echo "$email\n";
}
?>
```

### **See Also**

#### Reference

**PDOStatement Class** 

### **Other Resources**

#### **PDO**

Send <u>feedback</u> on this topic to Microsoft.

© 2012 Microsoft. All rights reserved.

| □ Visual Basic □ C#                                          |
|--------------------------------------------------------------|
| □ Visual C++                                                 |
| □ F#                                                         |
| □ JScript                                                    |
| Microsoft Drivers for PHP for SQL Server version 2.0 and 3.0 |
| PDOStatement::bindParam                                      |
| Example See Also Send Feedback                               |

Binds a parameter to a named or question mark placeholder in the SQL statement.

# $\blacksquare Syntax$

bool PDOStatement::bindParam( \$parameter, &\$variable [,\$data\_type[,

### **Parameters**

\$parameter: A (mixed) parameter identifier. For a statement using named placeholders, a parameter name (:name). For a prepared statement using the question mark syntax, this will be the 1-based index of the parameter.

&\$variable: The (mixed) name of the PHP variable to bind to the SQL statement parameter.

\$data\_type: An optional (integer) PDO::PARAM\_\* constant. Default is PDO::PARAM\_STR.

\$length: An optional (integer) length of the data type. You can specify PDO::SQLSRV\_PARAM\_OUT\_DEFAULT\_SIZE to indicate the default size when using PDO::PARAM\_INT or PDO::PARAM\_BOOL in \$data\_type.

\$driver\_options: The optional (mixed) driver-specific options. For example, you could specify PDO::SQLSRV\_ENCODING\_UTF8 to bind the column to a variable as a string encoded in UTF-8.

# Return Value

TRUE on success, otherwise FALSE.

### Remarks

When binding null data to server columns of type varbinary, binary, or varbinary(max) you should specify binary encoding (PDO::SQLSRV\_ENCODING\_BINARY) using the \$driver\_options. See <a href="Constants">Constants</a> for more information about encoding constants.

Support for PDO was added in version 2.0 of the Microsoft Drivers for PHP for SQL Server.

## Example

This code sample shows that after \$contact is bound to the parameter, changing the value does change the value passed in the query.

#### **©**Copy Code

```
<?php
$database = "AdventureWorks";
$server = "(local)";
$conn = new PDO( "sqlsrv:server=$server ; Database = $database", "",
$contact = "Sales Agent";
$stmt = $conn->prepare("select * from Person.ContactType where name
$stmt->bindParam(1, $contact);
$contact = "Owner";
$stmt->execute();
while ( $row = $stmt->fetch( PDO::FETCH_ASSOC ) ){
   print "$row[Name]\n\n";
}
stmt = null;
$contact = "Sales Agent";
$stmt = $conn->prepare("select * from Person.ContactType where name
$stmt->bindParam(':contact', $contact);
$contact = "Owner";
$stmt->execute();
while ( $row = $stmt->fetch( PDO::FETCH_ASSOC ) ){
   print "$row[Name]\n\n";
}
?>
```

This code sample shows how to access an output parameter.

#### **□**Copy Code

```
<?php
$database = "Test";
$server = "(local)";
$conn = new PDO( "sqlsrv:server=$server ; Database = $database", "",</pre>
```

```
$input1 = 'bb';

$stmt = $conn->prepare("select ? = count(* ) from Sys.tables");
$stmt->bindParam( 1, $input1, PDO::PARAM_STR, 10 );
$stmt->execute();
echo $input1;
?>
```

This code sample shows how to use an input/output parameter.

**□**Copy

```
<?php
    $database = "AdventureWorks";
    $server = "(local)";
    $dbh = new PDO( "sqlsrv:server=$server ; Database = $database", '

$dbh->query("IF OBJECT_ID('dbo.sp_ReverseString', 'P') IS NOT NUL
$dbh->query("CREATE PROCEDURE dbo.sp_ReverseString @String as VAF
$stmt = $dbh->prepare("EXEC dbo.sp_ReverseString ?");
$string = "123456789";
$stmt->bindParam(1, $string, PDO::PARAM_STR | PDO::PARAM_INPUT_OL
$stmt->execute();
print $string;    // Expect 987654321
?>
```

### **See Also**

#### Reference

**PDOStatement Class** 

### **Other Resources**

#### **PDO**

Send <u>feedback</u> on this topic to Microsoft.

© 2012 Microsoft. All rights reserved.

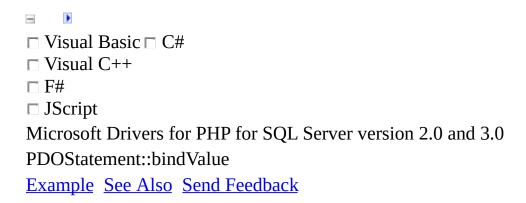

Binds a value to a named or question mark placeholder in the SQL statement.

# $\blacksquare Syntax$

```
bool PDOStatement::bindValue( $parameter, $value [,$data_type] );
```

### **Parameters**

\$parameter: A (mixed) parameter identifier. For a statement using named placeholders, a parameter name (:name). For a prepared statement using the question mark syntax, this will be the 1-based index of the parameter.

\$value: The (mixed) value to bind to the parameter.

\$data\_type: The optional (integer) data type represented by a PDO::PARAM\_\* constant. The default is PDO::PARAM\_STR.

# Return Value

TRUE on success, otherwise FALSE.

## Remarks

Support for PDO was added in version 2.0 of the Microsoft Drivers for PHP for SQL Server.

## Example

This example shows that after the value of \$contact is bound, changing the value does not change the value passed in the query.

#### **Copy Code**

```
<?php
$database = "AdventureWorks";
$server = "(local)";
$conn = new PDO( "sqlsrv:server=$server ; Database = $database", "",
$contact = "Sales Agent";
$stmt = $conn->prepare("select * from Person.ContactType where name
$stmt->bindValue(1, $contact);
$contact = "Owner";
$stmt->execute();
while ( $row = $stmt->fetch( PDO::FETCH_ASSOC ) ){
   print "$row[Name]\n\n";
}
stmt = null;
$contact = "Sales Agent";
$stmt = $conn->prepare("select * from Person.ContactType where name
$stmt->bindValue(':contact', $contact);
$contact = "Owner";
$stmt->execute();
while ( $row = $stmt->fetch( PDO::FETCH_ASSOC ) ){
   print "$row[Name]\n\n";
}
?>
```

### **See Also**

#### Reference

**PDOStatement Class** 

### **Other Resources**

#### **PDO**

Send <u>feedback</u> on this topic to Microsoft.

© 2012 Microsoft. All rights reserved.

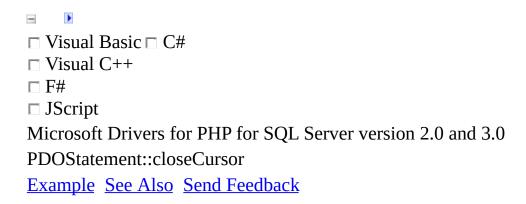

Closes the cursor, enabling the statement to be executed again.

# $\blacksquare Syntax$

bool PDOStatement::closeCursor();

# Return Value

true on success, otherwise false.

### Remarks

closeCursor has an effect when the MultipleActiveResultSets connection option is set to false. For more information about the MultipleActiveResultSets connection option, see <a href="How to: Disable Multiple Active Resultsets">How to: Disable Multiple Active Resultsets</a> (MARS).

Instead of calling closeCursor, you can also just set the statement handle to null.

Support for PDO was added in version 2.0 of the Microsoft Drivers for PHP for SQL Server.

### **Example**

**Copy Coc** 

```
<?php
$database = "AdventureWorks";
$server = "(local)";
$conn = new PDO( "sqlsrv:server=$server ; Database = $database", "",
$stmt = $conn->prepare('SELECT * FROM Person.ContactType');
$stmt2 = $conn->prepare('SELECT * FROM HumanResources.Department');
$stmt->execute();
$result = $stmt->fetch();
print_r($result);
$stmt->closeCursor();
$stmt2->execute();
$result = $stmt2->fetch();
print_r($result);
?>
```

### **See Also**

#### Reference

**PDOStatement Class** 

### **Other Resources**

#### **PDO**

Send <u>feedback</u> on this topic to Microsoft.

© 2012 Microsoft. All rights reserved.

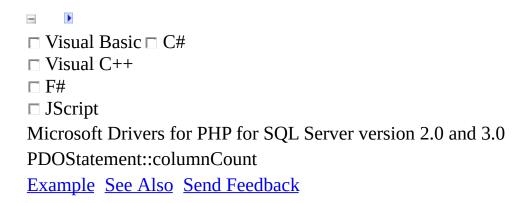

Returns the number of columns in a result set.

# $\blacksquare Syntax$

```
int PDOStatement::columnCount ();
```

## **Return Value**

Returns the number of columns in a result set. Returns zero if the result set is empty.

## Remarks

Support for PDO was added in version 2.0 of the Microsoft Drivers for PHP for SQL Server.

## Example

#### **□**Copy Code

```
<?php
$database = "AdventureWorks";
$server = "(local)";
$conn = new PDO( "sqlsrv:server=$server ; Database = $database", "",
$query = "select * from Person.ContactType";
$stmt = $conn->prepare( $query );
print $stmt->columnCount();  // 0

echo "\n";
$stmt->execute();
print $stmt->columnCount();

echo "\n";
$stmt = $conn->query("select * from HumanResources.Department");
print $stmt->columnCount();
?>
```

### **See Also**

#### Reference

**PDOStatement Class** 

### **Other Resources**

#### **PDO**

Send <u>feedback</u> on this topic to Microsoft.

© 2012 Microsoft. All rights reserved.

| □ Visual Basic □ C#                                          |
|--------------------------------------------------------------|
| □ Visual C++                                                 |
| □ F#                                                         |
| □ JScript                                                    |
| Microsoft Drivers for PHP for SQL Server version 2.0 and 3.0 |
| PDOStatement::debugDumpParams                                |
| Example See Also Send Feedback                               |

Displays a prepared statement.

# $\blacksquare$ Syntax

bool PDOStatement::debugDumpParams();

## Remarks

Support for PDO was added in version 2.0 of the Microsoft Drivers for PHP for SQL Server.

## **Example**

#### **■**Copy Code

```
<?php
$database = "AdventureWorks";
$server = "(local)";
$conn = new PDO( "sqlsrv:server=$server ; Database = $database", "",
$param = "Owner";

$stmt = $conn->prepare("select * from Person.ContactType where name
$stmt->execute(array($param));
$stmt->debugDumpParams();

echo "\n\n";

$stmt = $conn->prepare("select * from Person.ContactType where name
$stmt->execute(array($param));
$stmt->debugDumpParams();
?>
```

### **See Also**

#### Reference

**PDOStatement Class** 

### **Other Resources**

#### **PDO**

Send <u>feedback</u> on this topic to Microsoft.

© 2012 Microsoft. All rights reserved.

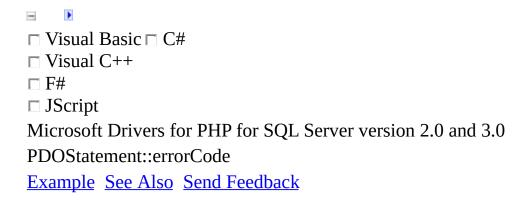

Retrieves the SQLSTATE of the most recent operation on the database statement object.

# $\blacksquare Syntax$

string PDOStatement::errorCode();

## Return Value

Returns a five-char SQLSTATE as a string, or NULL if there was no operation on the statement handle.

## Remarks

Support for PDO was added in version 2.0 of the Microsoft Drivers for PHP for SQL Server.

# **Example**

This example shows a SQL query that has an error. The error code is then displayed.

#### **Copy Code**

```
<?php
$conn = new PDO( "sqlsrv:server=(local) ; Database = AdventureWorks'
$stmt = $conn->prepare('SELECT * FROM Person.Addressx');

$stmt->execute();
print $stmt->errorCode();
?>
```

### **See Also**

#### Reference

**PDOStatement Class** 

### **Other Resources**

#### **PDO**

Send <u>feedback</u> on this topic to Microsoft.

© 2012 Microsoft. All rights reserved.

| □ Visual Basic □ C#                                          |
|--------------------------------------------------------------|
| □ Visual C++                                                 |
| □ F#                                                         |
| □ JScript                                                    |
| Microsoft Drivers for PHP for SQL Server version 2.0 and 3.0 |
| PDOStatement::errorInfo                                      |
| Example See Also Send Feedback                               |

Retrieves extended error information of the most recent operation on the statement handle.

# $\blacksquare Syntax$

```
array PDOStatement::errorInfo();
```

### Return Value

An array of error information about the most recent operation on the statement handle. The array consists of the following fields:

- The SQLSTATE error code
- The driver-specific error code
- The driver-specific error message

If there is no error, or if the SQLSTATE is not set, the driver-specific fields will be NULL.

## Remarks

Support for PDO was added in version 2.0 of the Microsoft Drivers for PHP for SQL Server.

## Example

In this example, the SQL statement has an error, which is then reported.

#### **©Copy Code**

```
<?php
$conn = new PDO( "sqlsrv:server=(local) ; Database = AdventureWorks'
$stmt = $conn->prepare('SELECT * FROM Person.Addressx');

$stmt->execute();
print_r ($stmt->errorInfo());
?>
```

### **See Also**

#### Reference

**PDOStatement Class** 

### **Other Resources**

#### **PDO**

Send <u>feedback</u> on this topic to Microsoft.

© 2012 Microsoft. All rights reserved.

| □ Visual Basic □ C#                                          |
|--------------------------------------------------------------|
| □ Visual C++                                                 |
| □ F#                                                         |
| □ JScript                                                    |
| Microsoft Drivers for PHP for SQL Server version 2.0 and 3.0 |
| PDOStatement::execute                                        |
| Example See Also Send Feedback                               |

Executes a statement.

# $\blacksquare Syntax$

```
bool PDOStatement::execute ([ $input ] );
```

# **Parameters**

\$input: (Optional) An associative array containing the values for parameter markers.

## Return Value

true on success, false otherwise.

### Remarks

Statements executed with PDOStatement::execute must first be prepared with PDO::prepare. See <u>Direct Statement Execution and Prepared Statement Execution in the PDO\_SQLSRV Driver</u> for information on how to specify direct or prepared statement execution.

All values of the input parameters array are treated as PDO::PARAM\_STR values.

If the prepared statement includes parameter markers, you must either call PDOStatement::bindParam to bind the PHP variables to the parameter markers or pass an array of input-only parameter values.

Support for PDO was added in version 2.0 of the Microsoft Drivers for PHP for SQL Server.

## **Example**

#### **□**Copy Code

```
<?php
$database = "AdventureWorks";
$server = "(local)";
$conn = new PDO( "sqlsrv:server=$server ; Database = $database", "",
$query = "select * from Person.ContactType";
$stmt = $conn->prepare( $query );
$stmt->execute();
while ( $row = $stmt->fetch( PDO::FETCH_ASSOC ) ){
   print "$row[Name]\n";
}
echo "\n";
$param = "Owner";
$query = "select * from Person.ContactType where name = ?";
$stmt = $conn->prepare( $query );
$stmt->execute(array($param));
while ( $row = $stmt->fetch( PDO::FETCH_ASSOC ) ){
   print "$row[Name]\n";
}
?>
```

### **See Also**

#### Reference

**PDOStatement Class** 

### **Other Resources**

#### **PDO**

Send <u>feedback</u> on this topic to Microsoft.

© 2012 Microsoft. All rights reserved.

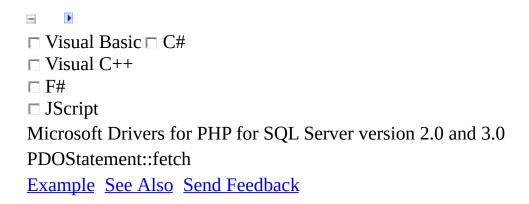

Retrieves a row from a result set.

# $\blacksquare Syntax$

 $\label{lem:pdostatement::fetch ([ $fetch\_style[, $cursor\_orientation[, $cursor\_orientation]]) and the property of the property of the proper$ 

### **Parameters**

\$fetch\_style: An optional (integer) symbol specifying the format of the row data. See the Remarks section for the list of possible values for \$fetch\_style. Default is PDO::FETCH\_BOTH. \$fetch\_style in the fetch method will override the \$fetch\_style specified in the PDO::query method.

\$cursor\_orientation: An optional (integer) symbol indicating the row to retrieve when the prepare statement specifies PDO::ATTR\_CURSOR => PDO::CURSOR\_SCROLL. See the Remarks section for the list of possible values for \$cursor\_orientation. See <a href="PDO::prepare">PDO::prepare</a> for a sample using a scrollable cursor.

\$cursor\_offset: An optional (integer) symbol specifying the row to fetch when

\$cursor\_orientation is either PDO::FETCH\_ORI\_ABS or PDO::FETCH\_ORI\_REL and PDO::ATTR\_CURSOR is

PDO::CURSOR\_SCROLL.

# Return Value

A mixed value that returns a row or false.

## Remarks

The cursor is automatically advanced when fetch is called. The following table contains the list of possible \$fetch\_style values.

| \$fetch_style    | Description                                                                                                    |
|------------------|----------------------------------------------------------------------------------------------------|
| PDO::FETCH_ASSOC | Specifies an array indexed by column name.                                                                            |
| PDO::FETCH_BOTH  | Specifies an array indexed by column name and 0-based order. This is the default.                                     |
| PDO::FETCH_BOUND | Returns true and assigns the values as specified by <a href="PDOStatement::bindColumn">PDOStatement::bindColumn</a> . |
| PDO::FETCH_CLASS | Creates an instance and maps columns to named properties.  Call  PDOStatement::setFetchMode before calling fetch.     |
| PDO::FETCH_INTO  | Refreshes an instance of the requested class.  Call  PDOStatement::setFetchMode before calling fetch.                 |

| PDO::FETCH_LAZY | Creates variable names during access and creates an unnamed object.       |
|-----------------|---------------------------------------------------------------------------|
| PDO::FETCH_NUM  | Specifies an array indexed by zero-based column order.                    |
| PDO::FETCH_OBJ  | Specifies an unnamed object with property names that map to column names. |

If the cursor is at the end of the result set (the last row has been retrieved and the cursor has advanced past the result set boundary) and if the cursor is forward-only (PDO::ATTR\_CURSOR = PDO::CURSOR\_FWDONLY), subsequent fetch calls will fail.

If the cursor is scrollable (PDO::ATTR\_CURSOR = PDO::CURSOR\_SCROLL), fetch will move the cursor within the result set boundary. The following table contains the list of possible \$cursor\_orientation values.

| \$cursor_orientation | Description                                  |
|----------------------|----------------------------------------------|
| PDO::FETCH_ORI_NEXT  | Retrieves the next row. This is the default. |
| PDO::FETCH_ORI_PRIOR | Retrieves the previous row.                  |
| PDO::FETCH_ORI_FIRST | Retrieves the                                |

first row.

PDO::FETCH\_ORI\_LAST

Retrieves the last row.

PDO::FETCH\_ORI\_ABS,

num

Retrieves the row requested

\$cursor\_offset

by row number.

Retrieves the row requested

in

PDO::FETCH\_ORI\_REL,

num

\$cursor\_offset by relative position from the current position.

If the value specified for \$cursor\_offset or \$cursor\_orientation results in a position outside result set boundary, fetch will fail.

Support for PDO was added in version 2.0 of the Microsoft Drivers for PHP for SQL Server.

### **Example**

#### **□**Copy Code

```
<?php
  $server = "(local)";
  $database = "AdventureWorks";
  $conn = new PDO( "sqlsrv:server=$server ; Database = $database",
  print( "\n-----\n" );
  $stmt = $conn->query( "select * from HumanResources.Department or
  class cc {
     function __construct( $arg ) {
        echo "$arg";
     function __toString() {
        return $this->DepartmentID . "; " . $this->Name . "; " . $t
     }
  }
  $stmt->setFetchMode(PDO::FETCH_CLASS, 'cc', array( "arg1 " ));
  while ( $row = $stmt->fetch(PDO::FETCH_CLASS)) {
     print($row . "\n");
  }
  print( "\n-----\n" );
  $stmt = $conn->query( "select * from HumanResources.Department or
  $c_obj = new cc( '' );
  $stmt->setFetchMode(PDO::FETCH_INTO, $c_obj);
  while ( $row = $stmt->fetch(PDO::FETCH_INTO)) {
     echo "$c_obj\n";
  }
  print( "\n-----\n" );
  $stmt = $conn->query( "select * from Person.ContactType where Cor
  $result = $stmt->fetch( PDO::FETCH_ASSOC );
  print_r( $result );
  print( "\n-----\n" );
  $stmt = $conn->query( "select * from Person.ContactType where Cor
  $result = $stmt->fetch( PDO::FETCH_NUM );
  print_r ($result );
```

```
print( "\n-----\n" );
$stmt = $conn->query( "select * from Person.ContactType where Cor
$result = $stmt->fetch( PDO::FETCH_BOTH );
print_r( $result );
print( "\n-----\n" );
$stmt = $conn->query( "select * from Person.ContactType where Cor
$result = $stmt->fetch( PDO::FETCH_LAZY );
print_r( $result );
print( "\n-----\n" );
$stmt = $conn->query( "select * from Person.ContactType where Cor
$result = $stmt->fetch( PDO::FETCH_OBJ );
print $result->Name;
print( "\n \n" );
print( "\n----- PDO::FETCH BOUND -----\n" );
$stmt = $conn->query( "select * from Person.ContactType where Cor
$stmt->bindColumn('Name', $name);
$result = $stmt->fetch( PDO::FETCH_BOUND );
print $name;
print( "\n \n" );
```

### **See Also**

#### Reference

**PDOStatement Class** 

### **Other Resources**

#### **PDO**

Send <u>feedback</u> on this topic to Microsoft.

© 2012 Microsoft. All rights reserved.

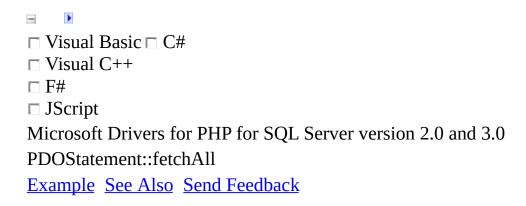

Returns the rows in a result set in an array.

# $\blacksquare Syntax$

array PDOStatement::fetchAll([ \$fetch\_style[, \$column\_index ][, ctor

### **Parameters**

\$fetch\_style: An (integer) symbol specifying the format of the row data. See <a href="PDOStatement::fetch">PDOStatement::fetch</a> for a list of values. PDO::FETCH\_COLUMN is also allowed. PDO::FETCH\_BOTH is the default.

\$column\_index: An integer value representing the column to return if \$fetch\_style is PDO::FETCH\_COLUMN. 0 is the default.

\$ctor\_args: An array of the parameters for a class constructor, when \$fetch\_style is PDO::FETCH\_CLASS or PDO::FETCH\_OBJ.

## Return Value

An array of the remaining rows in the result set, or false if the method call fails.

## Remarks

Support for PDO was added in version 2.0 of the Microsoft Drivers for PHP for SQL Server.

## **Example**

#### **□**Copy Code

```
<?php
  $server = "(local)";
  $database = "AdventureWorks";
  $conn = new PDO( "sqlsrv:server=$server ; Database = $database",
  print "----\n";
  $stmt = $conn->query( "select * from Person.ContactType where Cor
  $result = $stmt->fetchall(PD0::FETCH_BOTH);
  print_r( $result );
  print "\n----\n";
  print "----\n";
  $stmt = $conn->query( "select * from Person.ContactType where Cor
  $result = $stmt->fetchall(PDO::FETCH_NUM);
  print_r( $result );
  print "\n----\n";
  $stmt = $conn->query( "select * from Person.ContactType where Cor
  $result = $stmt->fetchall(PDO::FETCH_COLUMN, 1);
  print_r( $result );
  print "\n----\n";
  class cc {
     function __construct( $arg ) {
        echo "$arg\n";
     function __toString() {
        echo "To string\n";
     }
  };
  $stmt = $conn->query( 'SELECT TOP(2) * FROM Person.ContactType' `
  $all = $stmt->fetchAll( PDO::FETCH_CLASS, 'cc', array( 'Hi!' ));
  var_dump( $all );
2>
```

### **See Also**

#### Reference

**PDOStatement Class** 

### **Other Resources**

#### **PDO**

Send <u>feedback</u> on this topic to Microsoft.

© 2012 Microsoft. All rights reserved.

| □ Visual Basic □ C#                                          |
|--------------------------------------------------------------|
| □ Visual C++                                                 |
| □ F#                                                         |
| □ JScript                                                    |
| Microsoft Drivers for PHP for SQL Server version 2.0 and 3.0 |
| PDOStatement::fetchColumn                                    |
| Example See Also Send Feedback                               |

Returns one column in a row.

# $\blacksquare Syntax$

```
string PDOStatement::fetchColumn ([ $column_number ] );
```

# **Parameters**

\$column\_number: An optional integer indicating the zero-based column number. The default is 0 (the first column in the row).

# Return Value

One column or false if there are no more rows.

## Remarks

Support for PDO was added in version 2.0 of the Microsoft Drivers for PHP for SQL Server.

## **Example**

#### **□**Copy Code

```
<?php
    $server = "(local)";
    $database = "AdventureWorks";
    $conn = new PDO( "sqlsrv:server=$server ; Database = $database",

    $stmt = $conn->query( "select * from Person.ContactType where Cor
    while ( $result = $stmt->fetchColumn(1)) {
        print($result . "\n");
    }
?>
```

### **See Also**

#### Reference

**PDOStatement Class** 

### **Other Resources**

#### **PDO**

Send <u>feedback</u> on this topic to Microsoft.

© 2012 Microsoft. All rights reserved.

| □ Visual Basic □ C#                                          |
|--------------------------------------------------------------|
| □ Visual C++                                                 |
| □ F#                                                         |
| □ JScript                                                    |
| Microsoft Drivers for PHP for SQL Server version 2.0 and 3.0 |
| PDOStatement::fetchObject                                    |
| Example See Also Send Feedback                               |

Retrieves the next row as an object.

# $\blacksquare$ Syntax

```
mixed PDOStatement::fetchObject([ $class_name[,$ctor_args ]] )
```

### **Parameters**

\$class\_name: An optional string specifying the name of the class to create. The default is stdClass.

\$ctor\_args: An optional array with arguments to a custom class constructor.

## Return Value

On success, returns an object with an instance of the class. Properties map to columns. Returns false on failure.

## Remarks

Support for PDO was added in version 2.0 of the Microsoft Drivers for PHP for SQL Server.

## **Example**

### **□**Copy Code

```
<?php
    $server = "(local)";
    $database = "AdventureWorks";
    $conn = new PDO( "sqlsrv:server=$server ; Database = $database",

    $stmt = $conn->query( "select * from Person.ContactType where Cor
    $result = $stmt->fetchObject();
    print $result->Name;
```

### **See Also**

### Reference

**PDOStatement Class** 

### **Other Resources**

### **PDO**

Send <u>feedback</u> on this topic to Microsoft.

© 2012 Microsoft. All rights reserved.

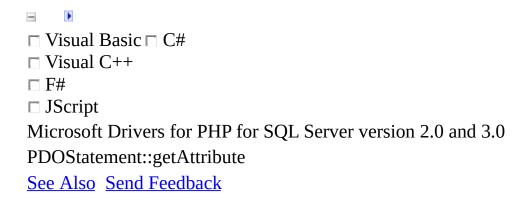

Retrieves the value of a predefined PDOStatement attribute or custom driver attribute.

# $\blacksquare Syntax$

```
mixed PDOStatement::getAttribute( $attribute );
```

### **Parameters**

\$attribute: An integer, one of the PDO::ATTR\_\* or PDO::SQLSRV\_ATTR\_\* constants. Supported attributes are the attributes you can set with PDOStatement::setAttribute, PDO::SQLSRV\_ATTR\_DIRECT\_QUERY (see Direct Statement Execution and Prepared Statement Execution in the PDO\_SQLSRV\_Driver for more information about PDO::SQLSRV\_ATTR\_DIRECT\_QUERY), and PDO::ATTR\_CURSOR.

## Return Value

On success, returns a (mixed) value for a predefined PDO attribute or custom driver attribute. Returns null on failure.

## Remarks

See <u>PDOStatement::setAttribute</u> for a sample.

Support for PDO was added in version 2.0 of the Microsoft Drivers for PHP for SQL Server.

### **See Also**

### Reference

**PDOStatement Class** 

### **Other Resources**

### **PDO**

Send <u>feedback</u> on this topic to Microsoft.

© 2012 Microsoft. All rights reserved.

| □ Visual Basic □ C#                                          |
|--------------------------------------------------------------|
| □ Visual C++                                                 |
| □ F#                                                         |
| □ JScript                                                    |
| Microsoft Drivers for PHP for SQL Server version 2.0 and 3.0 |
| PDOStatement::getColumnMeta                                  |
| Example See Also Send Feedback                               |

Retrieves metadata for a column.

# $\blacksquare Syntax$

```
array PDOStatement::getColumnMeta ( $column );
```

## **Parameters**

\$conn: (Integer) The zero-based number of the column whose metadata you want to retrieve.

## Return Value

An associative array (key and value) containing the metadata for the column. See the Remarks section for a description of the fields in the array.

## Remarks

The following table describes the fields in the array returned by getColumnMeta.

| NAME             | VALUES                                                                                                    |
|------------------|----------------------------------------------------------------------------------------------------|
| native_type      | Specifies the PHP type for column. Always string.                                                                                                    |
| driver:decl_type | Specifies the SQL type used to represent the column value in the database. If the column in the result set is the result of a function, this value is not returned by PDOStatement::getColumnMeta. |
| flags            | Specifies the flags set for this column. Always 0.                                                                                                    |
| name             | Specifies the name of the column in the database.                                                                                                    |
| table            | Specifies the name of the table that contains the column in the database. Always blank.                                                                                                    |
| len              | Specifies the column length.                                                                                                    |

Specifies the numeric precision of this column. precision

Specifies the type of this column

as represented by the

PDO::PARAM\_\* constants. pdo\_type

Always PDO::PARAM\_STR

**(2)**.

Support for PDO was added in version 2.0 of the Microsoft Drivers for PHP for SQL Server.

## **Example**

### **□**Copy Code

```
<?php
$database = "AdventureWorks";
$server = "(local)";
$conn = new PDO( "sqlsrv:server=$server ; Database = $database", "",
$stmt = $conn->query("select * from Person.ContactType");
$metadata = $stmt->getColumnMeta(2);
var_dump($metadata);

print $metadata['sqlsrv:decl_type'] . "\n";
print $metadata['native_type'] . "\n";
print $metadata['name'];
?>
```

### **See Also**

### Reference

**PDOStatement Class** 

### **Other Resources**

### **PDO**

Send <u>feedback</u> on this topic to Microsoft.

© 2012 Microsoft. All rights reserved.

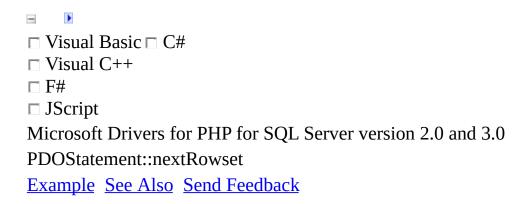

Moves the cursor to the next result set.

# $\blacksquare Syntax$

```
bool PDOStatement::nextRowset();
```

## Return Value

true on success, false otherwise.

## Remarks

Support for PDO was added in version 2.0 of the Microsoft Drivers for PHP for SQL Server.

## **Example**

### **□**Copy Code

```
<?php
    $server = "(local)";
    $database = "AdventureWorks";
    $conn = new PDO( "sqlsrv:server=$server ; Database = $database",

    $query1 = "select * from Person.Address where City = 'Bothell';";
    $query2 = "select * from Person.ContactType;";

    $stmt = $conn->query( $query1 . $query2 );

    $rowset1 = $stmt->fetchAll();
    $stmt->nextRowset();
    $rowset2 = $stmt->fetchAll();
    var_dump( $rowset1 );
    var_dump( $rowset2 );

}
```

### **See Also**

### Reference

**PDOStatement Class** 

### **Other Resources**

### **PDO**

Send <u>feedback</u> on this topic to Microsoft.

© 2012 Microsoft. All rights reserved.

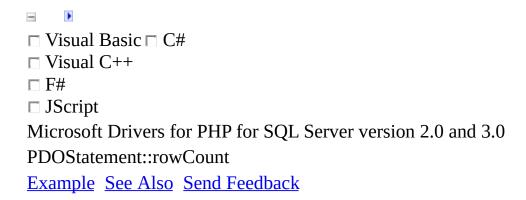

Returns the number of rows added, deleted, or changed by the last statement.

# $\blacksquare Syntax$

```
int PDOStatement::rowCount ();
```

## Return Value

The number of rows added, deleted, or changed.

### Remarks

If the last SQL statement executed by the associated PDOStatement was a SELECT statement, a PDO::CURSOR\_FWDONLY cursor returns -1. A PDO::CURSOR\_SCROLLABLE cursor returns the number of rows in the result set.

Support for PDO was added in version 2.0 of the Microsoft Drivers for PHP for SQL Server.

## Example

This example shows two uses of rowCount. The first use returns the number of rows that were added to the table. The second use shows that rowCount can return the number of rows in a result set when you specify a scrollable cursor.

#### **■**Copy Code

```
<?php
$database = "Test";
$server = "(local)";
$conn = new PDO( "sqlsrv:server=$server ; Database = $database", "",
$col1 = 'a';
$col2 = 'b';
$query = "insert into Table2(col1, col2) values(?, ?)";
$stmt = $conn->prepare( $query );
$stmt->execute( array( $col1, $col2 ) );
print $stmt->rowCount();
echo "\n\n";
con = null;
$database = "AdventureWorks";
$conn = new PDO( "sqlsrv:server=$server ; Database = $database", "",
$query = "select * from Person.ContactType";
$stmt = $conn->prepare( $query, array(PDO::ATTR_CURSOR => PDO::CURS()
$stmt->execute();
print $stmt->rowCount();
?>
```

### **See Also**

### Reference

**PDOStatement Class** 

### **Other Resources**

### **PDO**

Send <u>feedback</u> on this topic to Microsoft.

© 2012 Microsoft. All rights reserved.

| □ Visual Basic □ C#                                          |
|--------------------------------------------------------------|
| □ Visual C++                                                 |
| □ F#                                                         |
| □ JScript                                                    |
| Microsoft Drivers for PHP for SQL Server version 2.0 and 3.0 |
| PDOStatement::setAttribute                                   |
| Example See Also Send Feedback                               |

Sets an attribute value, either a predefined PDO attribute or a custom driver attribute.

# $\blacksquare$ Syntax

```
bool PDOStatement::setAttribute ($attribute, $value );
```

## **Parameters**

\$attribute: An integer, one of the PDO::ATTR\_\* or PDO::SQLSRV\_ATTR\_\* constants. See the Remarks section for the list of available attributes.

\$value: The (mixed) value to be set for the specified \$attribute.

# Return Value

TRUE on success, FALSE otherwise.

## Remarks

The following table contains the list of available attributes:

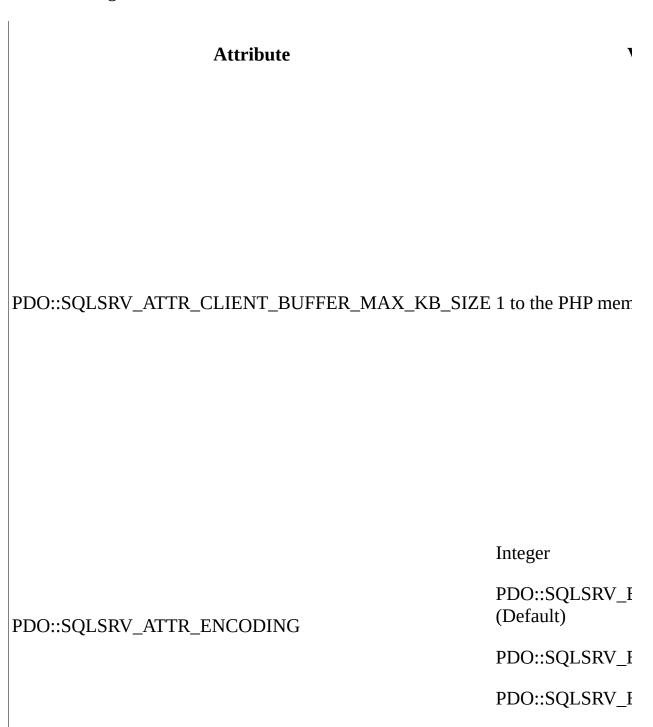

| PDO::SQLSRV_ATTR_QUERY_TIMEOUT | Integer |
|--------------------------------|---------|
|                                |         |
|                                |         |
|                                |         |
|                                |         |
|                                |         |

# Example

**©Copy Cod** 

```
<?php
$database = "AdventureWorks";
$server = "(local)";
$conn = new PDO( "sqlsrv:server=$server ; Database = $database", "",
$stmt = $conn->prepare('SELECT * FROM Person.ContactType');
echo $stmt->getAttribute( constant( "PDO::ATTR_CURSOR" ) );
echo "\n";
$stmt->setAttribute(PDO::SQLSRV_ATTR_QUERY_TIMEOUT, 2);
echo $stmt->getAttribute( constant( "PDO::SQLSRV_ATTR_QUERY_TIMEOUT' ?>
```

# **See Also**

### Reference

**PDOStatement Class** 

## **Other Resources**

### **PDO**

Send <u>feedback</u> on this topic to Microsoft.

© 2012 Microsoft. All rights reserved.

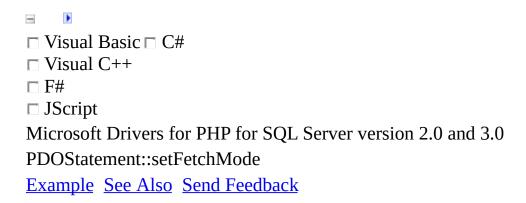

Specifies the fetch mode for the PDOStatement handle.

# $\blacksquare Syntax$

```
bool PDOStatement::setFetchMode( $mode );
```

# **Parameters**

\$mode: Any parameter(s) that are valid to pass to <a href="PDOStatement::fetch">PDOStatement::fetch</a>.

# Return Value

true on success, false otherwise.

# Remarks

Support for PDO was added in version 2.0 of the Microsoft Drivers for PHP for SQL Server.

# **Example**

### **□**Copy Code

```
<?php
       $server = "(local)";
       $database = "AdventureWorks";
       $conn = new PDO( "sqlsrv:server=$server ; Database = $database",
       $stmt1 = $conn->query( "select * from Person.ContactType where ContactType where ContactType whe 
       while ( $row = $stmt1->fetch()) {
              print($row['Name'] . "\n");
       }
       print( "\n-----\n" );
       $stmt = $conn->query( "select * from Person.ContactType where Cor
       $stmt->setFetchMode(PDO::FETCH ASSOC);
       $result = $stmt->fetch();
       print_r( $result );
       print( "\n-----\n" );
       $stmt = $conn->query( "select * from Person.ContactType where Cor
       $stmt->setFetchMode(PDO::FETCH_NUM);
       $result = $stmt->fetch();
       print_r ($result );
       print( "\n-----\n" );
       $stmt = $conn->query( "select * from Person.ContactType where Cor
       $stmt->setFetchMode(PDO::FETCH_BOTH);
       $result = $stmt->fetch();
       print_r( $result );
       print( "\n-----\n" );
       $stmt = $conn->query( "select * from Person.ContactType where Cor
       $stmt->setFetchMode(PD0::FETCH_LAZY);
       $result = $stmt->fetch();
       print_r( $result );
       print( "\n-----\n" );
       $stmt = $conn->query( "select * from Person.ContactType where Cor
       $stmt->setFetchMode(PDO::FETCH_OBJ);
       $result = $stmt->fetch();
       print $result->Name;
       print( "\n \n" );
?>
```

# **See Also**

### Reference

**PDOStatement Class** 

## **Other Resources**

### **PDO**

Send <u>feedback</u> on this topic to Microsoft.

© 2012 Microsoft. All rights reserved.

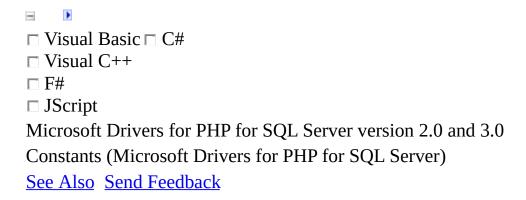

This topic discusses the constants that are defined by the Microsoft Drivers for PHP for SQL Server.

## **PDO\_SQLSRV** Driver Constants

The constants listed on the <u>PDO website</u> are valid in the Microsoft Drivers for PHP for SQL Server.

The following describe the Microsoft specific constants in the PDO\_SQLSRV driver.

#### **Transaction Isolation Level Constants**

The TransactionIsolation key, which is used with <u>PDO::</u> construct, accepts one of the following constants:

- PDO::SQLSRV\_TXN\_READ\_UNCOMMITTED
- PDO::SQLSRV\_TXN\_READ\_COMMITTED
- PDO::SQLSRV\_TXN\_REPEATABLE\_READ
- PDO::SQLSRV\_TXN\_SNAPSHOT
- PDO::SQLSRV\_TXN\_SERIALIZABLE

For more information about the TransactionIsolation key, see <u>Connection Options</u>.

### **Encoding Constants**

The PDO::SQLSRV\_ATTR\_ENCODING attribute can be passed to PDOStatement::setAttribute, PDO::setAttribute, PDO::prepare, PDOStatement::bindColumn, and PDOStatement::bindParam.

The available values to pass to PDO::SQLSRV\_ATTR\_ENCODING are

PDO\_SQLSRV driver constant

**Description** 

|                             | Data is a raw byte stream from the ser |
|-----------------------------|----------------------------------------|
|                             | without performing encoding or         |
| PDO::SQLSRV_ENCODING_BINARY | translation.                           |

Not valid for PDO::setAttribute.

the code page of the Windows locale t is set on the system. Any multi-byte characters or characters that do not mainto this code page are substituted wit

single byte question mark (?) characte

Data is 8-bit characters as specified in

PDO::SQLSRV\_ENCODING\_UTF8 Data is in the UTF-8 encoding. This is the default encoding.

Uses

PDO::SQLSRV\_ENCODING\_SYSTI

PDO::SQLSRV\_ENCODING\_DEFAULT if specified during connection.

Use the connection's encoding if specified in a prepare statement.

### **Query Timeout**

The PDO::SQLSRV\_ATTR\_QUERY\_TIMEOUT attribute is any non-negative integer representing the timeout period, in seconds. Zero (0) is the default and means no timeout.

You can specify the PDO::SQLSRV\_ATTR\_QUERY\_TIMEOUT attribute with PDOStatement::setAttribute, PDO::setAttribute, and PDO::prepare.

## **Direct or Prepared Execution**

You can select direct query execution or prepared statement execution with the

PDO::SQLSRV\_ATTR\_DIRECT\_QUERY attribute.

PDO::SQLSRV\_ATTR\_DIRECT\_QUERY can be set with PDO::prepare or

PDO::setAttribute. For more information about

PDO::SQLSRV\_ATTR\_DIRECT\_QUERY, see Direct Statement Execution and

Prepared Statement Execution in the PDO\_SQLSRV Driver.

# **SQLSRV Driver Constants**

The following sections list the constants used by the SQLSRV driver.

### **ERR Constants**

The following table lists the constants that are used to specify if <u>sqlsrv\_errors</u> returns errors, warnings, or both.

| Value             | Description                                                                                             |
|-------------------|----------------------------------------------------------------------------------------------------|
| SQLSRV_ERR_ALL    | Errors and warnings generated on the last sqlsrv function call are returned. This is the default value. |
| SQLSRV_ERR_ERRORS | Errors generated on the last sqlsrv function call are returned.                                         |
|                   | Warnings                                                                                                |

| SQLSRV_ERR_WARNINGS | sqlsrv<br>function<br>call are |
|---------------------|--------------------------------|
|                     | returned.                      |
|                     |                                |

## **FETCH Constants**

The following table lists the constants that are used to specify the type of array returned by <a href="sqlsrv\_fetch\_array">sqlsrv\_fetch\_array</a>.

| SQLSRV constant      | Description                                                                                                    |
|----------------------|----------------------------------------------------------------------------------------------------|
| SQLSRV_FETCH_ASSOC   | sqlsrv_fetch_array returns the next row of data as an associative array.                                                       |
| SQLSRV_FETCH_BOTH    | sqlsrv_fetch_array returns the next row of data as an array with both numeric and associative keys. This is the default value. |
| SQLSRV_FETCH_NUMERIC | sqlsrv_fetch_array returns the next row of data as a numerically indexed array.                                                |

## **Logging Constants**

This section lists the constants that are used to change the logging settings with <a href="sqlsrv\_configure">sqlsrv\_configure</a>. For more information about logging activity, see <a href="Logging Activity">Logging Activity</a>.

The following table lists the constants that can be used as the value for the LogSubsystems setting:

| SQLSRV constant (integer equivalent in paraentheses) | Description                                  |
|------------------------------------------------------|----------------------------------------------|
| SQLSRV_LOG_SYSTEM_ALL<br>(-1)                        | Turns on logging of all subsystems.          |
| SQLSRV_LOG_SYSTEM_CONN<br>(2)                        | Turns on logging of connection activity.     |
| SQLSRV_LOG_SYSTEM_INIT<br>(1)                        | Turns on logging of initialization activity. |
| SQLSRV_LOG_SYSTEM_OFF<br>(0)                         | Turns logging off.                           |
| SQLSRV_LOG_SYSTEM_STMT (4)                           | Turns on logging of statement activity.      |
|                                                      | Turns on logging                             |

SQLSRV\_LOG\_SYSTEM\_UTIL of error functions (8) activity (such as handle\_error and handle\_warning).

The following table lists the constants that can be used as the value for the LogSeverity setting:

| SQLSRV constant (integer equivalent in paraentheses) | Description                                                                 |
|------------------------------------------------------|-----------------------------------------------------------------------------|
| SQLSRV_LOG_SEVERITY_ALL (-1)                         | Specifies<br>that errors,<br>warnings,<br>and notices<br>will be<br>logged. |
| SQLSRV_LOG_SEVERITY_ERROR (1)                        | Specifies that errors will be logged.                                       |
| SQLSRV_LOG_SEVERITY_NOTICE<br>(4)                    | Specifies that notices will be logged.                                      |
| SQLSRV_LOG_SEVERITY_WARNING<br>(2)                   | Specifies that warnings will be logged.                                     |

**Nullable Constants** 

The following table lists the constants that you can use to determine whether or not a column is nullable or if this information is not available. You can compare the value of the Nullable key that is returned by <a href="mailto:sqlsrv\_field\_metadata">sqlsrv\_field\_metadata</a> to determine the column's nullable status.

| SQLSRV constant (integer equivalent in paraentheses) | Description                                |
|------------------------------------------------------|--------------------------------------------|
| SQLSRV_NULLABLE_YES (0)                              | The column is nullable.                    |
| SQLSRV_NULLABLE_NO (1)                               | The column is not nullable.                |
| SQLSRV_NULLABLE_UNKNOWN<br>(2)                       | It is not known if the column is nullable. |

### **PARAM Constants**

The following list contains the constants for specifying parameter direction when you call <u>sqlsrv\_query</u> or <u>sqlsrv\_prepare</u>.

| SQLSRV constant | Description        |
|-----------------|--------------------|
| SQLSRV_PARAM_IN | Indicates an input |

parameter.

Indicates a SQLSRV\_PARAM\_INOUT bidirectional parameter.

Indicates an SQLSRV\_PARAM\_OUT output parameter.

### **PHPTYPE Constants**

The following table lists the constants that are used to describe PHP data types. For information about PHP data types, see <a href="PHP Types">PHP Types</a>.

| SQLSRV constant                                | PHP<br>data<br>type |
|------------------------------------------------|---------------------|
| SQLSRV_PHPTYPE_INT                             | Integer             |
| SQLSRV_PHPTYPE_DATETIME                        | Datetime            |
| SQLSRV_PHPTYPE_FLOAT                           | Float               |
| SQLSRV_PHPTYPE_STREAM( <encoding>1)</encoding> | Stream              |
| SQLSRV_PHPTYPE_STRING( <encoding>1)</encoding> | String              |

1. SQLSRV\_PHPTYPE\_STREAM and SQLSRV\_PHPTYPE\_STRING accept a parameter that specifies the stream encoding. The following table contains the SQLSRV constants that are acceptable parameters, and a description of the corresponding encoding.

| SQLSRV constant   | Description                                                                                                    |
|-------------------|----------------------------------------------------------------------------------------------------|
| SQLSRV_ENC_BINARY | Data is returned as a raw byte stream from the server without performing encoding or translation.                                                                                          |
| SQLSRV_ENC_CHAR   | Data is returned in 8-bit characters as specified in the code page of the Windows locale that is set on the system. Any multi-byte characters or characters that do not map into this code |

with a single byte question mark (?) character.

This is the default encoding.

Data is returned in the UTF-8 encoding. This constant was added in

version 1.1
of the
Microsoft
Drivers for

PHP for SQL Server.

For more information about UTF-

8 support, see <u>How to:</u> <u>Send and</u>

Retrieve
UTF-8 Data
Using BuiltIn UTF-8

Support.

"UTF-8"

**☑**Note

When you use SQLSRV\_PHPTYPE\_STREAM or

SQLSRV\_PHPTYPE\_STRING, the encoding must be specified. If no parameter is supplied, an error will be returned.

For more information about these constants, see <u>How to: Specify PHP Data</u> <u>Types, How to: Retrieve Character Data as a Stream Using the SQLSRV Driver.</u>

### **SQLTYPE Constants**

The following table lists the constants that are used to describe SQL Server data types. Some constants require parameters that correspond to precision, scale, and/or length. For information about SQL Server data types, see <a href="Data Types">Data Types</a> (Transact-SQL). For information about precision, scale, and length, see <a href="Precision">Precision</a>, Scale, and Length (Transact-SQL).

| SQLSRV constant                  | SQL Server<br>data type |
|----------------------------------|-------------------------|
| SQLSRV_SQLTYPE_BIGINT            | bigint                  |
| SQLSRV_SQLTYPE_BINARY            | binary                  |
| SQLSRV_SQLTYPE_BIT               | bit                     |
| SQLSRV_SQLTYPE_CHAR(\$charCount) | char                    |
| SQLSRV_SQLTYPE_DATE              | date <sup>4</sup>       |
| SQLSRV_SQLTYPE_DATETIME          | datetime                |
| SQLSRV_SQLTYPE_DATETIME2         | datetime2 <sup>4</sup>  |

SQLSRV\_SQLTYPE\_DATETIMEOFFSET datetimeoffset<sup>4</sup>

SQLSRV\_SQLTYPE\_DECIMAL(\$precision, \$scale) decimal

SQLSRV\_SQLTYPE\_FLOAT float

SQLSRV\_SQLTYPE\_IMAGE image<sup>1</sup>

SQLSRV\_SQLTYPE\_INT int

SQLSRV\_SQLTYPE\_MONEY money

SQLSRV\_SQLTYPE\_NCHAR(\$charCount) nchar

SQLSRV\_SQLTYPE\_NUMERIC(\$precision, scale) numeric

SQLSRV\_SQLTYPE\_NVARCHAR(\$charCount) nvarchar

SQLSRV\_SQLTYPE\_NVARCHAR('max') nvarchar(MAX)

SQLSRV\_SQLTYPE\_NTEXT ntext<sup>2</sup>

SQLSRV\_SQLTYPE\_REAL real

SQLSRV\_SQLTYPE\_SMALLDATETIME smalldatetime

SQLSRV\_SQLTYPE\_SMALLINT smallint

SQLSRV\_SQLTYPE\_SMALLMONEY smallmoney

SQLSRV\_SQLTYPE\_TEXT text<sup>3</sup>

SQLSRV SQLTYPE TIME time<sup>4</sup>

SQLSRV\_SQLTYPE\_TIMESTAMP timestamp

SQLSRV\_SQLTYPE\_TINYINT tinyint

SQLSRV\_SQLTYPE\_UNIQUEIDENTIFIER uniqueidentifier

SQLSRV\_SQLTYPE\_UDT UDT

 $SQLSRV\_SQLTYPE\_VARBINARY (\$ byteCount)\ varbinary$ 

SQLSRV\_SQLTYPE\_VARBINARY('max') varbinary(MAX)

SQLSRV\_SQLTYPE\_VARCHAR(\$charCount) varchar

SQLSRV\_SQLTYPE\_VARCHAR('max') varchar(MAX)

SQLSRV\_SQLTYPE\_XML xml

- 1. This is a legacy type that maps to the varbinary(max) type.
- 2. This is a legacy type that maps to the newer nvarchar type.
- 3. This is a legacy type that maps to the newer varchar type.
- 4. Support for this type was added in version 1.1 of the Microsoft Drivers for PHP for SQL Server.

The following table lists the SQLTYPE constants that accept parameters and the range of values allowed for the parameter.

| SQLTYPE                                         | Parameter | Allowable<br>range for<br>parameter |
|-------------------------------------------------|-----------|-------------------------------------|
| SQLSRV_SQLTYPE_CHAR, SQLSRV_SQLTYPE_VARCHAR     | charCount | 1 - 8000                            |
| SQLSRV_SQLTYPE_NCHAR, SQLSRV_SQLTYPE_NVARCHAR   | charCount | 1 - 4000                            |
| SQLSRV_SQLTYPE_BINARY, SQLSRV_SQLTYPE_VARBINARY | byteCount | 1 - 8000                            |
| SQLSRV_SQLTYPE_DECIMAL, SQLSRV_SQLTYPE_NUMERIC  | precision | 1 - 38                              |

SQLSRV\_SQLTYPE\_DECIMAL, scale 1 - precision SQLSRV\_SQLTYPE\_NUMERIC

#### **Transaction Isolation Level Constants**

The TransactionIsolation key, which is used with <u>sqlsrv\_connect</u>, accepts one of the following constants:

- SQLSRV\_TXN\_READ\_UNCOMMITTED
- SQLSRV\_TXN\_READ\_COMMITTED
- SQLSRV\_TXN\_REPEATABLE\_READ
- SQLSRV\_TXN\_SNAPSHOT
- SQLSRV\_TXN\_SERIALIZABLE

### **Cursor and Scrolling Constants**

The following constants specify the kind of cursor that you can use in a result set:

- SQLSRV\_CURSOR\_FORWARD
- SQLSRV\_CURSOR\_STATIC
- SQLSRV\_CURSOR\_DYNAMIC
- SQLSRV\_CURSOR\_KEYSET
- SQLSRV\_CURSOR\_CLIENT\_BUFFERED

The following constants specify which row to select in the result set:

- SQLSRV\_SCROLL\_NEXT
- SQLSRV\_SCROLL\_PRIOR

- SQLSRV\_SCROLL\_FIRST
- SQLSRV\_SCROLL\_LAST
- SQLSRV\_SCROLL\_ABSOLUTE
- SQLSRV\_SCROLL\_RELATIVE

For information on using these constants, see <u>Specifying a Cursor Type and Selecting Rows</u>.

# **See Also**

#### **Other Resources**

**SQLSRV** Driver API Reference

Send <u>feedback</u> on this topic to Microsoft.

© 2012 Microsoft. All rights reserved.

| □ Visual Basic □ C#                                          |  |  |
|--------------------------------------------------------------|--|--|
| □ Visual C++                                                 |  |  |
| □ F#                                                         |  |  |
| □ JScript                                                    |  |  |
| Microsoft Drivers for PHP for SQL Server version 2.0 and 3.0 |  |  |
| Example Application (SQLSRV Driver)                          |  |  |
| Example See Also Send Feedback                               |  |  |

The AdventureWorks Product Reviews example application is a Web application that uses the SQLSRV driver of Microsoft Drivers for PHP for SQL Server. The application lets a user search for products by entering a keyword, see reviews for a selected product, write a review for a selected product, and upload an image for a selected product.

### **Running the Example Application**

- 1. Install the Microsoft Drivers for PHP for SQL Server. For detailed information, see <u>Getting Started</u>.
- 2. Copy the code listed later in this document into two files: adventureworks\_demo.php and photo.php.
- 3. Put the adventureworks\_demo.php and photo.php files in the root directory of your Web server.
- 4. Run the application by starting http://localhost/adventureworks\_demo.php from your browser.

# **Requirements**

To run the AdventureWorks Product Reviews example application, the following must be true for your computer:

- Your system meets the requirements for the Microsoft Drivers for PHP for SQL Server. For detailed information, see <a href="System Requirements">System Requirements (Microsoft Drivers for PHP for SQL Server)</a>.
- The adventureworks\_demo.php and photo.php files are in the root directory of your Web server. The files must contain the code listed later in this document.
- SQL Server 2005 or SQL Server 2008, with the <u>AdventureWorks2008</u> database attached, is installed on the local computer.
- A Web browser is installed.

## **Demonstrates**

The AdventureWorks Product Reviews example application demonstrates the following:

- How to open a connection to SQL Server by using Windows Authentication.
- How to execute a parameterized query with <a href="sqlsrv\_query">sqlsrv\_query</a>.
- How to prepare and execute a parameterized query by using the combination of <u>sqlsrv\_prepare</u> and <u>sqlsrv\_execute</u>.
- How to retrieve data by using sqlsrv\_fetch\_array.
- How to retrieve data by using the combination of <u>sqlsrv\_fetch</u> and <u>sqlsrv\_get\_field</u>.
- How to retrieve data as a stream.
- How to send data as a stream.
- How to check for errors.

# **Example**

The AdventureWorks Product Reviews example application returns product information from the database for products whose names contain a string entered by the user. From the list of returned products, the user can see reviews, see an image, upload an image, and write a review for a selected product.

Put the following code in a file named adventureworks\_demo.php:

#### **©**Copy Code

```
This file is part of a Microsoft SQL Server Shared Source Application
Copyright (C) Microsoft Corporation. All rights reserved.
THIS CODE AND INFORMATION ARE PROVIDED "AS IS" WITHOUT WARRANTY OF A
KIND, EITHER EXPRESSED OR IMPLIED, INCLUDING BUT NOT LIMITED TO THE
IMPLIED WARRANTIES OF MERCHANTABILITY AND/OR FITNESS FOR A
PARTICULAR PURPOSE.
<!--Note: The presentation formatting of the example application -->
<!-- is intentionally simple to emphasize the SQL Server -->
<!-- data access code.-->
<html>
<head>
<title>AdventureWorks Product Reviews</title>
</head>
<body>
<h1 align='center'>AdventureWorks Product Reviews</h1>
<h5 align='center'>This application is a demonstration of the
                 procedural API (SQLSRV driver) of the Microsoft
                 Drivers for PHP for SQL Server.</h5><br/>
<?php
$serverName = "(local)\sqlexpress";
$connectionOptions = array("Database"=>"AdventureWorks");
/* Connect using Windows Authentication. */
$conn = sqlsrv_connect( $serverName, $connectionOptions);
if( $conn === false )
die( FormatErrors( sqlsrv_errors() ) );
if(isset($_REQUEST['action']))
```

```
switch( $ REQUEST['action'] )
/* Get AdventureWorks products by querying
   against the product name.*/
case 'getproducts':
$params = array(&$_POST['query']);
$tsql = "SELECT ProductID, Name, Color, Size, ListPrice
FROM Production. Product
WHERE Name LIKE '%' + ? + '%' AND ListPrice > 0.0";
/*Execute the query with a scrollable cursor so
  we can determine the number of rows returned.*/
$cursorType = array("Scrollable" => SQLSRV_CURSOR_KEYSET);
$getProducts = sqlsrv_query($conn, $tsql, $params, $cursorType);
if ( $getProducts === false)
die( FormatErrors( sqlsrv_errors() ) );
if(sqlsrv_has_rows($getProducts))
$rowCount = sqlsrv_num_rows($getProducts);
BeginProductsTable($rowCount);
while( $row = sqlsrv_fetch_array( $getProducts, SQLSRV_FETCH_ASSOC))
PopulateProductsTable( $row );
EndProductsTable();
}
else
DisplayNoProdutsMsg();
GetSearchTerms( !null );
/* Free the statement and connection resources. */
sqlsrv_free_stmt( $getProducts );
sqlsrv_close( $conn );
break;
/* Get reviews for a specified productID. */
case 'getreview':
GetPicture( $ GET['productid'] );
GetReviews( $conn, $_GET['productid'] );
sqlsrv_close( $conn );
break;
/* Write a review for a specified productID. */
case 'writereview':
DisplayWriteReviewForm( $_POST['productid'] );
break;
/* Submit a review to the database. */
```

```
case 'submitreview':
/*Prepend the review so it can be opened as a stream.*/
$comments = "data://text/plain,".$_POST['comments'];
$stream = fopen( $comments, "r" );
$tsql = "INSERT INTO Production.ProductReview (ProductID,
   ReviewerName,
   ReviewDate,
   EmailAddress,
   Rating,
   Comments)
 VALUES (?,?,?,?,?)";
$params = array(&$_POST['productid'],
&$_POST['name'],
date("Y-m-d"),
&$_POST['email'],
&$_POST['rating'],
&$stream);
/* Prepare and execute the statement. */
$insertReview = sqlsrv_prepare($conn, $tsql, $params);
if( $insertReview === false )
die( FormatErrors( sqlsrv_errors() ) );
/* By default, all stream data is sent at the time of
query execution. */
if( sqlsrv_execute($insertReview) === false )
die( FormatErrors( sqlsrv_errors() ) );
sqlsrv_free_stmt( $insertReview );
GetSearchTerms( true );
/* Display a list of reviews, including the latest addition. */
GetReviews( $conn, $_POST['productid'] );
sqlsrv close( $conn );
break;
        /* Display a picture of the selected product.*/
        case 'displaypicture':
            $tsql = "SELECT Name
                      FROM Production. Product
                      WHERE ProductID = ?";
            $getName = sqlsrv_query($conn, $tsql,
                                        array(&$_GET['productid']));
            if( $getName === false )
die( FormatErrors( sqlsrv_errors() ) );
            if ( sqlsrv_fetch( $qetName ) === false )
die( FormatErrors( sqlsrv_errors() ) );
            $name = sqlsrv_get_field( $getName, 0);
            DisplayUploadPictureForm( $_GET['productid'], $name );
            sqlsrv_close( $conn );
            break;
```

```
/* Upload a new picture for the selected product. */
        case 'uploadpicture':
            $tsql = "INSERT INTO Production.ProductPhoto (LargePhoto
                     VALUES (?); SELECT SCOPE_IDENTITY() AS PhotoID'
            $fileStream = fopen($_FILES['file']['tmp_name'], "r");
            $uploadPic = sqlsrv_prepare($conn, $tsql, array(
                       array(&$fileStream,
                             SQLSRV_PARAM_IN,
                             SQLSRV PHPTYPE STREAM(SQLSRV ENC BINAR)
                             SOLSRV SOLTYPE VARBINARY('max'))));
            if( $uploadPic === false )
die( FormatErrors( sqlsrv_errors() ) );
            if( sqlsrv_execute($uploadPic) === false )
die( FormatErrors( sqlsrv_errors() ) );
/*Skip the open result set (row affected). */
$next_result = sqlsrv_next_result($uploadPic);
if( $next result === false )
die( FormatErrors( sqlsrv_errors() ) );
/* Fetch the next result set. */
if( sqlsrv_fetch($uploadPic) === false)
die( FormatErrors( sqlsrv_errors() ) );
/* Get the first field - the identity from INSERT. */
$photoID = sqlsrv_get_field($uploadPic, 0);
/* Associate the new photoID with the productID. */
$tsql = "UPDATE Production.ProductProductPhoto
SET ProductPhotoID = ?
WHERE ProductID = ?";
$reslt = sqlsrv_query($conn, $tsql, array(&$photoID, &$_POST['produc
if($reslt === false )
die( FormatErrors( sqlsrv_errors() ) );
GetPicture( $_POST['productid']);
DisplayWriteReviewButton( $_POST['productid'] );
GetSearchTerms (!null);
sqlsrv_close( $conn );
break;
}//End Switch
else
    GetSearchTerms( !null );
}
function GetPicture( $productID )
```

```
echo "";
   echo "<imq src='photo.php?productId=".$productID."'
     height='150' width='150'/>";
   echo "<a href='?action=displaypicture&
        productid=".$productID."'>Upload new picture.</a>
   echo "</br>";
}
function GetReviews( $conn, $productID )
{
   $tsql = "SELECT ReviewerName,
           CONVERT(varchar(32), ReviewDate, 107) AS [ReviewDate],
Rating,
Comments
           FROM Production. ProductReview
           WHERE ProductID = ?
           ORDER BY ReviewDate DESC";
/*Execute the guery with a scrollable cursor so
 we can determine the number of rows returned.*/
$cursorType = array("Scrollable" => SQLSRV_CURSOR_KEYSET);
$getReviews = sqlsrv_query( $conn, $tsql, array(&$productID), $cursc
if( $getReviews === false )
die( FormatErrors( sqlsrv_errors() ) );
if(sqlsrv_has_rows($getReviews))
$rowCount = sqlsrv_num_rows($qetReviews);
echo "";
echo "$rowCount Reviews";
while ( sqlsrv_fetch( $getReviews ) )
$name = sqlsrv_get_field( $getReviews, 0 );
$date = sqlsrv_get_field( $getReviews, 1 );
$rating = sqlsrv_get_field( $getReviews, 2 );
/* Open comments as a stream. */
$comments = sqlsrv_get_field( $getReviews, 3,
SQLSRV_PHPTYPE_STREAM(SQLSRV_ENC_CHAR));
DisplayReview($productID,
 $name,
            $date,
            $rating,
            $comments );
}
}
   else
DisplayNoReviewsMsg();
}
   DisplayWriteReviewButton( $productID );
   sqlsrv_free_stmt( $getReviews );
}
```

```
/*** Presentation and Utility Functions ***/
function BeginProductsTable($rowCount)
   /* Display the beginning of the search results table. */
$headings = array("Product ID", "Product Name",
"Color", "Size", "Price");
   echo "";
   echo "$rowCount Results";
   foreach ( $headings as $heading )
      echo "$heading";
   echo "";
}
function DisplayNoProdutsMsg()
   echo "<h4 align='center'>No products found.</h4>";
}
function DisplayNoReviewsMsg()
{
   echo "<h4 align='center'>There are no reviews for this product.
}
function DisplayReview( $productID, $name, $date, $rating, $comments
{
   /* Display a product review. */
   echo "<table style='WORD-BREAK:BREAK-ALL' width='50%'
             align='center' border='1' cellpadding='5'>";
   echo "
         ProductID
         Reviewer
         Date
         Rating
        ";
    echo "
           $productID
           $name
           $date
           $rating
         ";
             fpassthru( $comments );
    echo "<br/>";
}
```

```
function DisplayUploadPictureForm( $productID, $name )
{
   echo "<h3 align='center'>Upload Picture</h3>";
   echo "<h4 align='center'>$name</h4>";
   echo "<form align='center' action='adventureworks_demo.php'
                 enctype='multipart/form-data' method='POST'>
<input type='hidden' name='action' value='uploadpicture'/>
<input type='hidden' name='productid' value='$productID'/>
<input id='fileName' type='file' name='file'/>
         <input type='submit' name='submit' value='Upload Picture</pre>
         </form>";
function DisplayWriteReviewButton( $productID )
   echo "<form action='adventureworks demo.ph
              enctype='multipart/form-data' method='POST'>
        <input type='hidden' name='action' value='writereview'/>
        <input type='hidden' name='productid' value='$productID'/>
        <input type='submit' name='submit' value='Write a Review',</pre>
        </form>";
}
function DisplayWriteReviewForm( $productID )
   /* Display the form for entering a product review. */
   echo "<h5 align='center'>Name, E-mail, and Rating are required 1
   echo "
<form action='adventureworks_demo.php'</pre>
              enctype='multipart/form-data' method='POST'>
<input type='hidden' name='action' value='submitreview'/>
<input type='hidden' name='productid' value='$productID'/>
Name: <input type='text' name='name' size='50'/></to
E-mail: <input type='text' name='email' size='50'/><
Rating: 1<input type='radio' name='rating' value='1'/>
```

```
2<input type='radio' name='rating' value='2'/>
3<input type='radio' name='rating' value='3'/>
4<input type='radio' name='rating' value='4'/>
5<input type='radio' name='rating' value='5'/>
<textarea rows='20' cols ='50' name='comments'>[Write comments here.
<input type='submit' name='submit</pre>
</form>
        ";
}
function EndProductsTable()
{
   echo "<br/>";
}
function GetSearchTerms( $success )
{
   /* Get and submit terms for searching the database. */
   if (is_null( $success ))
echo "<h4 align='center'>Review successfully submitted.</h4>";}
echo "<h4 align='center'>Enter search terms to find products.</h4>";
echo "
          <form action='adventureworks_demo.php'</pre>
               enctype='multipart/form-data' method='POST'>
          <input type='hidden' name='action' value='getproducts'/>
          <input type='text' name='query' size='40'/>
          <input type='submit' name='submit' value='Search'
          </form>
          ";
}
function PopulateProductsTable( $values )
   /* Populate Products table with search results. */
   $productID = $values['ProductID'];
   echo "";
```

```
foreach ( $values as $key => $value )
       if ( 0 == strcasecmp("Name", $key ) )
        {
           echo "<a href='?action=getreview&productid=$product1
       elseif( !is_null( $value ) )
           if ( 0 == strcasecmp( "ListPrice", $key ) )
           {
               /* Format with two digits of precision. */
               $formattedPrice = sprintf("%.2f", $value);
               echo "$$formattedPrice";
           }
           else
           {
               echo "$value";
           }
       }
       else
        {
           echo "N/A";
        }
   echo "
           <form action='adventureworks_demo.php'</pre>
                 enctype='multipart/form-data' method='POST'>
           <input type='hidden' name='action' value='writereview'/>
           <input type='hidden' name='productid' value='$productID'</pre>
           <input type='submit' name='submit' value='Write a Review</pre>
           </form>";
}
function FormatErrors( $errors )
{
    /* Display errors. */
   echo "Error information: <br/> ";
   foreach ( $errors as $error )
    {
       echo "SQLSTATE: ".$error['SQLSTATE']."<br/>";
       echo "Code: ".$error['code']."<br/>";
       echo "Message: ".$error['message']."<br/>";
   }
2>
</body>
</html>
```

The photo.php script returns a product photo for a specified ProductID. This script is called from the adventureworks\_demo.php script.

Put the following code in a file named photo.php:

### **□**Copy Code

```
<?php
This file is part of a Microsoft SQL Server Shared Source Application
Copyright (C) Microsoft Corporation. All rights reserved.
THIS CODE AND INFORMATION ARE PROVIDED "AS IS" WITHOUT WARRANTY OF A
KIND, EITHER EXPRESSED OR IMPLIED, INCLUDING BUT NOT LIMITED TO THE
IMPLIED WARRANTIES OF MERCHANTABILITY AND/OR FITNESS FOR A
PARTICULAR PURPOSE.
$serverName = "(local)\sqlexpress";
$connectionInfo = array( "Database"=>"AdventureWorks");
/* Connect using Windows Authentication. */
$conn = sqlsrv_connect( $serverName, $connectionInfo);
if( $conn === false )
    echo "Could not connect.\n";
    die( print_r( sqlsrv_errors(), true));
}
/* Get the product picture for a given product ID. */
$tsql = "SELECT LargePhoto
        FROM Production. ProductPhoto AS p
        JOIN Production. ProductProductPhoto AS a
        ON p.ProductPhotoID = q.ProductPhotoID
        WHERE ProductID = ?";
$params = array(&$_REQUEST['productId']);
/* Execute the query. */
$stmt = sqlsrv_query($conn, $tsql, $params);
if( $stmt === false )
    echo "Error in statement execution.</br>";
    die( print_r( sqlsrv_errors(), true));
/* Retrieve the image as a binary stream. */
```

```
$getAsType = SQLSRV_PHPTYPE_STREAM(SQLSRV_ENC_BINARY);
if ( sqlsrv_fetch( $stmt ) )
{
        $image = sqlsrv_get_field( $stmt, 0, $getAsType);
        fpassthru($image);
}
else
{
        echo "Error in retrieving data.</br>";
        die(print_r( sqlsrv_errors(), true));
}
/* Free the statement and connectin resources. */
sqlsrv_free_stmt( $stmt );
sqlsrv_close( $conn );
?>
```

### See Also

### **Concepts**

**Retrieving Data** 

#### **Other Resources**

Connecting to the Server
Comparing Execution Functions
Updating Data (Microsoft Drivers for PHP for SQL Server)
SQLSRV Driver API Reference

Send <u>feedback</u> on this topic to Microsoft.

| □ Visual Basic □ C#                                          |
|--------------------------------------------------------------|
| □ Visual C++                                                 |
| □ F#                                                         |
| □ JScript                                                    |
| Microsoft Drivers for PHP for SQL Server version 2.0 and 3.0 |
| Example Application (PDO_SQLSRV Driver)                      |
| Example See Also Send Feedback                               |

The AdventureWorks Product Reviews example application is a Web application that uses the PDO\_SQLSRV driver of the Microsoft Drivers for PHP for SQL Server. The application lets a user search for products by entering a keyword, see reviews for a selected product, write a review for a selected product, and upload an image for a selected product.

### **Running the Example Application**

- 1. Install the Microsoft Drivers for PHP for SQL Server. For detailed information, see <u>Getting Started</u>.
- 2. Copy the code listed later in this document into two files: adventureworks\_demo.php and photo.php.
- 3. Put the adventureworks\_demo.php and photo.php files in the root directory of your Web server.
- 4. Run the application by starting http://localhost/adventureworks\_demo.php from your browser.

# **Requirements**

To run the AdventureWorks Product Reviews example application, the following must be true for your computer:

- Your system meets the requirements for the Microsoft Drivers for PHP for SQL Server. For detailed information, see <a href="System Requirements">System Requirements (Microsoft Drivers for PHP for SQL Server)</a>.
- The adventureworks\_demo.php and photo.php files are in the root directory of your Web server. The files must contain the code listed later in this document.
- SQL Server 2005 or SQL Server 2008, with the <u>AdventureWorks2008</u> database attached, is installed on the local computer.
- A Web browser is installed.

## **Demonstrates**

The AdventureWorks Product Reviews example application demonstrates the following:

- How to open a connection to SQL Server by using Windows Authentication.
- How to prepare and execute a parameterized query.
- How to retrieve data.
- How to check for errors.

## **Example**

The AdventureWorks Product Reviews example application returns product information from the database for products whose names contain a string entered by the user. From the list of returned products, the user can see reviews, see an image, upload an image, and write a review for a selected product.

Put the following code in a file named adventureworks\_demo\_pdo.php:

```
This file is part of a Microsoft SQL Server Shared Source Application
Copyright (C) Microsoft Corporation. All rights reserved.
THIS CODE AND INFORMATION ARE PROVIDED "AS IS" WITHOUT WARRANTY OF A
KIND, EITHER EXPRESSED OR IMPLIED, INCLUDING BUT NOT LIMITED TO THE
IMPLIED WARRANTIES OF MERCHANTABILITY AND/OR FITNESS FOR A
PARTICULAR PURPOSE.
<!--Note: The presentation formatting of this example application --
<!-- is intentionally simple to emphasize the SQL Server -->
<!-- data access code.-->
<html>
<head>
<title>AdventureWorks Product Reviews</title>
</head>
<body>
<h1 align='center'>AdventureWorks Product Reviews</h1>
<h5 align='center'>This application is a demonstration of the
                 object oriented API (PDO_SQLSRV driver) for the
                 Microsoft Drivers for PHP for SQL Server.</h5><br/>
<?php
$serverName = "(local)\sqlexpress";
/* Connect using Windows Authentication. */
try
$conn = new PDO( "sqlsrv:server=$serverName ; Database=AdventureWork
$conn->setAttribute( PDO::ATTR_ERRMODE, PDO::ERRMODE_EXCEPTION );
catch(Exception $e)
```

```
die( print_r( $e->getMessage() ) );
}
if(isset($_REQUEST['action']))
switch( $_REQUEST['action'] )
/* Get AdventureWorks products by querying against the product name.
case 'getproducts':
try
$params = array($_POST['query']);
$tsql = "SELECT ProductID, Name, Color, Size, ListPrice
 FROM Production.Product
WHERE Name LIKE '%' + ? + '%' AND ListPrice > 0.0";
$getProducts = $conn->prepare($tsql);
$getProducts->execute($params);
$products = $getProducts->fetchAll(PDO::FETCH_ASSOC);
$productCount = count($products);
if($productCount > 0)
BeginProductsTable($productCount);
foreach( $products as $row )
PopulateProductsTable( $row );
EndProductsTable();
else
DisplayNoProdutsMsg();
catch(Exception $e)
die( print_r( $e->getMessage() ) );
GetSearchTerms( !null );
break;
/* Get reviews for a specified productID. */
case 'getreview':
GetPicture( $ GET['productid'] );
GetReviews( $conn, $_GET['productid'] );
break;
/* Write a review for a specified productID. */
case 'writereview':
DisplayWriteReviewForm( $_POST['productid'] );
```

```
break;
/* Submit a review to the database. */
case 'submitreview':
try
$tsql = "INSERT INTO Production.ProductReview (ProductID,
   ReviewerName,
   ReviewDate,
   EmailAddress,
   Rating,
   Comments)
        VALUES (?,?,?,?,?,?)";
$params = array(&$_POST['productid'],
&$ POST['name'],
date("Y-m-d"),
&$_POST['email'],
&$_POST['rating'],
&$_POST['comments']);
$insertReview = $conn->prepare($tsql);
$insertReview->execute($params);
catch(Exception $e)
die( print_r( $e->getMessage() ) );
GetSearchTerms( true );
GetReviews( $conn, $_POST['productid'] );
break;
/* Display form for uploading a picture.*/
case 'displayuploadpictureform':
try
$tsql = "SELECT Name FROM Production.Product WHERE ProductID = ?";
$getName = $conn->prepare($tsq1);
$getName->execute(array($_GET['productid']));
$name = $qetName->fetchColumn(0);
catch(Exception $e)
die( print_r( $e->getMessage() ) );
DisplayUploadPictureForm( $_GET['productid'], $name );
break;
/* Upload a new picture for the selected product. */
case 'uploadpicture':
try
{
```

```
$tsql = "INSERT INTO Production.ProductPhoto (LargePhoto)
VALUES (?)";
$uploadPic = $conn->prepare($tsql);
$fileStream = fopen($_FILES['file']['tmp_name'], "r");
$uploadPic->bindParam(1,
 $fileStream,
 PDO::PARAM_LOB,
 PDO::SQLSRV_ENCODING_BINARY);
$uploadPic->execute();
/* Get the first field - the identity from INSERT -
  so we can associate it with the product ID. */
$photoID = $conn->lastInsertId();
$tsql = "UPDATE Production.ProductProductPhoto
SET ProductPhotoID = ?
WHERE ProductID = ?";
$associateIds = $conn->prepare($tsql);
$associateIds->execute(array($photoID, $_POST['productid']));
catch(Exception $e)
die(print_r($e->getMessage()));
GetPicture( $_POST['productid']);
DisplayWriteReviewButton( $_POST['productid'] );
GetSearchTerms (!null);
break;
}//End Switch
}
else
{
   GetSearchTerms( !null );
function GetPicture( $productID )
   echo "";
   echo "<img src='photo_pdo.php?productId=".$productID."'
     height='150' width='150'/>";
   echo "<a href='?action=displayuploadpict@
   echo "</br>";
}
function GetReviews( $conn, $productID )
try
$tsql = "SELECT ReviewerName,
```

```
CONVERT(varchar(32),
ReviewDate, 107) AS [ReviewDate],
Rating,
Comments
FROM Production.ProductReview
WHERE ProductID = ?
ORDER BY ReviewDate DESC";
$getReviews = $conn->prepare( $tsql);
$getReviews->execute(array($productID));
$reviews = $getReviews->fetchAll(PDO::FETCH NUM);
$reviewCount = count($reviews);
if($reviewCount > 0 )
foreach($reviews as $row)
ne = row[0];
delta = row[1];
f(2);
secomments = secom[3];
DisplayReview( $productID, $name, $date, $rating, $comments );
else
DisplayNoReviewsMsg();
catch(Exception $e)
die(print_r($e->getMessage()));
   DisplayWriteReviewButton( $productID );
GetSearchTerms(!null);
}
/*** Presentation and Utility Functions ***/
function BeginProductsTable($rowCount)
   /* Display the beginning of the search results table. */
$headings = array("Product ID", "Product Name", "Color", "Size", "Pr
echo "";
echo "$rowCount Results";
foreach ( $headings as $heading )
echo "$heading";
echo "";
```

```
function DisplayNoProdutsMsq()
{
   echo "<h4 align='center'>No products found.</h4>";
}
function DisplayNoReviewsMsg()
   echo "<h4 align='center'>There are no reviews for this product.
}
function DisplayReview( $productID, $name, $date, $rating, $comments
   /* Display a product review. */
   echo "<table style='WORD-BREAK:BREAK-ALL' width='50%' align='cer
   echo "
         ProductID
         Reviewer
         Date
         Rating
        ";
    echo "
           $productID
           $name
           $date
           $rating
         $comments</table
}
function DisplayUploadPictureForm( $productID, $name )
   echo "<h3 align='center'>Upload Picture</h3>";
   echo "<h4 align='center'>$name</h4>";
   echo "<form align='center' action='adventureworks_demo_pdo.php'
enctype='multipart/form-data' method='POST'>
<input type='hidden' name='action' value='uploadpicture'/>
<input type='hidden' name='productid' value='$productID'/>
<input id='fileName' type='file' name='file'/>
  <input type='submit' name='submit' value='Upload Picture'/>
```

```
</form>";
}
function DisplayWriteReviewButton( $productID )
{
   echo "<form action='adventureworks_demo_pc
           enctype='multipart/form-data' method='POST'>
        <input type='hidden' name='action' value='writereview'/>
        <input type='hidden' name='productid' value='$productID'/>
        <input type='submit' name='submit' value='Write a Review',</pre>
        </form>";
}
function DisplayWriteReviewForm( $productID )
{
   /* Display the form for entering a product review. */
   echo "<h5 align='center'>Name, E-mail, and Rating are required 1
   echo "
<form action='adventureworks_demo_pdo.php'</pre>
 enctype='multipart/form-data' method='POST'>
<input type='hidden' name='action' value='submitreview'/>
<input type='hidden' name='productid' value='$productID'/>
Name: <input type='text' name='name' size='50'/></to
E-mail: <input type='text' name='email' size='50'/><
Rating: 1<input type='radio' name='rating' value='1'/>
2<input type='radio' name='rating' value='2'/>
3<input type='radio' name='rating' value='3'/>
4<input type='radio' name='rating' value='4'/>
5<input type='radio' name='rating' value='5'/>
<textarea rows='20' cols ='50' name='comments'>[Write comments here
<input type='submit' name='submit' value='Submit F</pre>
</form>
        ";
}
function EndProductsTable()
```

```
{
   echo "<br/>";
}
function GetSearchTerms( $success )
   /* Get and submit terms for searching the database. */
   if (is_null( $success ))
echo "<h4 align='center'>Review successfully submitted.</h4>";}
echo "<h4 align='center'>Enter search terms to find products.</h4>";
echo "
<form action='adventureworks demo_pdo.php'</pre>
 enctype='multipart/form-data' method='POST'>
<input type='hidden' name='action' value='getproducts'/>
  <input type='text' name='query' size='40'/>
<input type='submit' name='submit' value='Search'/>
</form>
 ";
}
function PopulateProductsTable( $values )
   /* Populate Products table with search results. */
   $productID = $values['ProductID'];
   echo "";
   foreach ( $values as $key => $value )
       if ( 0 == strcasecmp( "Name", $key ) )
           echo "<a href='?action=getreview&productid=$product]
       elseif( !is_null( $value ) )
           if ( 0 == strcasecmp( "ListPrice", $key ) )
           {
              /* Format with two digits of precision. */
              $formattedPrice = sprintf("%.2f", $value);
              echo "$$formattedPrice";
           }
           else
           {
              echo "$value";
           }
       else
```

The photo.php script returns a product photo for a specified ProductID. This script is called from the adventureworks\_demo.php script.

Put the following code in a file named photo\_pdo.php:

### **■**Copy Code

```
<?php
This file is part of a Microsoft SQL Server Shared Source Application
Copyright (C) Microsoft Corporation. All rights reserved.
THIS CODE AND INFORMATION ARE PROVIDED "AS IS" WITHOUT WARRANTY OF /
KIND, EITHER EXPRESSED OR IMPLIED, INCLUDING BUT NOT LIMITED TO THE
IMPLIED WARRANTIES OF MERCHANTABILITY AND/OR FITNESS FOR A
PARTICULAR PURPOSE.
______
*/
$serverName = "(local)\sqlexpress";
/* Connect using Windows Authentication. */
try
$conn = new PDO( "sqlsrv:server=$serverName ; Database=AdventureWork
$conn->setAttribute( PDO::ATTR ERRMODE, PDO::ERRMODE EXCEPTION );
catch(Exception $e)
die( print_r( $e->getMessage() ) );
```

```
/* Get the product picture for a given product ID. */
try
$tsql = "SELECT LargePhoto
 FROM Production.ProductPhoto AS p
 JOIN Production.ProductProductPhoto AS q
ON p.ProductPhotoID = q.ProductPhotoID
WHERE ProductID = ?";
$stmt = $conn->prepare($tsql);
$stmt->execute(array(&$_GET['productId']));
$stmt->bindColumn(1, $image, PDO::PARAM_LOB, 0, PDO::SQLSRV_ENCODIN(
$stmt->fetch(PDO::FETCH_BOUND);
echo $image;
}
catch(Exception $e)
die( print_r( $e->getMessage() ) );
?>
```

### See Also

### **Concepts**

**Retrieving Data** 

#### **Other Resources**

Connecting to the Server
Comparing Execution Functions
Updating Data (Microsoft Drivers for PHP for SQL Server)
SQLSRV Driver API Reference

Send <u>feedback</u> on this topic to Microsoft.

| - |                   |
|---|-------------------|
| Г | Visual Basic □ C# |
| Г | Visual C++        |
| Г | F#                |
| Г | JScript           |

Microsoft Drivers for PHP for SQL Server, Copyright and Legal Information Send Feedback

This document is provided "as-is". Information and views expressed in this document, including URL and other Internet Web site references, may change without notice.

Some examples depicted herein are provided for illustration only and are fictitious. No real association or connection is intended or should be inferred.

This document does not provide you with any legal rights to any intellectual property in any Microsoft product. You may copy and use this document for your internal, reference purposes.

### **PHP Notice**

This release includes software licensed to Microsoft pursuant to the license below:

The PHP License, version 3.01

Copyright (c) 1999 - 2010 The PHP Group. All rights reserved.

Redistribution and use in source and binary forms, with or without modification, is permitted provided that the following conditions are met:

- 1.Redistributions of source code must retain the above copyright notice, this list of conditions and the following disclaimer.
- 2.Redistributions in binary form must reproduce the above copyright notice, this list of conditions and the following disclaimer in the documentation and/or other materials provided with the distribution.
- 3.The name "PHP" must not be used to endorse or promote products derived from this software without prior written permission. For written permission, please contact <a href="mailto:group@php.net">group@php.net</a>.
- 4.Products derived from this software may not be called "PHP", nor may "PHP" appear in their name, without prior written permission <a href="mailto:group@php.net">group@php.net</a>. You may indicate that your software works in conjunction with PHP by saying "Foo for PHP" instead of calling it "PHP Foo" or "phpfoo"
- 5.The PHP Group may publish revised and/or new versions of the license from time to time. Each version will be given a distinguishing version number. Once covered code has been published under a particular version of the license, you may always continue to use it under the terms of that version. You may also choose to use such covered code under the terms of any subsequent version of the license published by the PHP Group. No one other than the PHP Group has the right to modify the terms applicable to covered code created under this License.

6.Redistributions of any form whatsoever must retain the following acknowledgment: "This product includes PHP software, freely available from <a href="http://www.php.net/software/">http://www.php.net/software/>".

THIS SOFTWARE IS PROVIDED BY THE PHP DEVELOPMENT TEAM "AS IS" AND ANY EXPRESSED OR IMPLIED WARRANTIES, INCLUDING, BUT NOT LIMITED TO, THE IMPLIED WARRANTIES OF MERCHANTABILITY AND FITNESS FOR A PARTICULAR PURPOSE ARE DISCLAIMED. IN NO EVENT SHALL THE PHP DEVELOPMENT TEAM OR ITS CONTRIBUTORS BE LIABLE FOR ANY DIRECT, INDIRECT, INCIDENTAL, SPECIAL, EXEMPLARY, OR CONSEQUENTIAL DAMAGES (INCLUDING, BUT NOT LIMITED TO, PROCUREMENT OF SUBSTITUTE GOODS OR SERVICES; LOSS OF USE, DATA, OR PROFITS; OR BUSINESS INTERRUPTION) HOWEVER CAUSED AND ON ANY THEORY OF LIABILITY, WHETHER IN CONTRACT, STRICT LIABILITY, OR TORT (INCLUDING NEGLIGENCE OR OTHERWISE) ARISING IN ANY WAY OUT OF THE USE OF THIS SOFTWARE, EVEN IF ADVISED OF THE POSSIBILITY OF SUCH DAMAGE.

Send <u>feedback</u> on this topic to Microsoft.